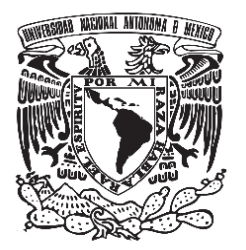

**UNIVERSIDAD NACIONAL AUTÓNOMA DE MÉXICO**

# **FACULTAD DE QUÍMICA**

# **LAS HERRAMIENTAS DE ISHIKAWA COMO MODELO PARA LA MEJORA DE PROCESOS**

 **TRABAJO ESCRITO VÍA CURSO DE EDUCACIÓN CONTINUA**

 **QUE PARA OBTENER EL TÍTULO DE**

**INGENIERA QUÍMICA**

**PRESENTA** 

**MARGARITA ISABEL PERALTA LAZCANO**

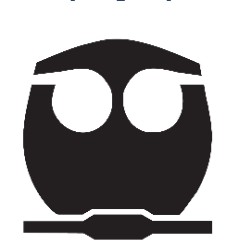

 **CIUDAD UNIVERSITARIA, CD. DE MÉXICO. 2019**

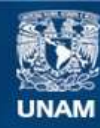

Universidad Nacional Autónoma de México

**UNAM – Dirección General de Bibliotecas Tesis Digitales Restricciones de uso**

#### **DERECHOS RESERVADOS © PROHIBIDA SU REPRODUCCIÓN TOTAL O PARCIAL**

Todo el material contenido en esta tesis esta protegido por la Ley Federal del Derecho de Autor (LFDA) de los Estados Unidos Mexicanos (México).

**Biblioteca Central** 

Dirección General de Bibliotecas de la UNAM

El uso de imágenes, fragmentos de videos, y demás material que sea objeto de protección de los derechos de autor, será exclusivamente para fines educativos e informativos y deberá citar la fuente donde la obtuvo mencionando el autor o autores. Cualquier uso distinto como el lucro, reproducción, edición o modificación, será perseguido y sancionado por el respectivo titular de los Derechos de Autor.

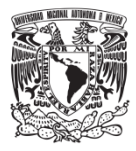

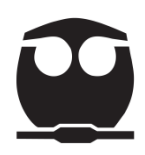

# **JURADO ASIGNADO:**

- **PRESIDENTE: Profesor: José Landeros Valdepeña**
- **VOCAL: Profesor: Carlos Álvarez Maciel**
- **SECRETARIO: Profesor: José Antonio Chico Morales**
- **1er. SUPLENTE: Profesor: Norma Edith Jiménez Hernández**
- **2° SUPLENTE: Profesor: Jorge Rafael Martínez Peniche**

**SITIO DONDE SE DESARROLLÓ EL TEMA:**

**UNAM FACULTAD DE QUÍMICA SEDE TACUBA**

**ASESOR DEL TEMA:**

# **JOSÉ ANTONIO CHICO MORALES**

**SUSTENTANTE:**

#### **MARGARITA ISABEL PERALTA LAZCANO**

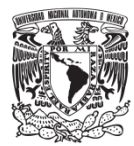

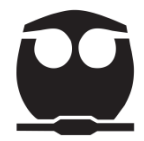

# Índice General

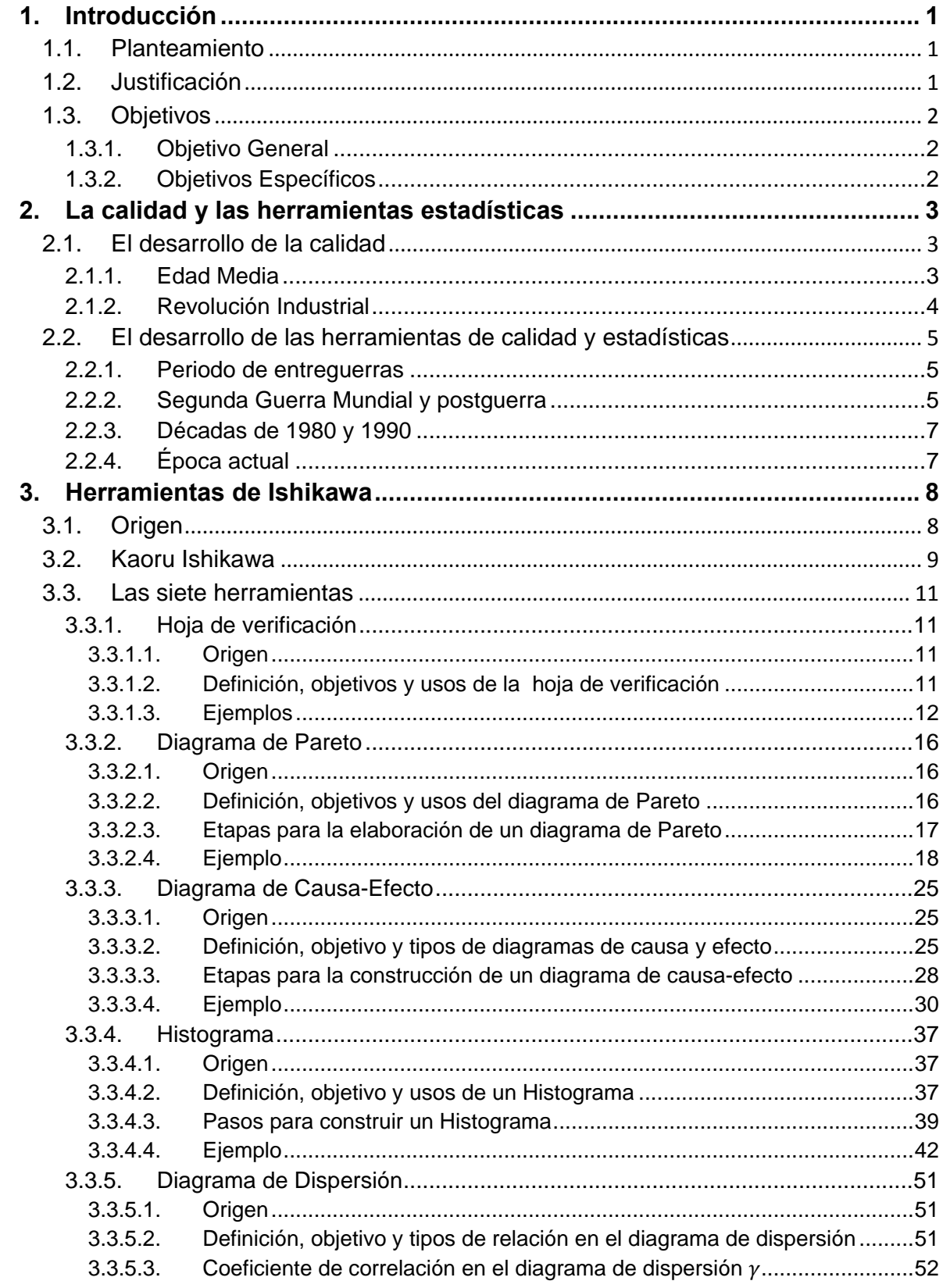

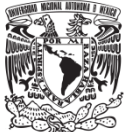

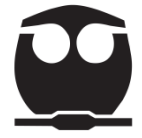

ż,

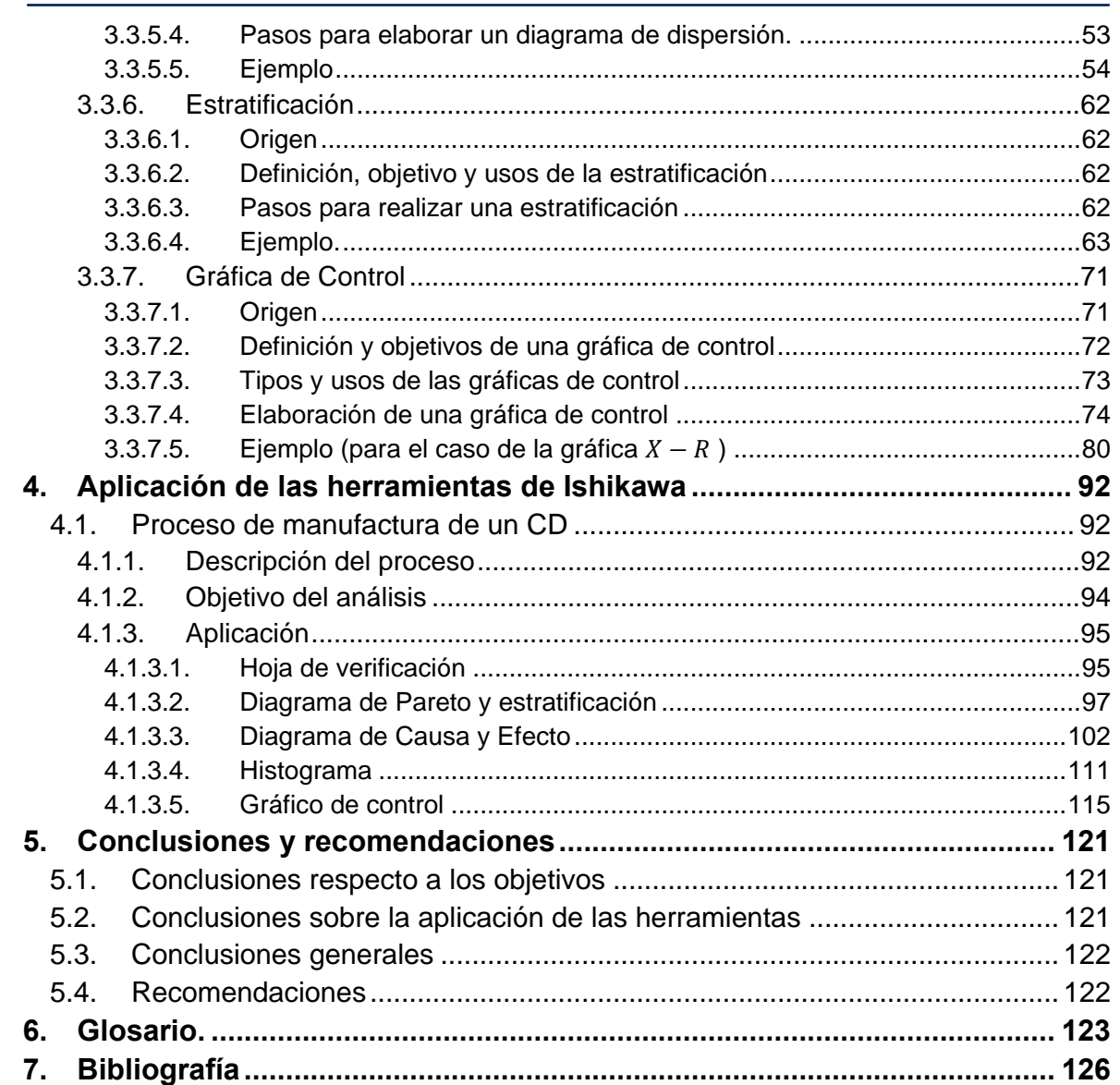

# Índice de Tablas.

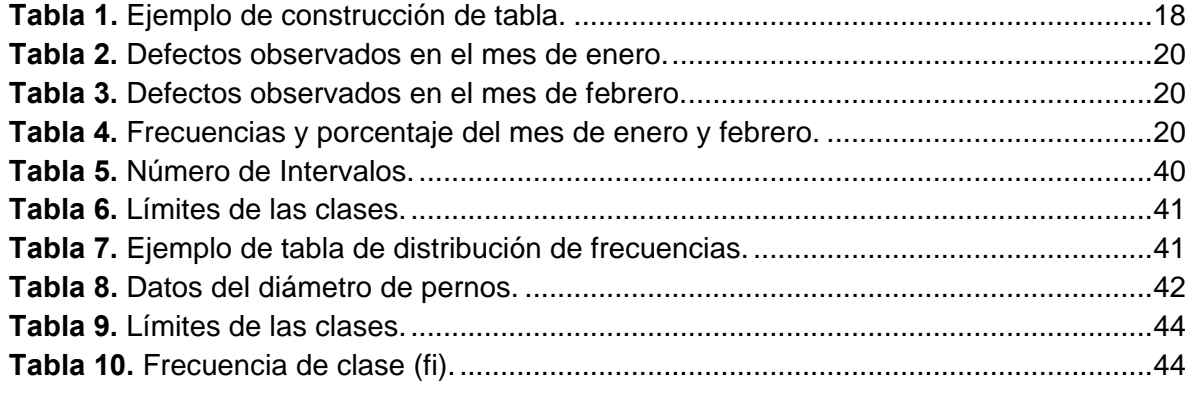

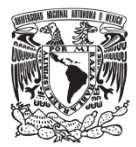

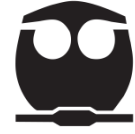

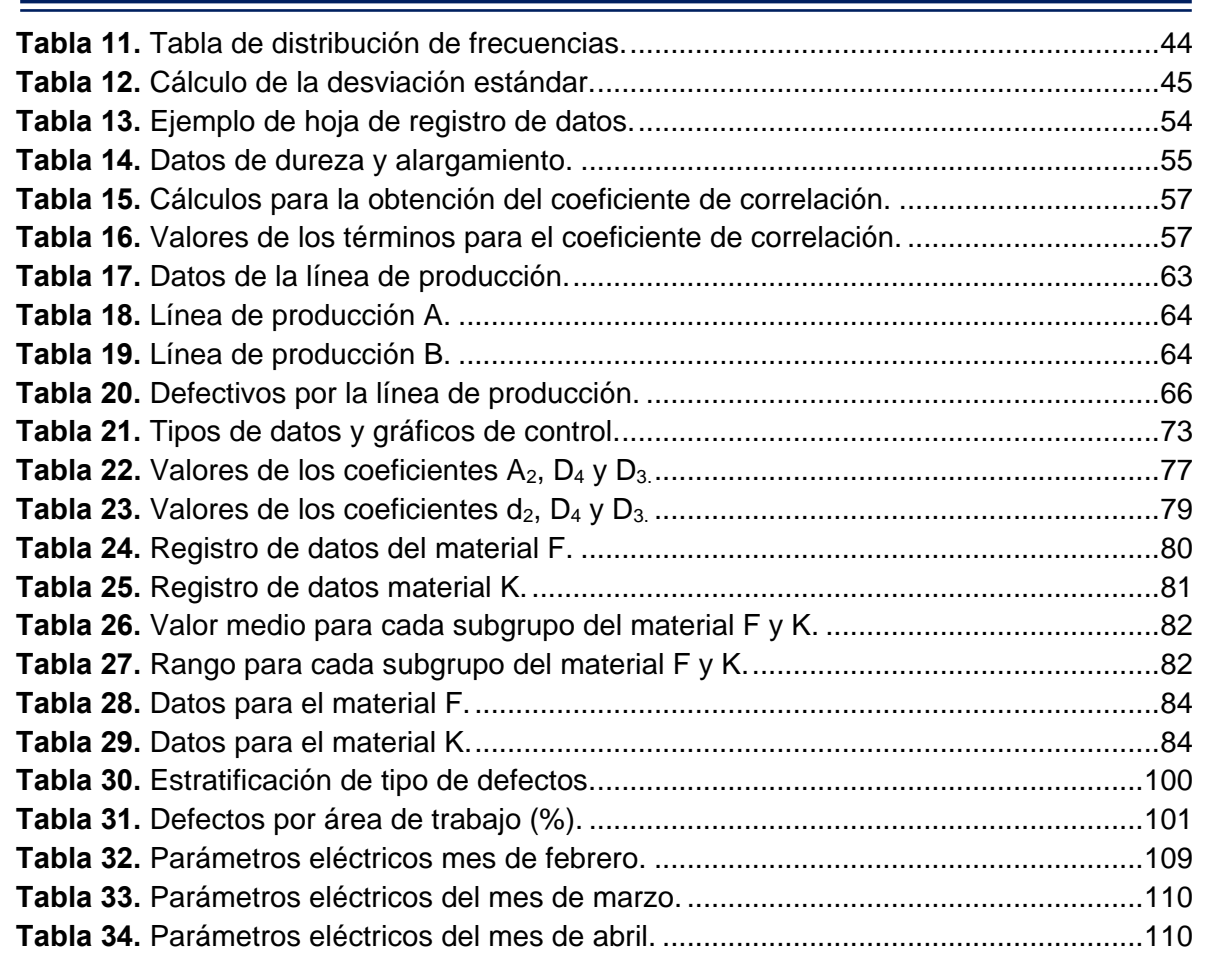

# **Índice de Figuras.**

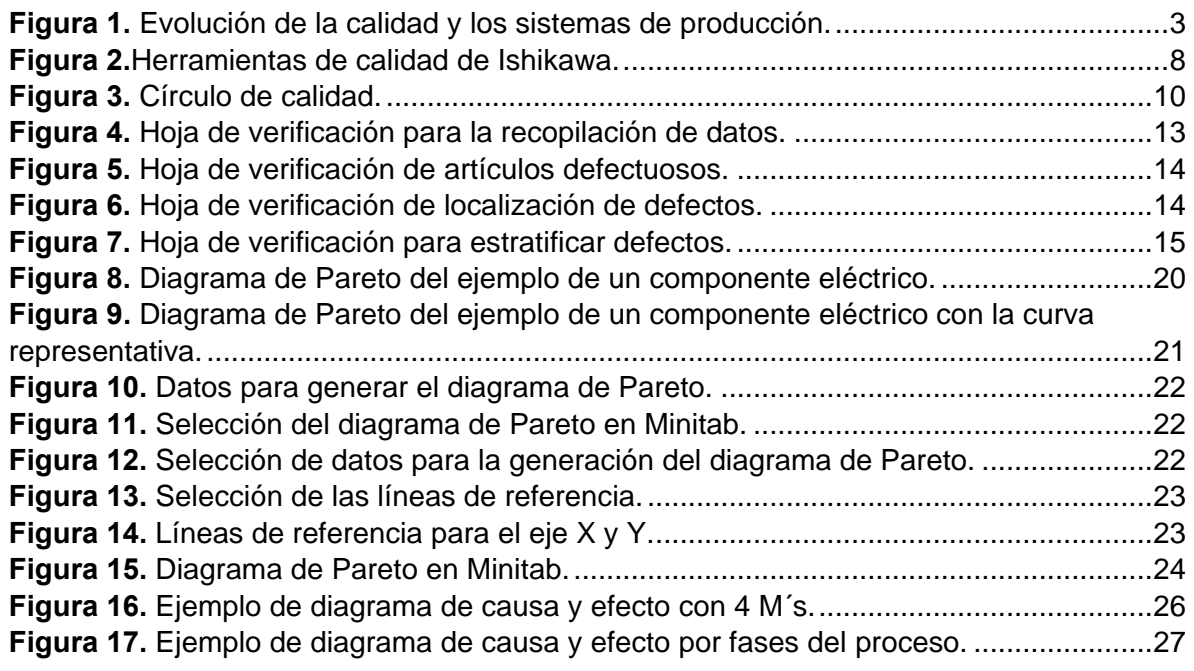

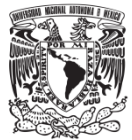

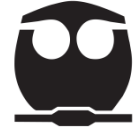

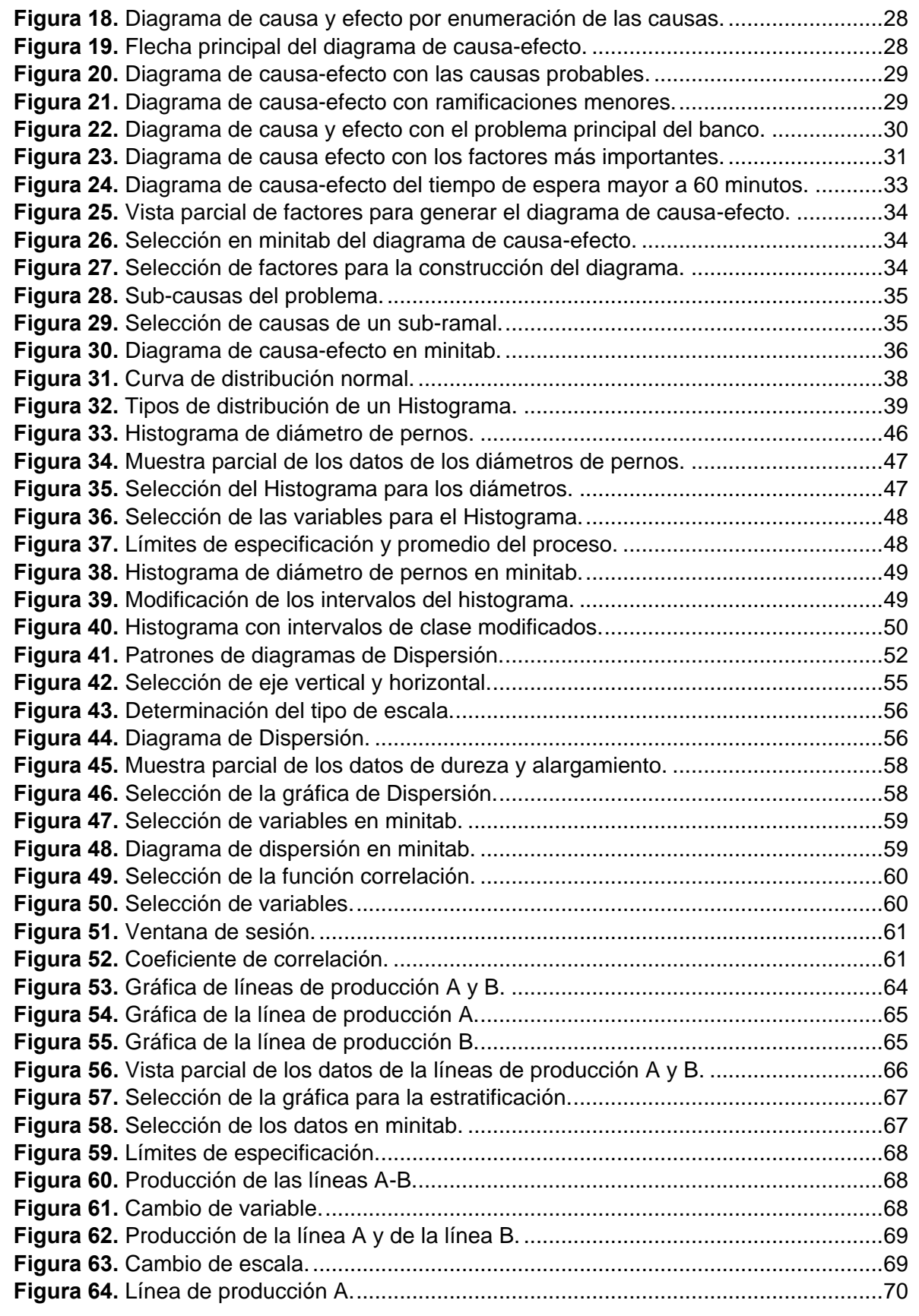

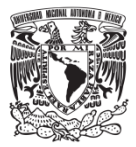

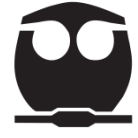

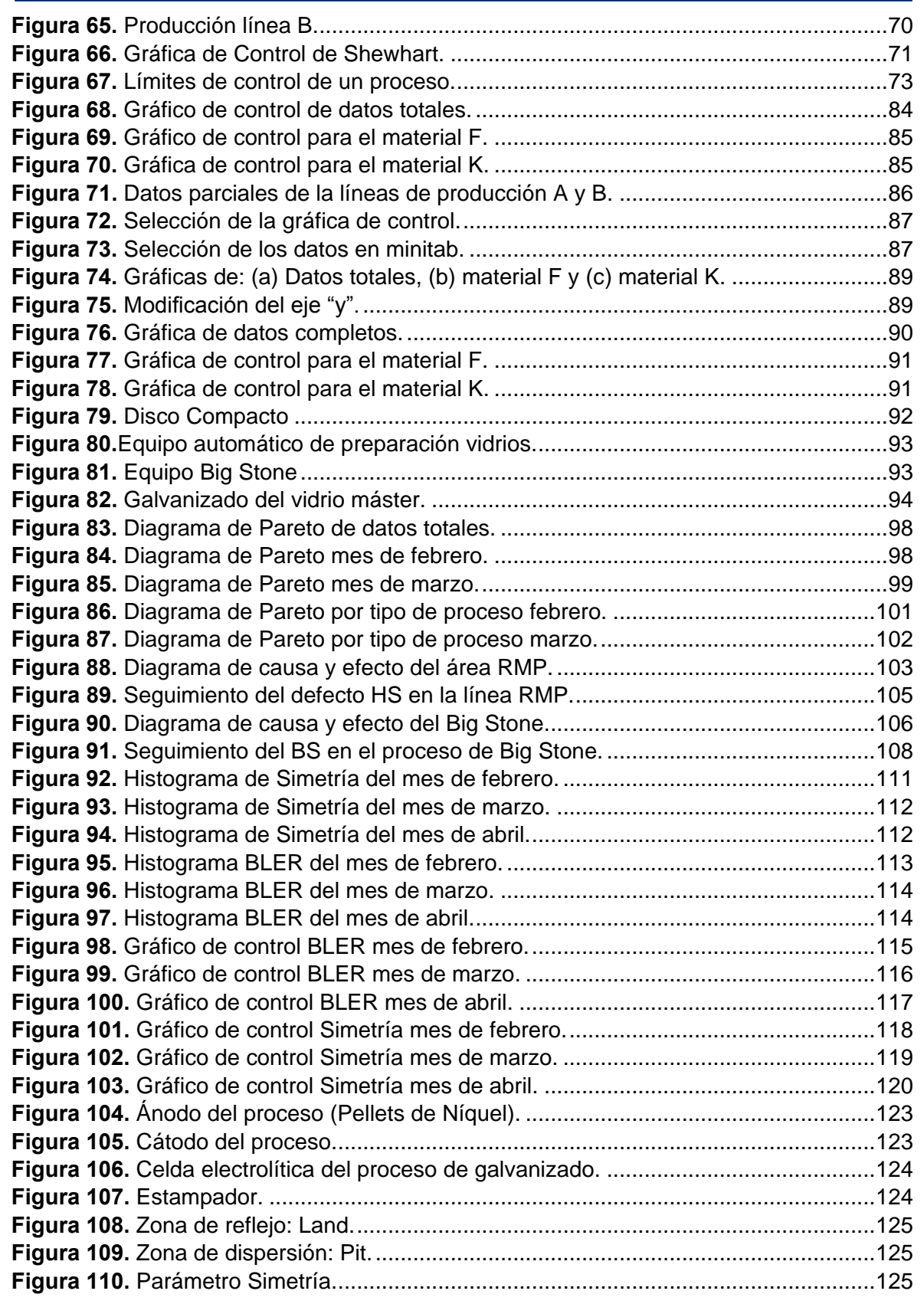

<span id="page-8-3"></span>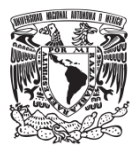

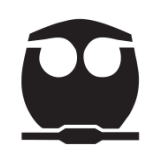

## <span id="page-8-0"></span>**1. Introducción**

### <span id="page-8-1"></span>**1.1. Planteamiento**

La producción de bienes y servicios de una empresa se enfrenta al reto del control y mejora de calidad; para ello requiere utilizar técnicas y herramientas con las cuales tenga una buena toma de decisiones.

Para mejorar la calidad de un proceso, operación o sistema de trabajo debemos disminuir los errores, fallas, desperdicio, defectos, etc., que existan para que aumente la eficiencia y productividad de la empresa.

El modelo de las siete herramientas de Ishikawa busca la mejora del proceso, lo cual implica compromiso, voluntad y participación del líder y del personal que esté involucrado; por medio de ellos se obtiene la información necesaria para la resolución de problemas y mejora buscada.

#### <span id="page-8-2"></span>**1.2. Justificación**

Este escrito tiene como finalidad crear una metodología de las siete herramientas de Ishikawa, las cuales se van a describir como un modelo que pueda servir para quienes consulten este texto.

Las siete herramientas que implementó el Dr. Ishikawa son:

- 1) Hoja de verificación
- 2) Diagrama de Pareto.
- 3) Diagrama de Causa-Efecto.
- 4) Histograma.
- 5) Diagrama de Dispersión.
- 6) Estratificación.
- 7) Gráfica de Control.

<span id="page-9-2"></span>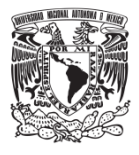

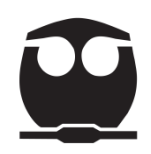

### **1.3. Objetivos**

#### <span id="page-9-0"></span>**1.3.1. Objetivo General**

Generar una metodología de las herramientas de Ishikawa para diagnosticar, analizar y verificar el comportamiento de un proceso con la finalidad de mejorar sus condiciones.

#### <span id="page-9-1"></span>**1.3.2. Objetivos Específicos**

- Realizar una investigación que describa y ejemplifique las herramientas de Ishikawa para su mejor comprensión.
- Documentar los principales lineamientos y actividades específicas para la aplicación de esta metodología.
- Obtener datos y desarrollar el análisis de un proceso al cual se le pueda dar un seguimiento y proponer mejoras.

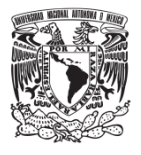

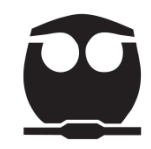

# **2. La calidad y las herramientas estadísticas**

#### <span id="page-10-0"></span>**2.1. El desarrollo de la calidad**

La evolución del concepto de calidad ha sido paralela a la evolución de los sistemas de producción; la calidad le da las características esenciales al sistema logrando la satisfacción del cliente.

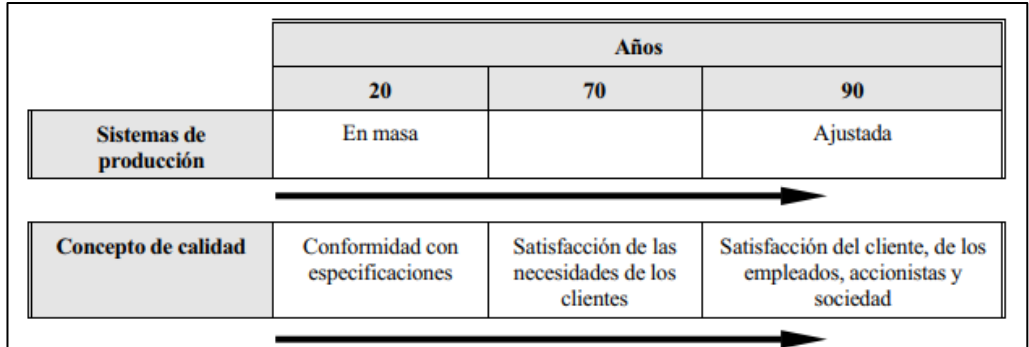

*Figura 1. [Evolución de la calidad y los sistemas de producción.](http://www.euskalit.net/pdf/calidad_total.pdf)*

<span id="page-10-2"></span>El concepto de calidad como se observa en la figura 1 se ha caracterizado por la fabricación del producto o la prestación del servicio, por ello se han ido introduciendo aspectos relacionados con el cliente y con la eficiencia del negocio; es así como el concepto evolucionó al de Calidad Total (CT) que se introdujo en 1990 y se ha estado utilizando hasta la actualidad.

La calidad total se emplea para describir cómo los principios de calidad constituyen parte de los objetivos estratégicos de una organización, de tal manera que, al aplicarlos a todas las operaciones junto con el mejoramiento continuo, se puedan fabricar productos sin defectos los cuales puedan satisfacer y superar las necesidades del cliente.

A continuación, se da una descripción general de la calidad y los sistemas de producción.

#### <span id="page-10-1"></span>**2.1.1. Edad Media**

En este periodo el concepto de calidad se observó con la aparición de los primeros gremios artesanales. Los artesanos elaboraban en talleres productos

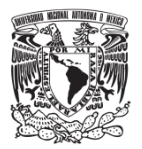

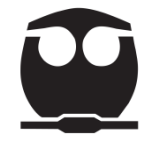

destinados a un mercado local, donde existía una estrecha relación con los consumidores, lo que les permitió elaborar productos que se ajustaban a los requisitos exigidos por estos mismos consumidores. (Madrigal , 2018)

En el siglo XVII se dio inicio a la separación entre el mundo rural y el urbano dando lugar al desarrollo del comercio internacional; el artesano tuvo que desplazarse a las ciudades. Los mercados compraban la producción de los artesanos para comercializarla, lo que permitía que el artesano se dedicara de manera exclusiva a la elaboración de sus productos. Al paso del tiempo la relación entre productor y comerciante se intensificó haciendo que el artesano mantuviera una asociación exclusiva con un solo comerciante, consiguiendo ventajas en la producción en masa y su concepto de calidad se basó en su habilidad y reputación.

#### <span id="page-11-0"></span>**2.1.2. Revolución Industrial**

A finales del siglo XVIII se produjo una lenta incorporación de la máquina a los talleres, generando una reestructuración interna de las fábricas. Se mantuvo la comunicación directa entre productor y cliente, con lo cual se logró que el propio trabajador fuera el responsable de la calidad (Miranda , Chamorro , & Rubio, 2007).

Comenzaron a surgir grandes empresas con fabricación en serie, basadas en una fuerte división del trabajo, apoyadas en los principios de la Organización Científica del Trabajo de Frederick Taylor; esto provocó que existieran personas dedicadas a fabricar, a ejecutar y otras dedicadas a controlar la calidad de lo producido.

Apareció el inspector de calidad con la responsabilidad sobre la calidad del producto final, desentendiéndose de la misma tanto la dirección como los trabajadores. La separación entre ejecución, planificación y control provocó un efecto negativo sobre la calidad final del producto. Sin embargo, la mala calidad de los productos no era un problema ya que existía un exceso de demanda

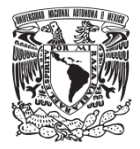

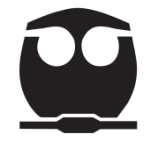

sobre la oferta, lo cual hacía que cualquier producto que se ofreciera fuera independiente de su nivel de calidad (Miranda , Chamorro , & Rubio, 2007).

# <span id="page-12-0"></span>**2.2. El desarrollo de las herramientas de calidad y estadísticas**

Los orígenes de las herramientas estadísticas de la calidad se encuentran en el trabajo realizado dentro de Bell System en los años veinte.

En ese momento el interés principal residía en:

- Las tablas de inspección de muestreo.
- Los gráficos de control de Shewhart.
- La evaluación de la calidad de productos manufacturados.

Los especialistas en calidad que fueron surgiendo desarrollaron nuevas herramientas las cuales se fueron agregando hasta generar una metodología aplicable a una empresa u organización.

#### <span id="page-12-1"></span>**2.2.1. Periodo de entreguerras**

Durante los años 20 en los laboratorios de Bell Telephone en Estados Unidos se desarrollaron un conjunto de nuevos métodos de inspección y mejora de la calidad. El equipo de investigación dirigido por Walter A. Shewhart propuso técnicas estadísticas al control de calidad, dando origen al denominado control estadístico de la calidad que trató de identificar y eliminar las causas que generan los defectos. La herramienta más utilizada fue la gráfica de control que sirvió para controlar la calidad en los procesos productivos (Miranda , Chamorro , & Rubio, 2007).

#### <span id="page-12-2"></span>**2.2.2. Segunda Guerra Mundial y postguerra**

El factor principal para la utilización de estos nuevos conceptos vino con la Segunda Guerra Mundial, ya que las fuerzas armadas estadounidenses impusieron normas severas a sus proveedores debido a que se querían garantizar suministros fiables en un corto espacio de tiempo; para ello se

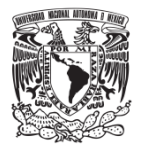

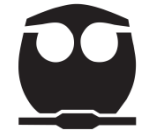

desarrollaron estándares (como las tablas de muestreo MIL-STD) que se emplean en el control de calidad.

Al concluir esta guerra se comienza a desarrollar en Japón una revolución de la calidad; el país terminó destruido, tuvo que reconstruir el tejido industrial. Japón afrontó estos esfuerzos para poder vender sus productos en el mercado internacional, logrando que sus productos ya no se vendieran con mala calidad.

Varios ingenieros japoneses como Asaka, Ishikawa, Kogure, Mizuno y Moriguchi, comenzaron a estudiar el control estadístico de calidad, basándose en los estudios de Shewhart. Los directivos de las empresas japonesas comenzaron a observar que la mejora de la calidad produce una mejora en la productividad (Miranda , Chamorro , & Rubio, 2007).

Los japoneses participaron en conferencias y cursos de formación para directivos. Uno de los conferencistas fue el profesor norteamericano Edward Deming, discípulo de Shewhart, que dio las primeras lecciones sobre el control estadístico en 1950. En 1951 la JUSE (Japanese Union of Scientists and Engineers) establece el primer premio a la calidad (Premio Deming) en reconocimiento al impacto de las ideas de dicho profesor sobre la calidad en Japón.

Para reforzar la aplicación del control estadístico de la calidad la JUSE invito al Dr. Jurán a impartir un ciclo de conferencias en 1954 para explicar a los directivos japoneses su papel como apoyo al proceso de control de calidad. Estas conferencias fueron el principal impulso hacia la aplicación del control de calidad total en Japón (Miranda , Chamorro , & Rubio, 2007).

Por otro lado, en Occidente todavía consideraban la inspección como sinónimo de calidad; para determinar la efectividad de las técnicas de control de calidad, éstas se ponían en práctica en la inspección del producto final, por lo que la eliminación o el reproceso del producto defectuoso eran comunes.

<span id="page-14-2"></span>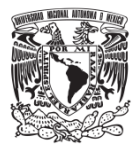

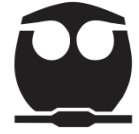

La consecuencia de estas diferencias entre Oriente y Occidente fueron que la fabricación de productos exactamente iguales en Japón requería menos horas y eran más baratas que en los países occidentales.

#### <span id="page-14-0"></span>**2.2.3. Décadas de 1980 y 1990**

Occidente se dio cuenta del liderazgo que estaba consolidando Japón, basado en la construcción de una cultura de calidad.

El logro conseguido por los japoneses se basa en la importancia que tiene la comunicación entre empresa y cliente generando una calidad que se constituye como un requisito necesario para la competitividad de una empresa y que dio origen a la gestión de calidad total.

Esta nueva filosofía integra técnicas que se venían practicando como el Control Estadístico de Procesos, el Diseño de Experimentos y las herramientas de Ishikawa.

# <span id="page-14-1"></span>**2.2.4. Época actual**

Las herramientas estadísticas se utilizan como un medio por el cual se realiza la recopilación, desarrollo y análisis de los datos con el propósito de:

- 1. Tomar decisiones y acciones que ayuden a resolver los problemas que se generan en un área productiva.
- 2. Identificar, analizar y eliminar las causas por las cuales hay defectos que afectan los procesos.

Estas técnicas también son aplicadas en áreas, actividades o funciones relacionadas con la mejora de calidad como soporte para la toma de decisiones, definición de estrategias, optimización de recursos, etc. (Cuatrecasas , 2010, pág. 67).

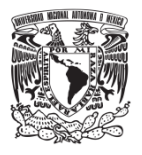

## **3. Herramientas de Ishikawa**

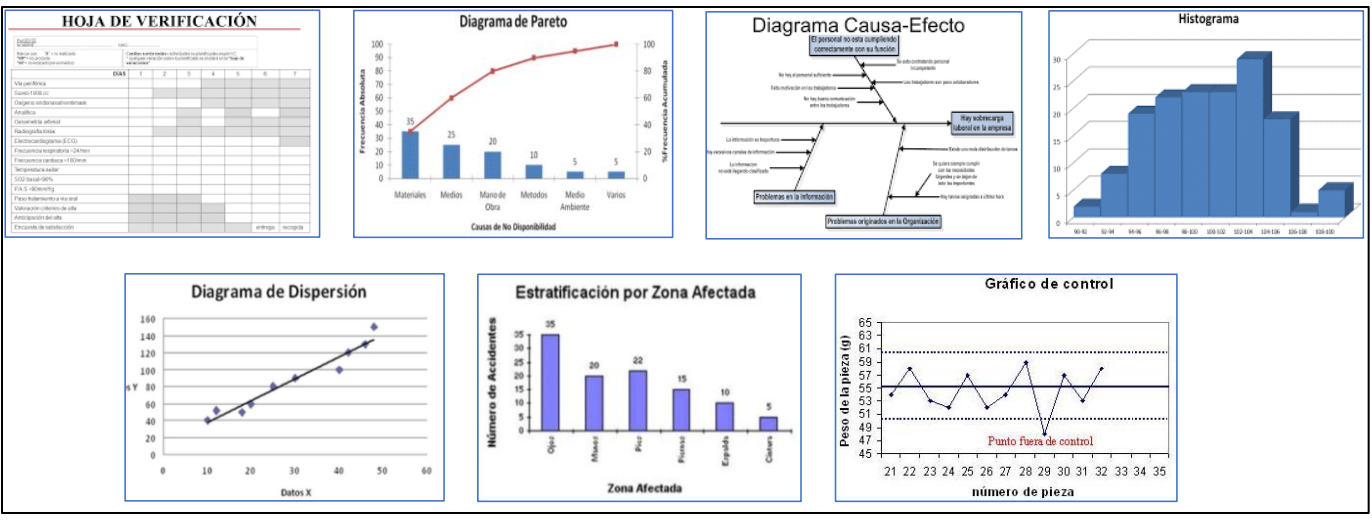

*Figura 2.Herramientas de calidad de Ishikawa.*

## <span id="page-15-1"></span><span id="page-15-0"></span>**3.1. Origen**

El término Siete Herramientas de Ishikawa recibe su nombre de las siete armas del guerrero Benkei.

Saitō Musashibō Benkei nació en 1155, desde pequeño fue entrenado como monje budista; viajó por diferentes monasterios budistas de Japón. En esa época el budismo y sus monasterios eran importantes centros de administración y centros militares; con el entrenamiento que recibió y sus cualidades innatas, a los 17 años se unió al grupo guerrero de los Yamabuchi.

La primera gran historia de este personaje tuvo lugar en el Puente Gojo de Kioto. Benkei retaba a duelo a los guerreros que pasaban por aquel lugar y guardaba las espadas de los derrotados llegando a acumular 999 espadas, pero en su duelo número 1000 perdió la contienda ante Yoshitsune Minamoto, otro guerrero samurái al cual acompañó luchando a su lado por el resto de su vida (Garro , 2017). En el año 1189, tras ser declarados fugitivos, fueron rodeados en el castillo de Koromagawa, Benkei murió de pie y su cuerpo permaneció de pie hasta después de la batalla, nadie se atrevió a acercarse al guerrero cubierto de flechas y heridas.

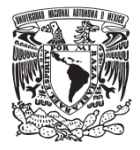

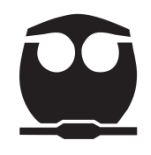

Los triunfos de Benkei se encontraban en el uso de sus siete armas, en saber escoger el arma adecuada para usarla con honor y sabiduría.

Sus siete armas eran:

- 1. Masakari Hacha.
- 2. Kumade Asta larga con varios ganchos al final.
- 3. Naginata Asta con un afilado cuchillo al final.
- 4. Hizuchi Una forma de mazo de madera.
- 5. Nokogiri Una forma de serrucho.
- 6. Tetsubo Un palo largo de hierro o acero con picos.
- 7. Sasumata Lanza larga con forma de tenedor al final.

#### <span id="page-16-0"></span>**3.2. Kaoru Ishikawa**

El Dr. Kaoru Ishikawa (1915 – 1989) nació en Tokio; en 1939 se graduó en el departamento de Ingeniería de la Universidad de Tokio, donde obtuvo un título de química aplicada.

En 1943 el Dr. Ishikawa desarrolló el diagrama de causa-efecto cuando explicaba a un grupo de ingenieros de la empresa Kawasaki Steel Works cómo varios factores se podían ordenar e interrelacionar. En 1949 participó en la promoción del control de calidad, y desde entonces trabajó como consultor de numerosas empresas e instituciones comprometidas con las estrategias de desarrollo del Japón de la posguerra.

En 1952 Japón entró en la ISO (International Standard Organization), asociación internacional creada con el fin de fijar los estándares para las diferentes empresas y productos. Ishikawa se incorporó a ella en 1960 y, desde 1977, fue el presidente de la delegación de Japón, fue además presidente del Instituto de Tecnología Musashi de Japón.

Ishikawa puso especial atención en desarrollar el uso de métodos estadísticos prácticos y accesibles para la industria. Su trabajo se centró en la recopilación y presentación de datos; con el uso del diagrama de Pareto priorizó las mejoras de

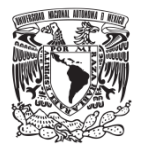

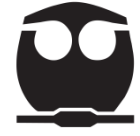

calidad y con el diagrama de causa-efecto logró entender los factores que afectan la calidad del proceso. (Guajardo, 1996).

Ishikawa estaba interesado en cambiar la manera de pensar de la gente respecto a su trabajo. Para él, la calidad era un constante proceso que siempre puede estar en continua evolución.

Inspirándose en las siete armas del legendario monje samurái, Ishikawa postuló que bastaban siete herramientas (a las que denominó las Siete Herramientas de la Calidad) para solucionar la mayoría de los problemas relacionados con la calidad:

- 1. Hoja de verificación.
- 2. Diagrama de Pareto.
- 3. Diagrama de causa-efecto
- 4. Histograma
- 5. Diagrama de dispersión
- 6. Estratificación.
- 7. Gráfico de control

Estas herramientas no son creación del Doctor Ishikawa, salvo el diagrama causa-efecto, pero las agrupó y recopiló para mejorar el control de la calidad y facilitar el trabajo de los círculos de calidad (Lopez, 2016).

Un círculo de calidad está formado por un grupo de personas de una organización; se reúnen de manera periódica para analizar problemas que surgen en su operación; una vez detectados usan las técnicas de control de calidad para desarrollar soluciones de mejora.

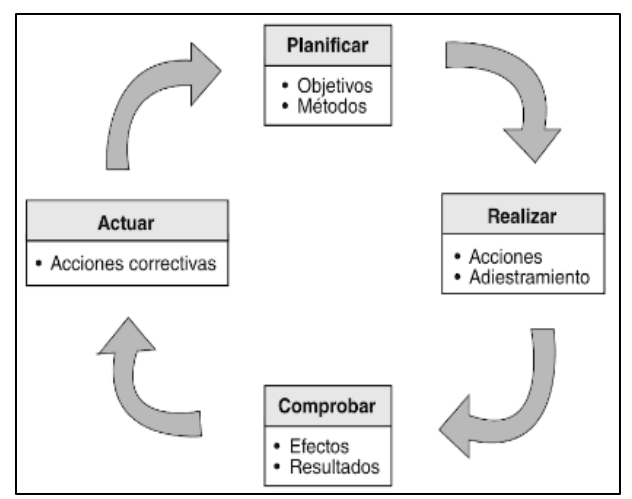

<span id="page-17-0"></span> *Figura 3. Círculo de calidad.*

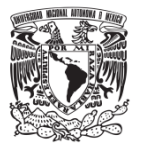

#### <span id="page-18-1"></span><span id="page-18-0"></span>**3.3. Las siete herramientas**

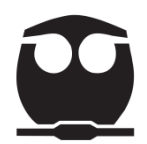

### **3.3.1. Hoja de verificación**

#### <span id="page-18-2"></span>**3.3.1.1. Origen**

No se tienen datos de su origen, pero desde la creación del control de calidad ha sido fundamental para establecer las principales características de un proceso al cual se le puede realizar un control.

G.S. Radford, en su obra The Control of Quality in Manufacturing (Juran, 1984) afirma que la verificación tiene como propósito examinar de cerca y en forma crítica el trabajo para comprobar su calidad y detectar los errores; una vez que éstos han sido identificados, personas especializadas deben ponerles una solución.

En cualquier proceso, algunos productos tienden a mostrar defectos durante un periodo de tiempo. La observación del número de artículos defectuosos no es útil para determinar las causas del problema; sin embargo, se pueden utilizar las hojas de verificación para subdividir o desglosar la información sobre los tipos de defectos detectados e identificar con mayor facilidad la fuente de los problemas (Band, 1994).

#### <span id="page-18-3"></span>**3.3.1.2. Definición, objetivos y usos de la hoja de verificación**

La hoja de verificación es una herramienta base para la recolección y análisis de datos que permiten realizar seguimientos en el proceso de resolución de problemas. Sus principales objetivos son:

- Facilitar la recolección de datos.
- Organizar los datos.
- Detectar tendencias.
- Ser punto de partida para la elaboración de otras herramientas como los gráficos de control.

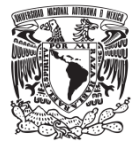

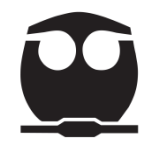

- Informar la situación de las operaciones realizadas durante el proceso.
- Comprobar características de la calidad durante el proceso.
- Cuantificar defectos por producto, localización y/o causa.
- Dar seguimiento de las actividades de un proceso.

La hoja de verificación puede tener "n" configuraciones; lo importante es que se tomen en cuenta las necesidades del proceso. Es necesario que en su elaboración participe el personal del proceso involucrado para facilitar la captura de datos y el análisis de los mismos.

#### <span id="page-19-0"></span>**3.3.1.3. Ejemplos**

A continuación, se presentan varios formatos de tipos de hojas de verificación que se pueden encontrar.

#### **Ejemplo 1**

En la figura 4 (Evans & M, 2008, pág. 669) se presenta un tipo de formato que incluye límites de especificación facilitando la observación del número de elementos que no están dentro de los límites y da una idea inmediata de la calidad del proceso.

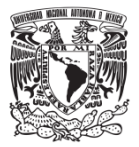

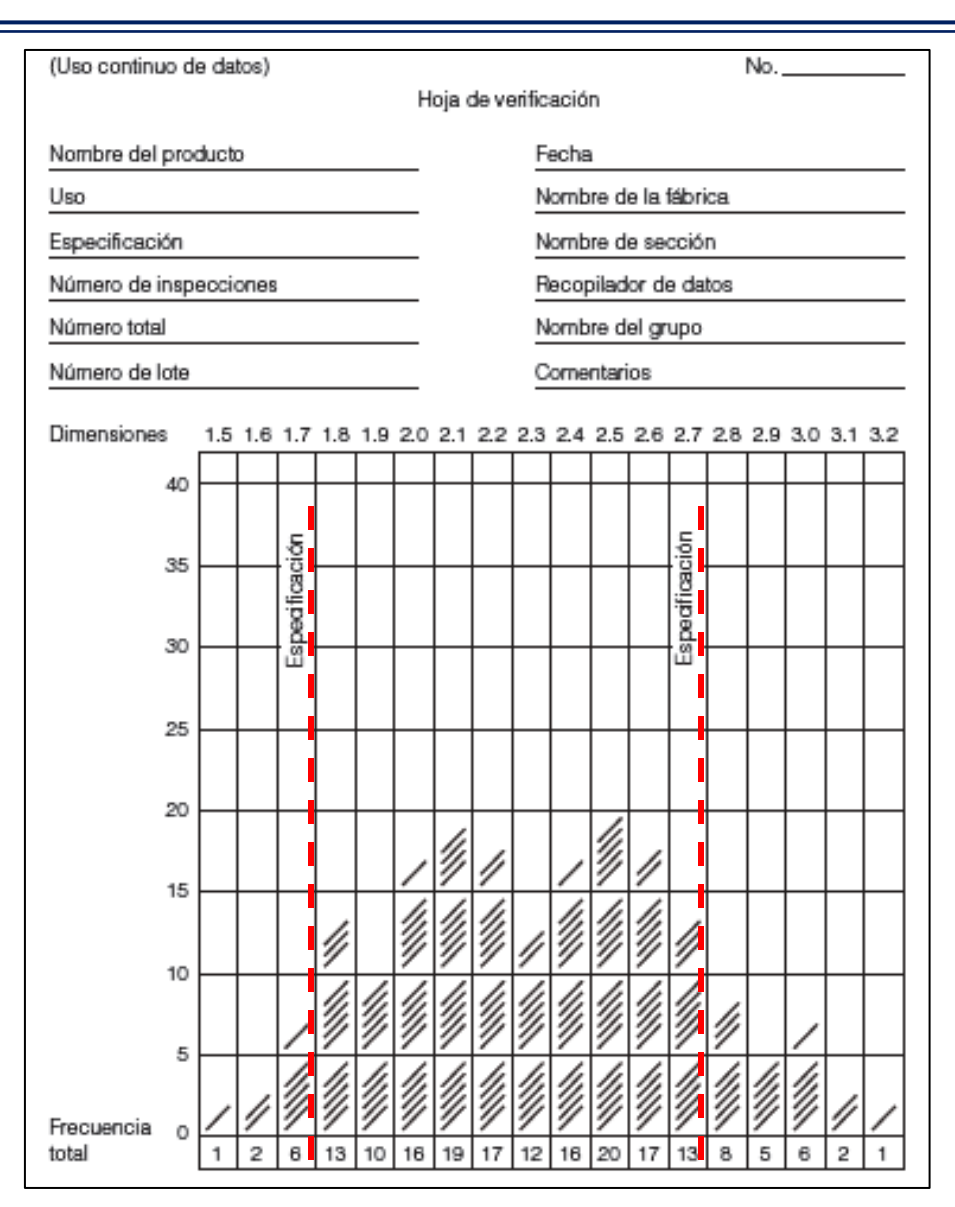

*Figura 4. Hoja de verificación para la recopilación de datos.*

<span id="page-20-0"></span>Podemos observar que hay una proporción significativa de datos fuera de las especificaciones y que hay mayor cantidad en el lado derecho de la gráfica.

## **Ejemplo 2**

En la figura 5 (Evans & M, 2008, pág. 671) hay una hoja de verificación para detectar artículos defectuosos.

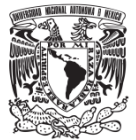

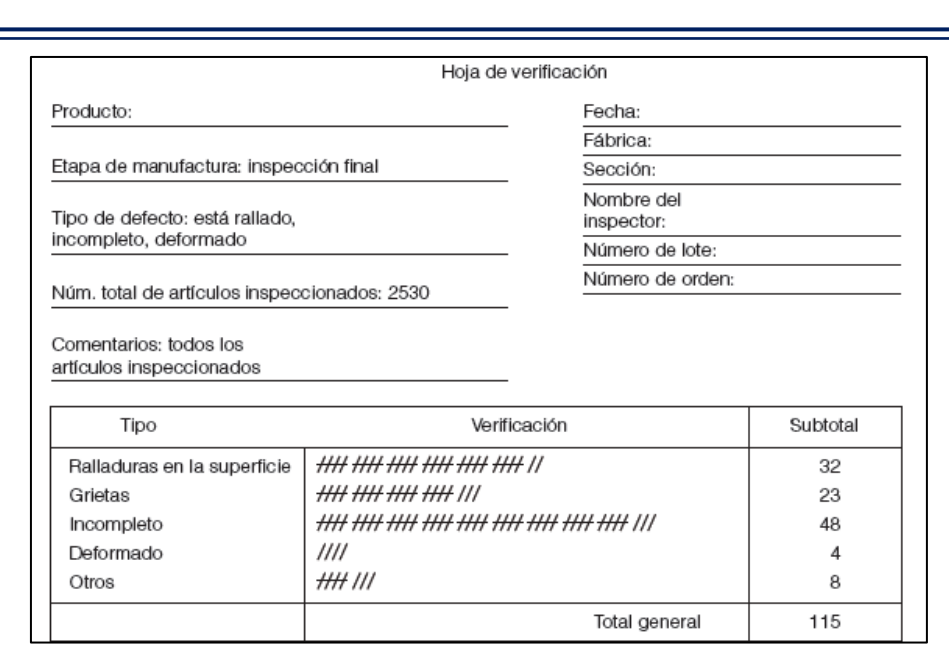

*Figura 5. Hoja de verificación de artículos defectuosos.*

<span id="page-21-0"></span>En esta hoja se muestran los tipos de defectos que hay en una planta de producción de resina. El total de defectos es alto, lo que amerita inspeccionar el proceso de fabricación para disminuir los rechazos.

#### **Ejemplo 3**

En la figura 6 (Escalante, 2006, pág. 94) se presenta una hoja de verificación para localizar defectos que se pueden presentar en una pieza.

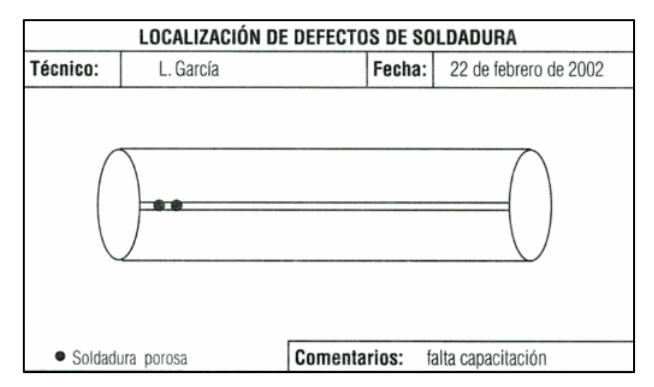

*Figura 6. Hoja de verificación de localización de defectos.*

<span id="page-21-1"></span>En este tipo de hoja de verificación se observa que del lado izquierdo la soldadura no se aplicó de manera correcta ya que se presenta un espacio vacío.

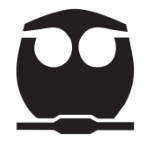

<span id="page-22-0"></span>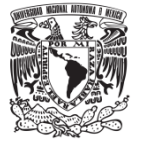

#### **Ejemplo 4**

La figura 7 (Escalante, 2006, pág. 95) presenta una hoja de verificación para estratificar el número de unidades defectuosas de un proceso.

| Semana  | 4-8 de marzo de 2002 | Día |  |   |  |  |
|---------|----------------------|-----|--|---|--|--|
| Máquina | <b>Técnico</b>       |     |  | 3 |  |  |
| Luis    |                      | 5   |  | 3 |  |  |
|         | Pedro                | 3   |  | 2 |  |  |
|         | Paco                 |     |  | 0 |  |  |
|         | Lupe                 |     |  |   |  |  |

*Figura 7. Hoja de verificación para estratificar defectos.*

<span id="page-22-1"></span>En está hoja la estratificación está basada en la máquina, el operador y el día de la semana; se puede observar que en la máquina 1 se producen más unidades defectuosas que en la máquina 2, además nos dice que los días 1 (lunes) y 5 (viernes) se producen más unidades defectuosas.

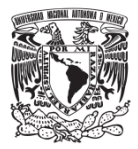

# **3.3.2. Diagrama de Pareto**

### <span id="page-23-0"></span>**3.3.2.1. Origen**

Vilfredo Federico Damaso Pareto (1848 – 1923), nació en Francia, de nacionalidad italiana, fue un gran ingeniero, sociólogo, economista, científico, político y filósofo.

Desarrolló una teoría que planteaba el carácter inevitable de la desigualdad social y de la dominación de las masas por una minoría selecta.

En 1909 Pareto publicó los resultados de sus estudios sobre la distribución de la riqueza, donde desarrolla su Distribución de Probabilidad de Pareto.

A finales de los años 30, Joseph Juran realizó una visita a la central de General Motors Corporation donde conoció a Merle Hale, el cual le mostró sus investigaciones de salarios basado en modelos matemáticos construidos por Pareto. A Juran le gustó el concepto y profundizó sobre los estudios de la distribución de la riqueza.

Más adelante Juran fue desarrollando su principio universal de "pocos vitales y muchos triviales".

Las curvas acumulativas características del diagrama de Pareto, no se deben a él, sino al economista Max Otto [Lorenz.](http://en.wikipedia.org/wiki/Max_O._Lorenz)

#### <span id="page-23-1"></span>**3.3.2.2. Definición, objetivos y usos del diagrama de Pareto**

El diagrama de Pareto tiene como objetivo presentar información la cual facilite la observación de los factores que representan mayor riesgo en el proceso y con ello poder disminuir su influencia.

Un diagrama de Pareto nos sirve para:

- Analizar los datos recopilados en las hojas de verificación.
- Identificar las diferentes causas de un determinado efecto o problema.

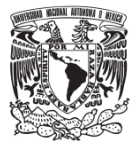

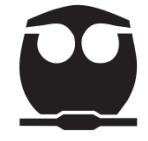

- Decidir qué aspectos se deben de trabajar de manera inmediata para mejorar el proceso.
- Ayudar a evitar que se empeoren algunas causas al tratar de solucionar otras.

El diagrama de Pareto es generalmente el primer paso para la realización de mejoras, ya que nos permite decidir objetivamente por cual problema empezar y resolver problema tras problema según su prioridad (Arrona, 1990).

#### <span id="page-24-0"></span>**3.3.2.3. Etapas para la elaboración de un diagrama de Pareto**

A continuación, se describen las etapas para la elaboración de un diagrama de Pareto.

**Paso 1.** Delimitar el problema o área de mejora.

**Paso 2.** Decidir cómo clasificar los datos estableciendo una lista de causas o problemas. Clasificar los factores a analizar de acuerdo a su tipo: defectuosos, fallas, averías, etc.

**Paso 3.** Definir el período al que se le tomarán los datos.

**Paso 4.** Construir una tabla para la recopilación de datos. Al finalizar el periodo de recopilación ordenar los datos por la categoría que contenga más elementos y, siguiendo en orden descendente, calcular:

- Frecuencias absolutas.
- Frecuencias absolutas acumuladas.

$$
F_i = f_n + f_{n-1} + \dots + f_{n-k}
$$
 **Equación 1.**

Donde:

 $F_i$ = frecuencia absoluta acumulada.

fn= frecuencia absoluta

 $f_{n-1}$ =frecuencia absoluta anterior.

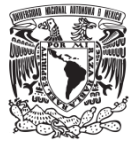

• Porcentajes.

$$
\% = \frac{Frecuencia \, absolute}{Total \, de \, Frec.absolutions} x100
$$
 **Ecuación 2.**

• Porcentajes acumulados.

% *acumulado* = 
$$
\%_{n} + \%_{n-1} + \cdots + \%_{n-k}
$$
 **Equación 3.**

Donde:

 $\%_n =$  porcentaje

%<sub>n-1</sub>= porcentaje anterior

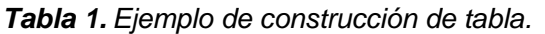

<span id="page-25-1"></span>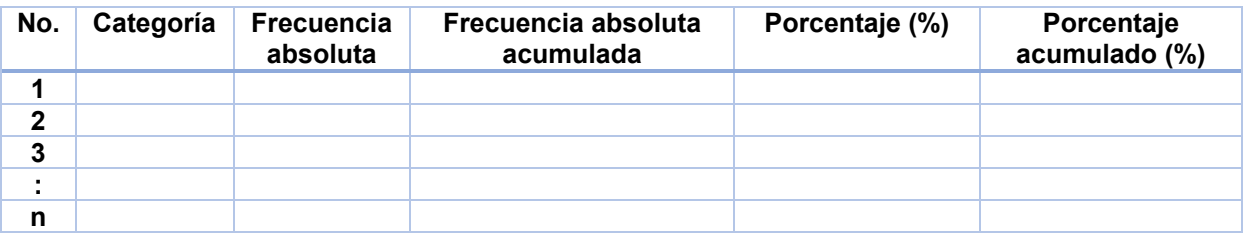

**Paso 5.** Construir una gráfica de barras. Construir el gráfico situando la barra más alta a la izquierda.

**Paso 6.** Con el porcentaje acumulado graficar una línea acumulada. La escala vertical del lado derecho se utilizará para el porcentaje acumulado.

**Paso 7.** Anotar el periodo observado.

**Paso 8.** Realizar la interpretación de los resultados.

Según el principio de Pareto, *"el 80% de los problemas provienen del 20% de las causas".*

# <span id="page-25-0"></span>**3.3.2.4. Ejemplo**

(Arrona, 1990, pág. 260). En una operación de ensamble de un componente eléctrico, los defectos observados y anotados por el superior de línea, se encuentran resumidos en una hoja de verificación, mostrada a continuación.

<span id="page-26-0"></span>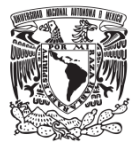

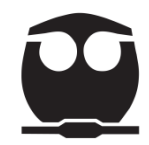

#### **Hoja de Chequeo.**

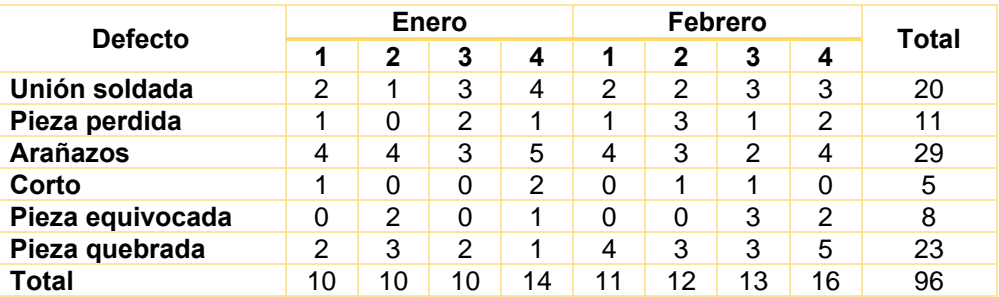

Construya el diagrama de Pareto para determinar cuáles defectos deberán ser corregidos para mejorar la situación.

#### **a) Elaboración manual.**

**Paso 1.** Delimitar el problema o área de mejora.

En este caso se desea encontrar el principal defecto que afecta al proceso de ensamble del componente eléctrico.

**Paso 2.** Realizar una clasificación de los datos dependiendo del tipo de defecto.

- a) Unión soldada.
- b) Pieza perdida
- c) Arañazos.
- d) Corto.
- e) Pieza equivocada.
- f) Pieza quebrada.

**Paso 3.** Definir el período al que se le tomarán los datos.

En el ejemplo el periodo de toma de datos fue por semana y por mes.

**Paso 4.** Construir una tabla para la recopilación de datos.

En este caso se generó una tabla por mes ordenando los datos por tipo de defecto, en orden decreciente de frecuencia.

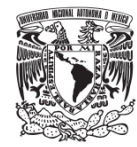

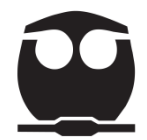

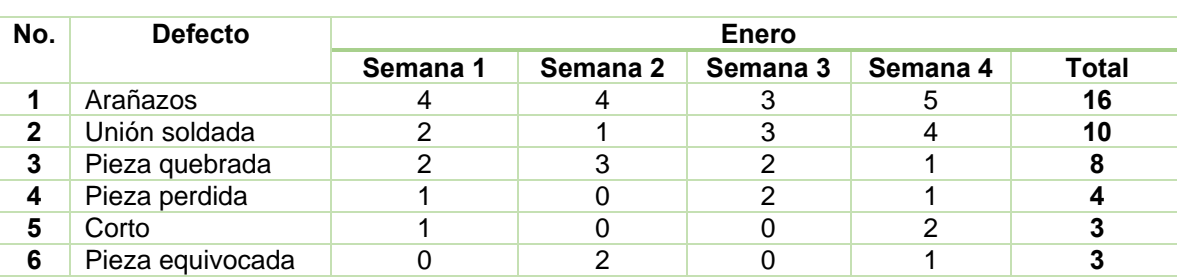

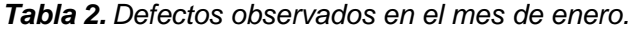

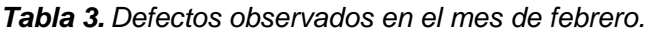

<span id="page-27-0"></span>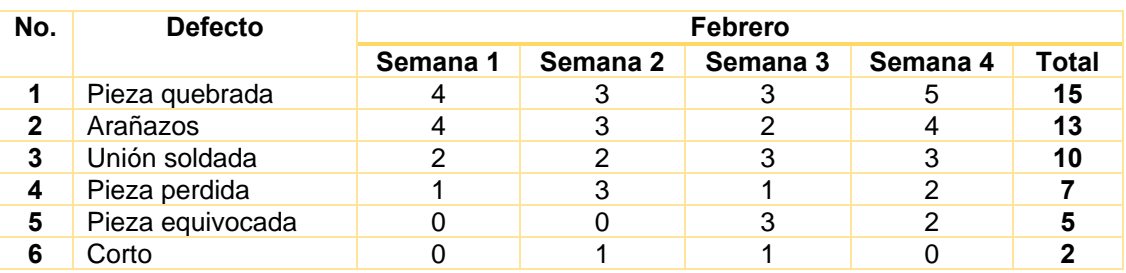

Con los datos de enero y febrero se construyó la siguiente tabla.

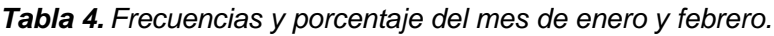

<span id="page-27-1"></span>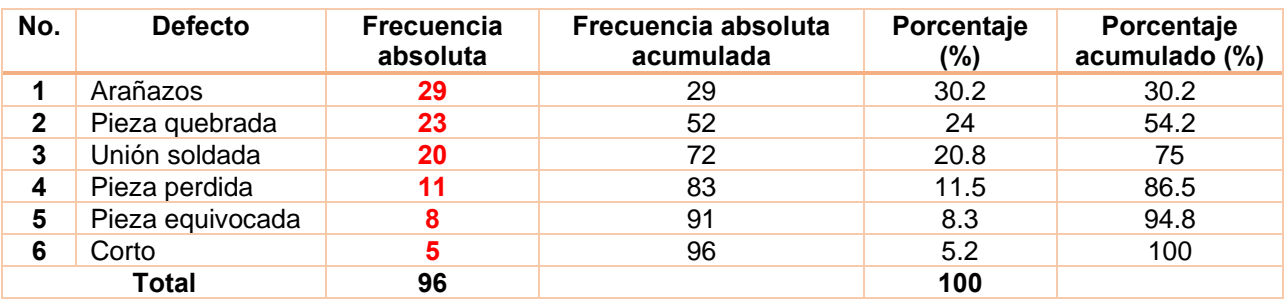

**Paso 5.** Construir una gráfica de barras (con la frecuencia absoluta).

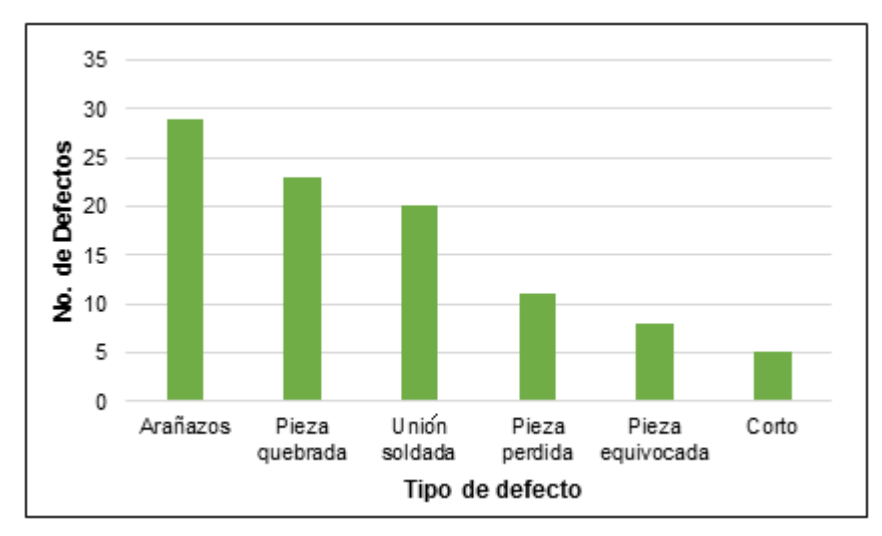

<span id="page-27-2"></span>*Figura 8. Diagrama de Pareto del ejemplo de un componente eléctrico.*

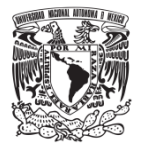

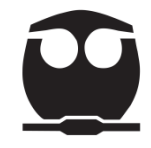

**Paso 6.** Con el porcentaje acumulado graficar una línea acumulada. La escala vertical del lado derecho se utilizó para el porcentaje acumulado.

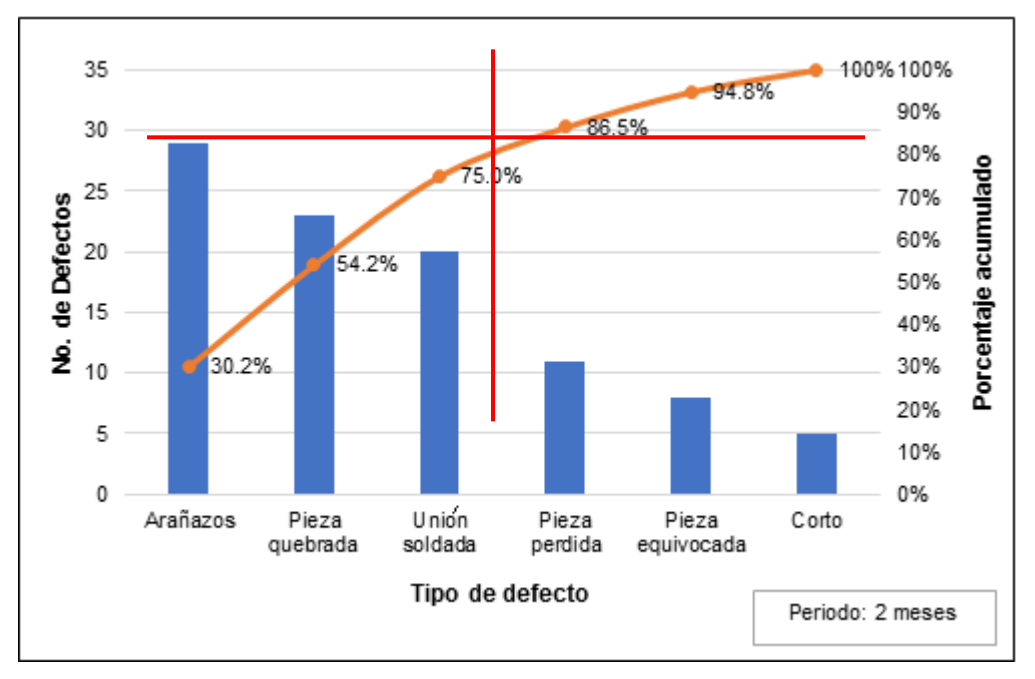

**Paso 7.** Anotar el periodo observado.

<span id="page-28-0"></span>*Figura 9. Diagrama de Pareto del ejemplo de un componente eléctrico con la curva representativa.*

**Paso 8.** Realizar la interpretación de los resultados.

El 80% de los problemas encontrados pertenecen al 20% de las causas (3 tipos de defectos); si se eliminan las causas que los provocan desaparecen la mayor parte de los defectos.

La mayor parte de los defectos en el proceso de ensamble del componente eléctrico pertenece a 3 tipos de defectos que representan un 75% de los errores. Para aplicar una mejora debemos empezar por disminuir el defecto con mayor frecuencia (arañazos) y luego disminuir los otros dos defectos (pieza quebrada y unión soldada) para que el proceso sea más eficiente.

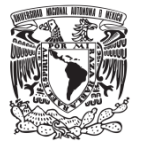

#### **b) Elaboración en minitab 18.**

**Paso 1.** Anotar los datos de la muestra en una hoja de trabajo del programa minitab.

|                | $C1-T$           | СЭ                  |  |  |
|----------------|------------------|---------------------|--|--|
|                | Defecto          | Frecuencia absoluta |  |  |
|                | Arañazos         | 29                  |  |  |
| $\overline{2}$ | Pieza quebrada   | 23                  |  |  |
| 3              | Union soldada    | 20                  |  |  |
| 4              | Pieza perdida    | 11                  |  |  |
| 5              | Pieza equivocada | 8                   |  |  |
| 6              | Corto            |                     |  |  |

*Figura 10. Datos para generar el diagrama de Pareto.*

<span id="page-29-0"></span>**Paso 2.** Seleccionar la ruta para generar el diagrama de Pareto:

• Elija Estadísticas > Herramientas de calidad > Diagrama de Pareto.

| 睡 | Archivo Editar Datos Calc |                            | Estadísticas Gráfica Editor Herramientas |                                                                         |  |                                      | Ventana                            |                             | Ayuda Asistente |
|---|---------------------------|----------------------------|------------------------------------------|-------------------------------------------------------------------------|--|--------------------------------------|------------------------------------|-----------------------------|-----------------|
|   | 3. 自市<br>륲<br>ы           | 158                        |                                          | Estadísticas básicas                                                    |  |                                      | $\blacksquare$ 0                   |                             | 2000女幻曲印        |
|   |                           | $\oplus \otimes$<br>$\sim$ | Regresión                                |                                                                         |  |                                      |                                    | $\sqrt{k}$ . The $\sqrt{k}$ | $\Box$ $\Box$   |
|   | $C1-T$                    |                            | <b>ANOVA</b><br><b>DOE</b>               |                                                                         |  |                                      | C <sub>6</sub>                     | C7                          | C <sub>8</sub>  |
|   | Defecto                   | Frecuenci                  |                                          | Gráficas de control                                                     |  |                                      |                                    |                             |                 |
|   | Arañazos                  |                            |                                          | Herramientas de calidad                                                 |  |                                      |                                    |                             |                 |
|   | Pieza quebrada            |                            |                                          |                                                                         |  |                                      | $A\mathcal{H}$ Grafica de corridas |                             |                 |
|   | Union soldada             |                            |                                          | Confiabilidad/supervivencia<br>A contribution concertation control of a |  | Diagrama de Pareto<br>$\blacksquare$ |                                    |                             |                 |

*Figura 11. Selección del diagrama de Pareto en Minitab.*

<span id="page-29-1"></span>• Al seleccionar el diagrama de Pareto aparece la siguiente pantalla:

| C1<br>C2 | Defecto          | Defectos o datos de atributos en:                                                                                                    |  | Opciones   |  |
|----------|------------------|----------------------------------------------------------------------------------------------------|--|------------|--|
|          | Frecuencia absol | Frecuencias en:                                                                                                    |  | (opcional) |  |
|          |                  | Por variable en:                                                                                                    |  | (opcional) |  |
|          |                  | C Un grupo por gráfica, orden independiente de barras<br>C Combinar defectos restantes en una categoría después de este porcentaje: 95 |  |            |  |
|          | Seleccionar      | C No combinar                                                                                                    |  |            |  |

<span id="page-29-2"></span>*Figura 12. Selección de datos para la generación del diagrama de Pareto.*

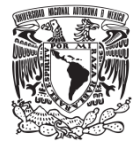

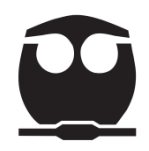

- En esta pantalla insertar los siguientes datos:
	- o En "Defectos o datos de atributos en", ingrese *Defecto*.
	- o En "Frecuencias en", ingrese *Frecuencia absoluta.*
	- o Seleccionar > *Combinar defectos restantes en una categoría después de este porcentaje* e ingrese *95.*
	- o Seleccionar *Aceptar* (con esto se genera el diagrama de Pareto).

**Paso 3.** Para insertar las líneas de referencia en el diagrama seguimos la siguiente ruta:

Dar clic derecho sobre el gráfico > Agregar líneas de referencia.

| Seleccionar                 |          | eto de Defecto]                            |  |  |  |  |  |
|-----------------------------|----------|--------------------------------------------|--|--|--|--|--|
| Cruces                      |          | Ayuda<br>Asiste<br>Ventana<br><b>Entas</b> |  |  |  |  |  |
| Editar la región de figuras | $Ctrl+T$ | R & O ∑    1 ¤ O                           |  |  |  |  |  |
| Seleccionar elemento        |          | $\lceil x \rceil$                          |  |  |  |  |  |
| Agregar                     |          | Líneas de cuadrícula                       |  |  |  |  |  |
| Panel                       |          | Líneas de referencia                       |  |  |  |  |  |
|                             |          |                                            |  |  |  |  |  |

*Figura 13. Selección de las líneas de referencia.*

<span id="page-30-0"></span>Al seleccionar *líneas de referencia* aparece la siguiente pantalla:

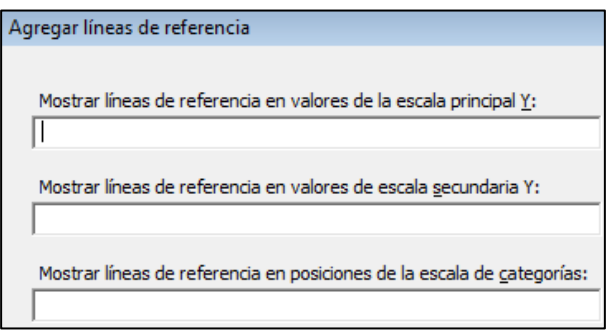

*Figura 14. Líneas de referencia para el eje X y Y.*

<span id="page-30-1"></span>En esta pantalla se van a insertar los siguientes valores:

<span id="page-31-0"></span>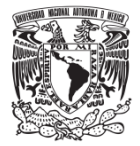

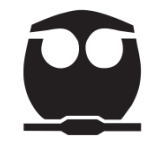

- o En *Mostrar línea de referencia en valores de la escala secundaria Y*: ingresar 80 (corresponde al porcentaje acumulado).
- o En *Mostrar línea de referencia en posiciones de la escala de categorías*: ingrese 3.47 (corresponde a la intersección de la línea horizontal con las frecuencias acumuladas).
- Seleccionar *Aceptar* y se genera el diagrama de Pareto con las líneas de referencia.

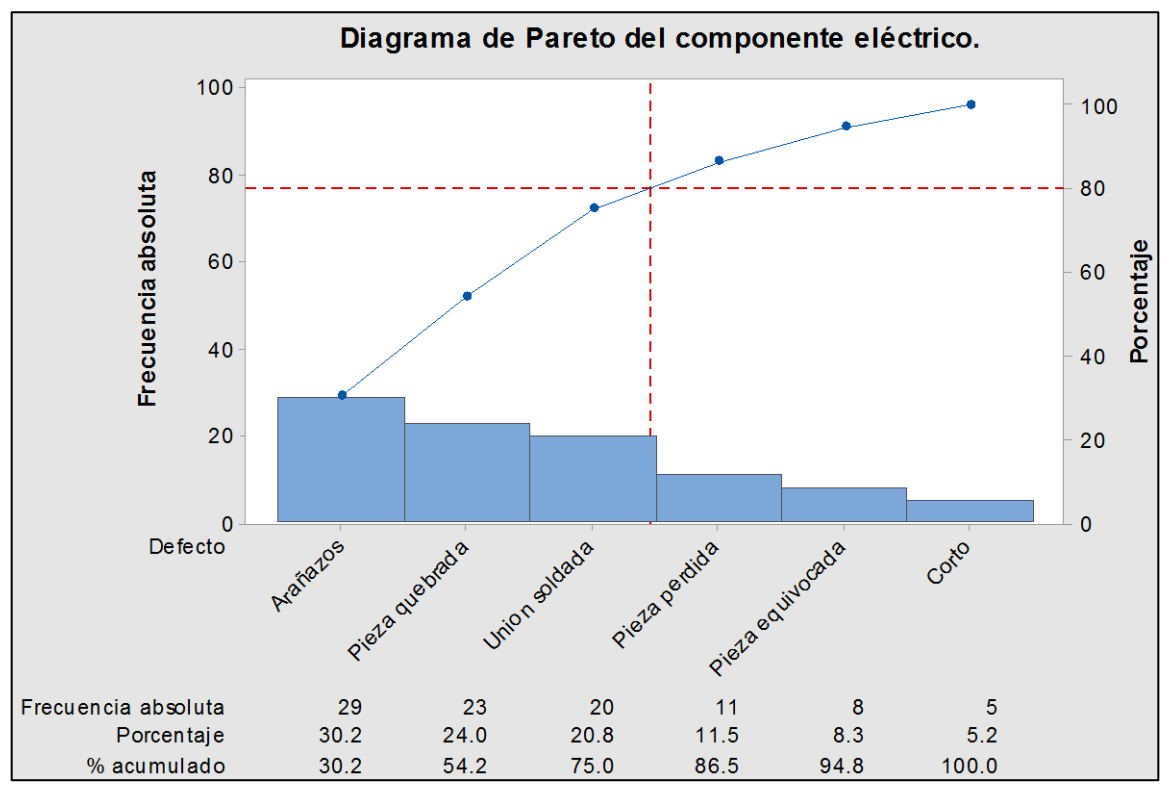

*Figura 15. Diagrama de Pareto en Minitab.*

<span id="page-31-1"></span>**Paso 4.** Interpretación de los resultados.

En el ejemplo el 30.2% de los defectos son Arañazos, el 24% son piezas quebradas y el 20.8% son de unión soldada. El porcentaje acumulado de estos tres defectos es del 75%; por lo que la mayor mejora para el proceso es tratar de dar una solución a estos defectos.

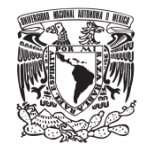

# **3.3.3. Diagrama de Causa-Efecto**

#### <span id="page-32-0"></span>**3.3.3.1. Origen**

El diagrama de causa-efecto también llamado diagrama de Ishikawa fue desarrollado por el doctor Kaoru Ishikawa en la Universidad de Tokio en 1953. Esta técnica ilustra en forma gráfica la relación jerárquica entre un problema y sus causas potenciales.

#### <span id="page-32-1"></span>**3.3.3.2. Definición, objetivo y tipos de diagramas de causa y efecto**

Este diagrama es un elemento importante para analizar problemas reales o potenciales con el objetivo de identificar, analizar y seleccionar sus causas, y tomar las decisiones adecuadas.

El diagrama es usado con el apoyo de una lluvia de ideas, con el fin de examinar los factores que pueden influir en un problema determinado. Se analiza una situación o condición no deseable con base a causas potenciales que se agrupan alrededor de diferentes categorías que sirven para la generación del diagrama.

Existen diferentes métodos para la construcción de un diagrama de causa y efecto, los cuales varían dependiendo del tipo de causas probables que afectan a un proceso.

Estos métodos pueden dividirse en los tipos siguientes:

▪ *Modelo por clasificación de las causas de un proceso (6 M´s)*

Para el análisis de un problema se deben establecer las causas posibles que generan el efecto. Para ello, se definen las principales categorías que servirán para desarrollar en forma ordenada el análisis (Galgano, 1995).

Un criterio es el de las seis M´s, las cuales se enlistan a continuación:

- 1. Mano de obra (personal que realiza las actividades).
- 2. Método (procedimiento usado en la realización de las actividades).

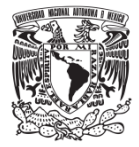

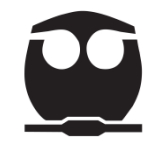

- 3. Maquinaria o equipo (equipos usados para la producción).
- 4. Materia prima (material que se usa para la producción).
- 5. Medición (instrumentos empleados para evaluar procesos y productos).
- 6. Medio ambiente (condiciones del lugar de trabajo).

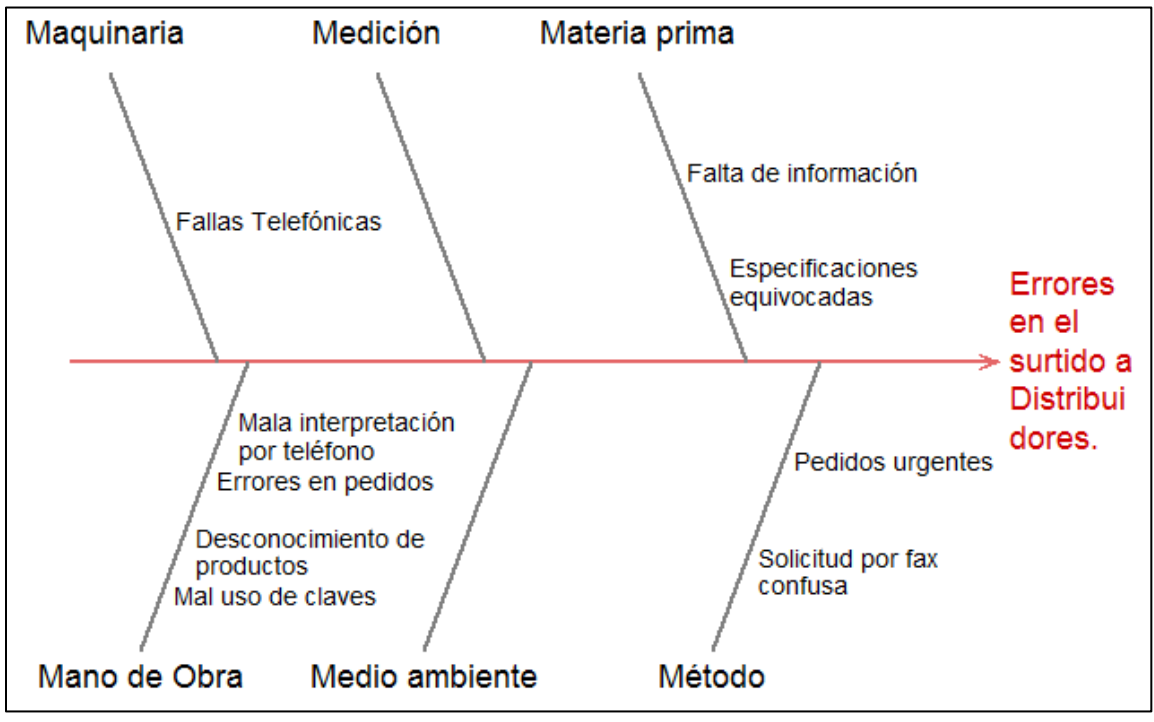

*Figura 16. Ejemplo de diagrama de causa y efecto con 4 M´s.*

<span id="page-33-0"></span>En esta figura podemos ver que el ejemplo está basado en 4 de las 6 M´s que forman parte de un proceso.

*No es obligatorio cubrir las 6 ramas; sólo las necesarias que correspondan a las causas probables que generen el efecto.*

▪ *Modelo por fases del proceso*

Este modelo se utiliza cuando el efecto que deseamos analizar se genera a través de fases definidas y separadas que puedan influir sobre el proceso. Cada fase del proceso se inserta en un recuadro y el problema o efecto se escribe del lado derecho (Galgano, 1995).

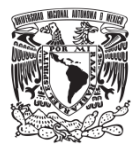

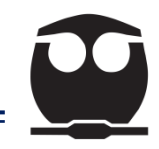

<span id="page-34-0"></span>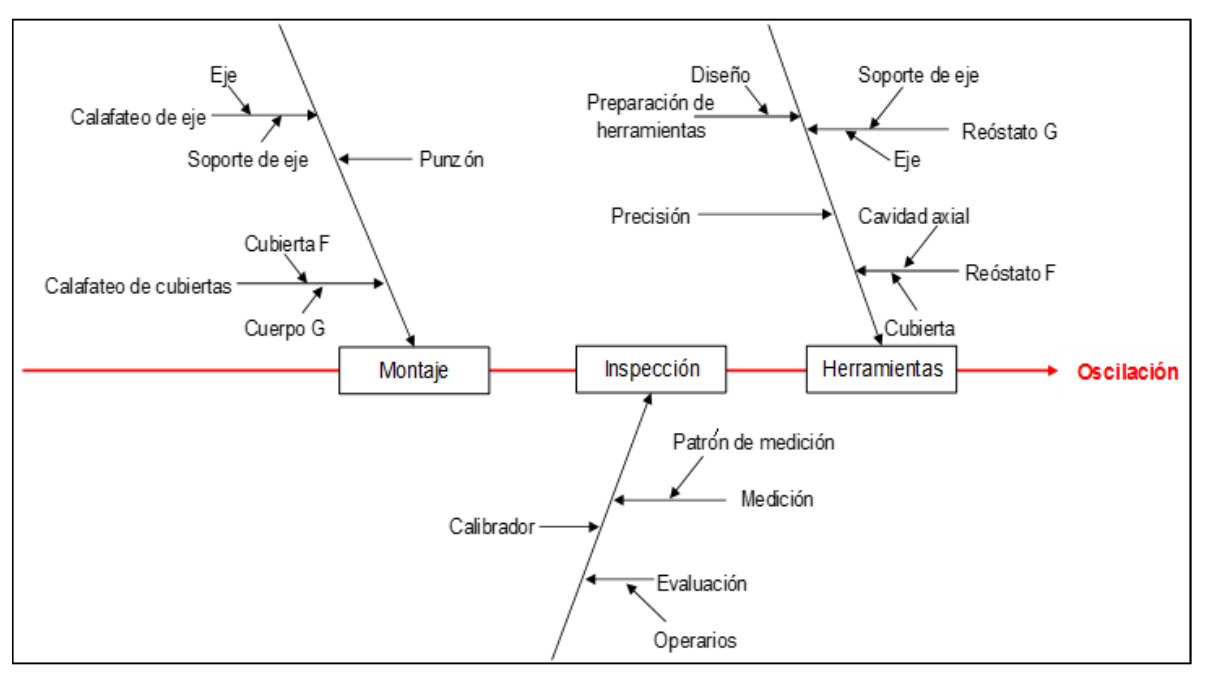

*Figura 17. Ejemplo de diagrama de causa y efecto por fases del proceso.*

▪ *Modelo por enumeración de las causas.*

Este modelo consiste en enumerar todas las posibles causas que pueden influir sobre el problema.

La enumeración debe ser lo más completa posible con la ayuda de una lluvia de ideas.

Como siguiente paso se deben estructurar las posibles causas en un diagrama. El resultado es similar a los modelos anteriores, pero en este caso se realizó a partir de una enumeración (Galgano, 1995).

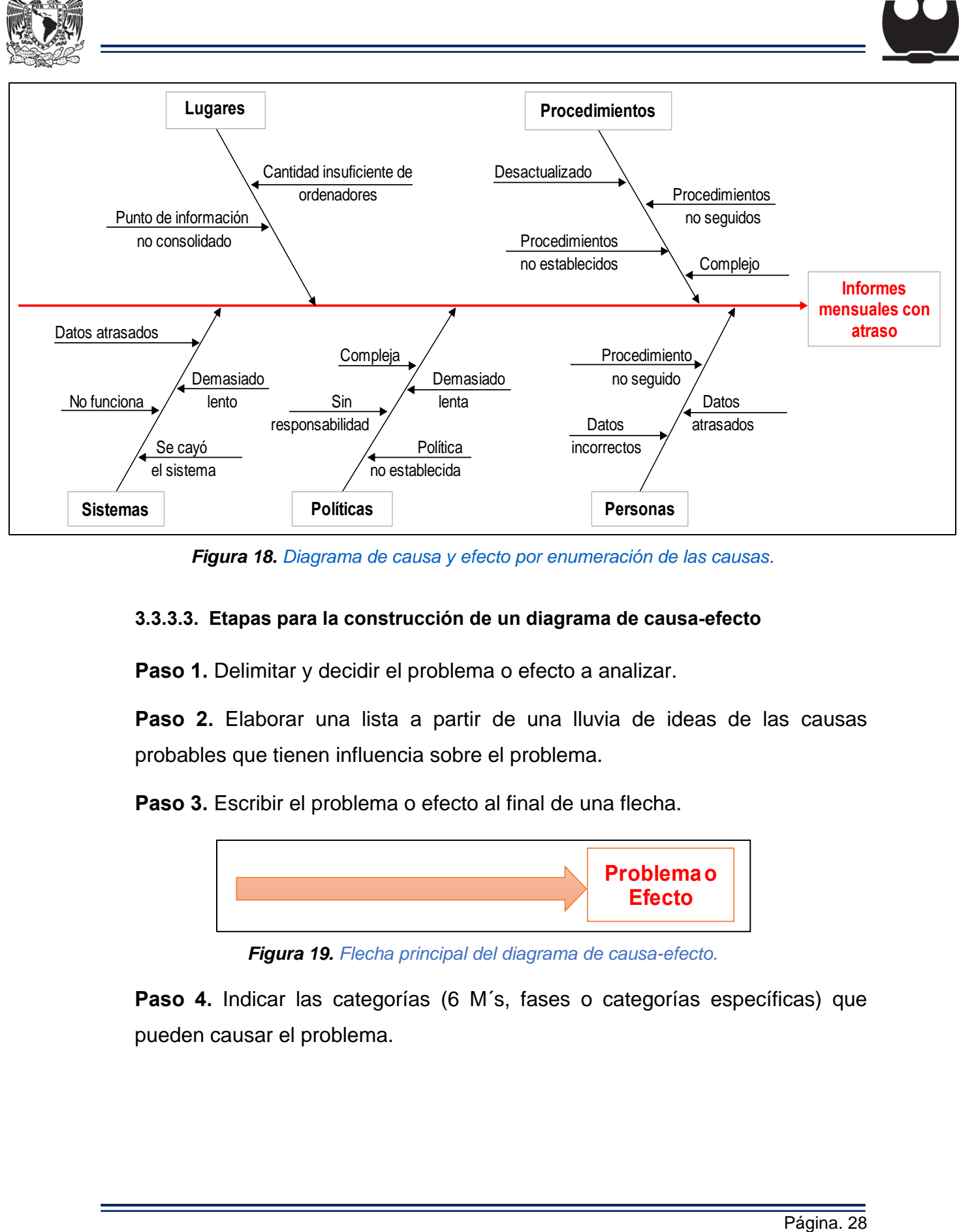

<span id="page-35-1"></span>*Figura 18. [Diagrama de causa y efecto por enumeración de las causas.](https://books.google.com.mx/books/about/Las_herramientas_para_la_mejora_continua.html?id=iYGdKppqzQMC&redir_esc=y)*

# <span id="page-35-0"></span>**3.3.3.3. Etapas para la construcción de un diagrama de causa-efecto**

**Paso 1.** Delimitar y decidir el problema o efecto a analizar.

**Paso 2.** Elaborar una lista a partir de una lluvia de ideas de las causas probables que tienen influencia sobre el problema.

**Paso 3.** Escribir el problema o efecto al final de una flecha.

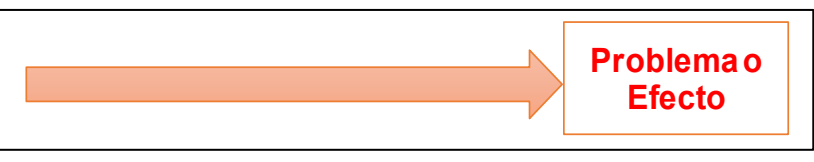

*Figura 19. Flecha principal del diagrama de causa-efecto.*

<span id="page-35-2"></span>**Paso 4.** Indicar las categorías (6 M´s, fases o categorías específicas) que pueden causar el problema.
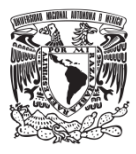

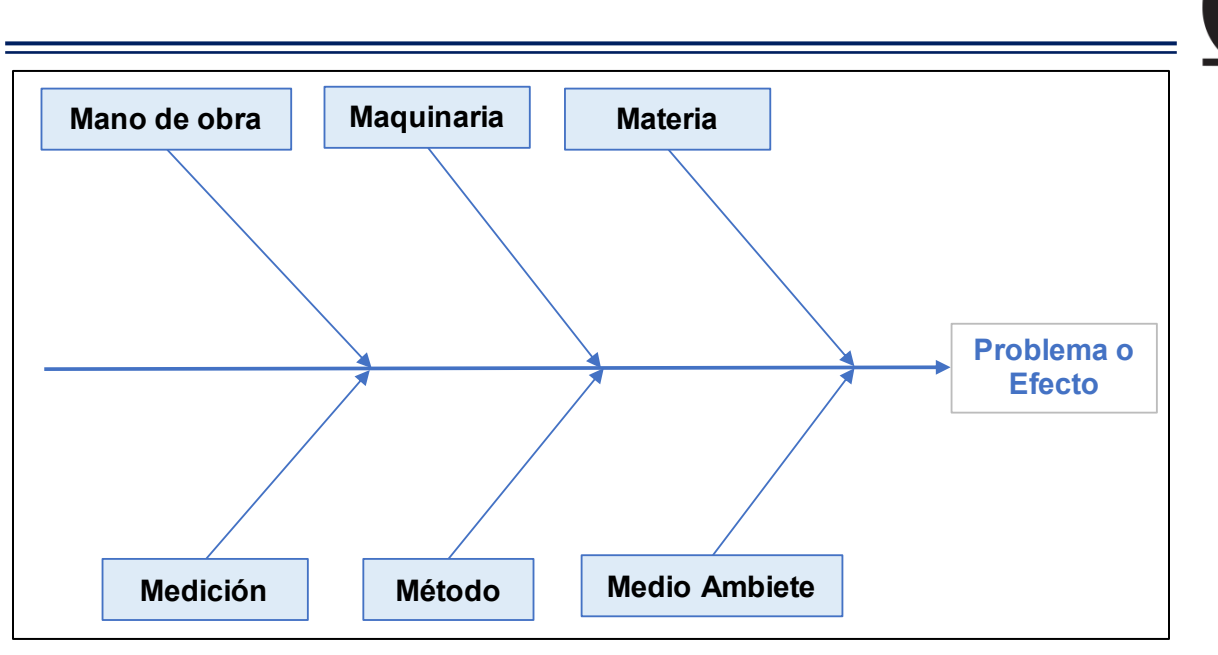

*Figura 20. Diagrama de causa-efecto con las causas probables.*

**Paso 5.** Escribir sobre cada una de las ramas las causas más detalladas (apoyándose en las elaboradas en el paso 2) para poder encontrar las principales causas del problema o efecto.

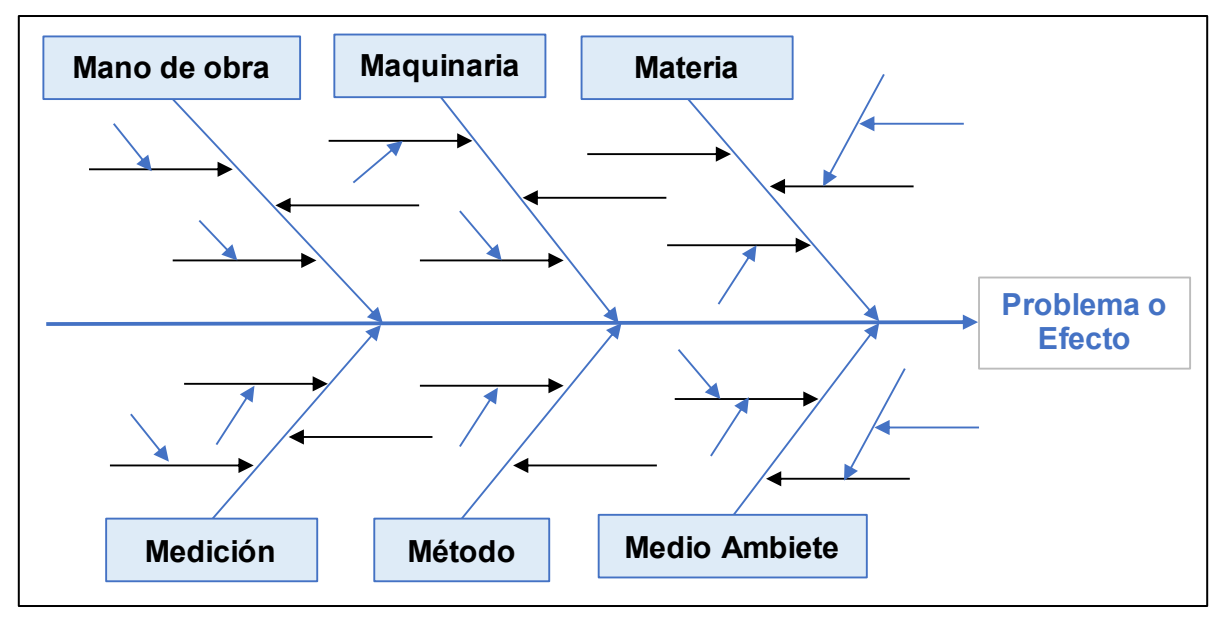

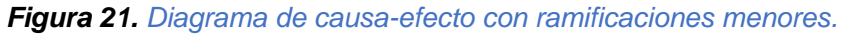

**Paso 6.** Una vez elaborado el diagrama verificar las causas que afectan al problema y, si es necesario, complementarlas.

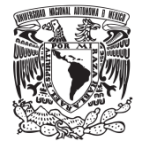

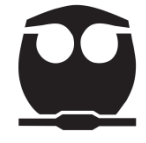

**Paso 7.** Identificar, por consenso, las causas más probables que influyen en el problema y establecer acciones para eliminarlas.

**Paso 8.** Ejecutar las acciones y verificar que el problema se haya resuelto o mejorado.

#### **3.3.3.4. Ejemplo**

(Madrigal , 2018, pág. 81). Tiempo de espera mayor a 60 minutos para los usuarios de un Banco "X".

#### **a) Elaboración manual**

**Paso 1.** Delimitar y decidir el problema o efecto a analizar.

El problema identificado por el departamento de control de calidad del banco es: *tiempo de espera mayor a 60 minutos para los usuarios del banco "X".*

**Paso 2.** Elaborar una lista a partir de una lluvia de ideas de las causas probables que tienen influencia sobre el problema.

Se realizó la tormenta de ideas con base a las categorías que más afectan el tiempo de espera. Las espinas mayores son:

- Personal de servicio.
- Sistema.
- Capacidad de servicio.
- Método.

**Paso 3.** Escribir el problema o efecto a analizar al final de una flecha.

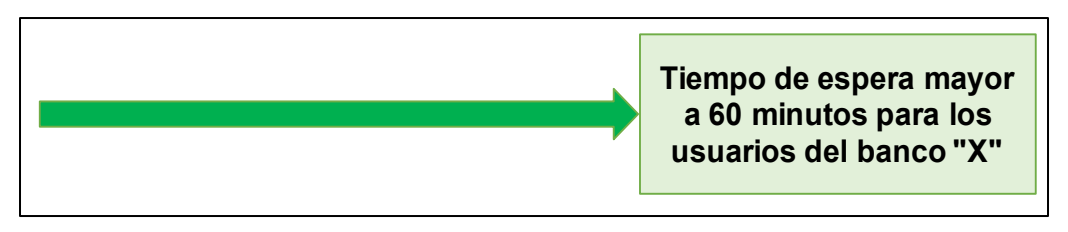

*Figura 22. Diagrama de causa y efecto con el problema principal del banco.*

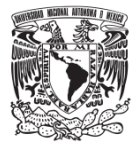

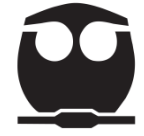

**Paso 4.** Indicar las categorías (6 M´s, fases o categorías específicas) que pueden causar el problema.

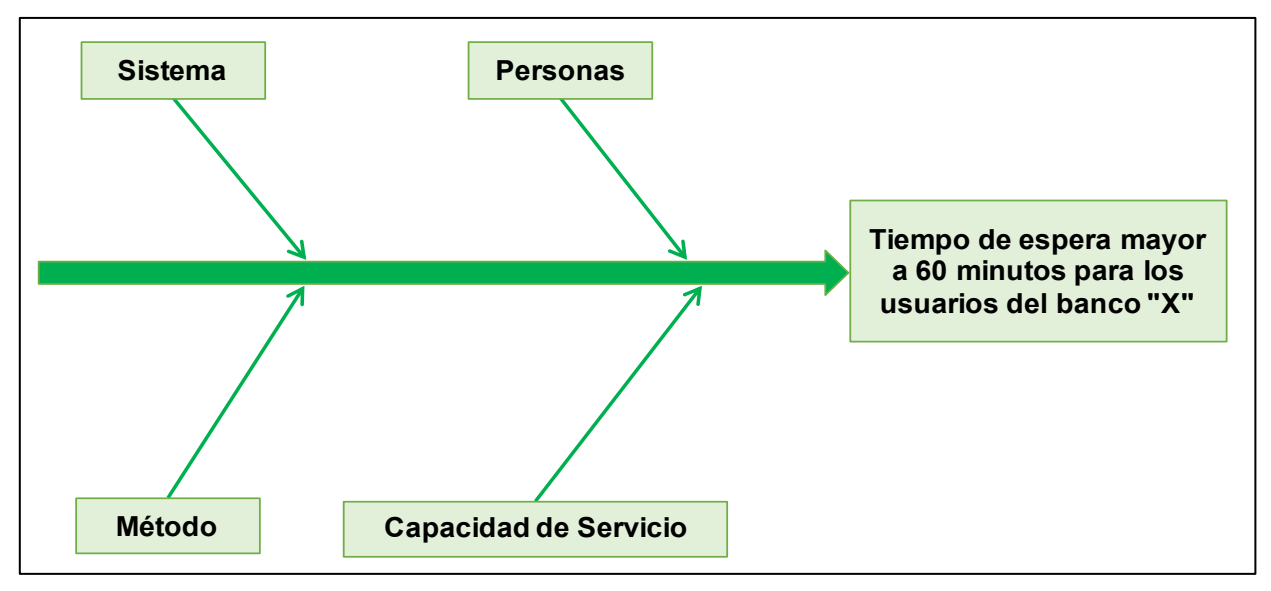

*Figura 23. Diagrama de causa efecto con los factores más importantes.*

**Paso 5.** Escribir sobre cada una de las ramas las causas más detalladas (apoyándose en las elaboradas en el paso 2).

El aspecto del diagrama terminado se observa en la figura 24.

**Paso 6.** Una vez elaborado el diagrama verificar las causas que afectan al problema y, si es necesario, complementarlas.

En este caso se confirmaron las causas detectadas en el diagrama.

**Paso 7.** Identificar, por consenso, las causas más probables que influyen en el problema y establecer acciones para eliminarlas.

Las causas que más afectan al problema son:

- Sistema: *Falta de mantenimiento a los equipos.*
- Personas:

*No asistir a las capacitaciones.* 

*Desconocimiento del proceso.*

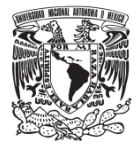

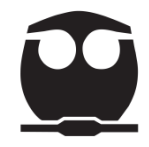

Las soluciones que se propusieron fueron:

- Dar soporte a los equipos (hardware y software) para optimizar los tiempos de respuesta.
- Implementar un programa de capacitación para que la operación sea amigable para cualquier usuario validado para la práctica del equipo. Incluir este programa en los objetivos anuales de supervisores y personal.
- Actualizar los manuales para que puedan ser entendidos por el personal del área.

Incluir el análisis de los manuales en la capacitación.

**Paso 8.** Ejecutar las acciones y verificar que el problema se haya resuelto o mejorado.

Las acciones propuestas se implementaron en el banco; los resultados fueron positivos ya que disminuyó el tiempo de espera de 60 a 20 minutos.

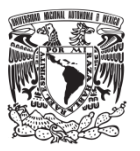

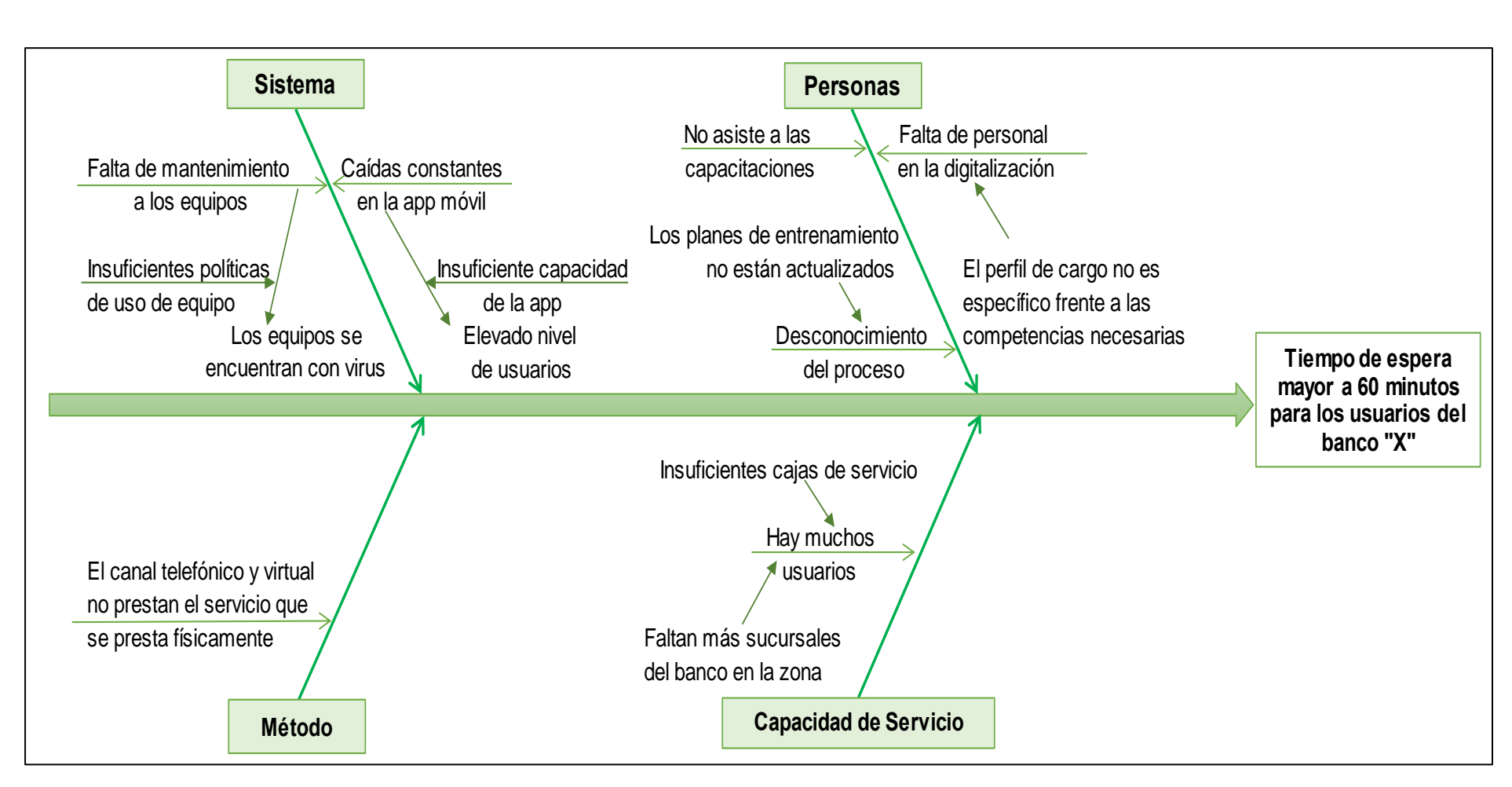

*Figura 24. Diagrama de causa-efecto del tiempo de espera mayor a 60 minutos.*

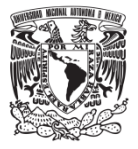

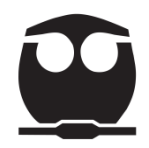

#### **b) Elaboración en minitab**

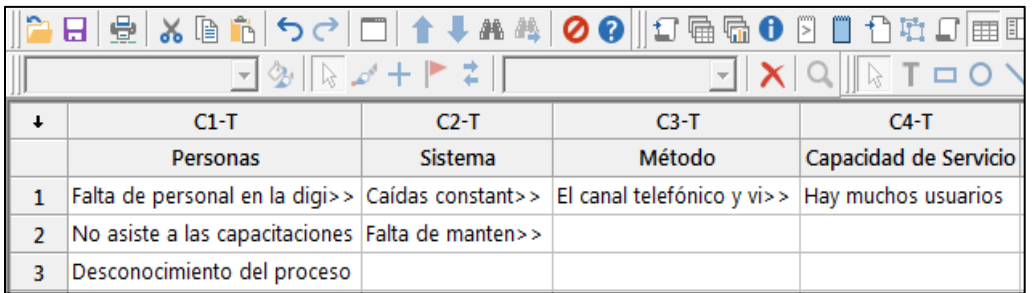

**Paso 1.** Anotar los principales factores en la hoja de trabajo de minitab.

*Figura 25. Vista parcial de factores para generar el diagrama de causa-efecto.*

**Paso 2.** Seleccionar la ruta para generar el diagrama de causa-efecto:

• Elija Estadísticas > Herramientas de calidad > Causa y efecto.

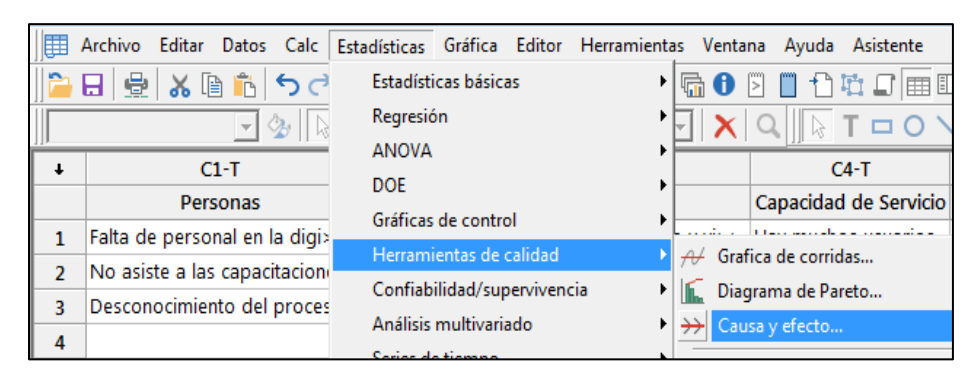

*Figura 26. Selección en minitab del diagrama de causa-efecto.*

• Al seleccionar el diagrama de causa-efecto aparece la siguiente pantalla:

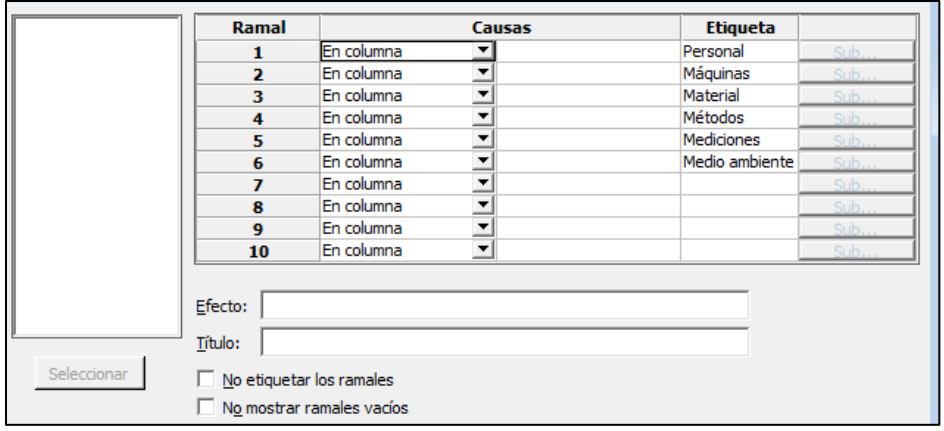

*Figura 27. Selección de factores para la construcción del diagrama.*

• En esta pantalla se seleccionan los siguientes datos:

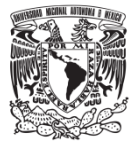

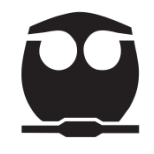

- o En el renglón para el Ramal 1, asegure que aparece la opción "En columna" en el menú desplegable.
- o En el campo en blanco en Causas para Ramal 1, ingrese *Personas*.
- o Para los siguientes 3 ramales ingrese *Sistema, Método y Capacidad de servicio.*
- o En el campo Etiqueta insertar Personas, *Sistema, Método y Capacidad de servicio.*
- o En Efecto, escriba *Tiempo de espera mayor a 60 minutos para los usuarios de un Banco "X".*
- o Seleccionar el recuadro *No mostrar ramales vacíos.*

| LB X B B 5 C 0 1 1 ↓ A 4   0 0    3 B 5 8 8 8 1 1 1 1 5 B 6    6    6    6    6                                                                                                    |        |                                                                                                    |        |                          |
|----------------------------------------------------------------------------------------------------|--------|----------------------------------------------------------------------------------------------------|--------|--------------------------|
| $\boxed{\text{I}}$ $\boxed{\text{I}}$ $\boxed{\text{I}}$ $\boxed{\text{I}}$ $\boxed{\text{I}}$ $\boxed{\text{I}}$ $\boxed{\text{I}}$ $\boxed{\text{I}}$ $\boxed{\text{I}}$ $\boxed{\text{I}}$<br>$\boxed{-} \& \boxed{ \& } \& \& + \mathord{\mathop{\rightharpoonup}} \; \texttt{z} \; \boxed{ \top}$ |        |                                                                                                    |        |                          |
| $C6-T$                                                                                                    | $C7-T$ | $C8-T$                                                                                                    | $C9-T$ | $C10-T$                  |
|                                                                                                    |        | Falta de personal Desconocimiento del proc Caídas constantes en la a Falta de manteni Hay muchos usuarios      |        |                          |
|                                                                                                    |        | El perfil de car>> Los planes de entrena>> Elevado nivel de usuarios Los equipos s>> Insuficientes cajas de >> |        |                          |
|                                                                                                    |        |                                                                                                    |        | Faltan más sucursales >> |
|                                                                                                    |        |                                                                                                    |        |                          |

*Figura 28. Sub-causas del problema.*

- o Para insertar a las causas sub-causas seguimos los siguientes pasos:
	- Seleccionar el botón Sub de cada ramal al cual requiere agregarle sub-ramales (aparece la figura que sigue).
	- Asegurar que aparezca la opción *En columna* en el menú desplegable. Utilice la información en Etiqueta para saber qué sub-ramal agregar.

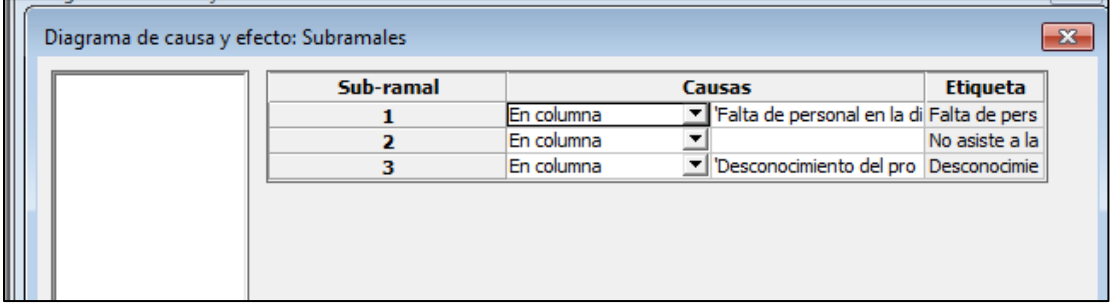

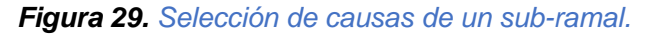

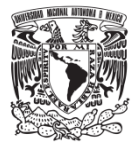

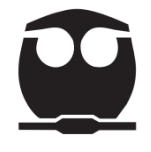

- o Seleccionar Aceptar en las 2 pantallas que han aparecido durante los pasos previos.
- Al seleccionar aceptar se genera el diagrama que se muestra a continuación:

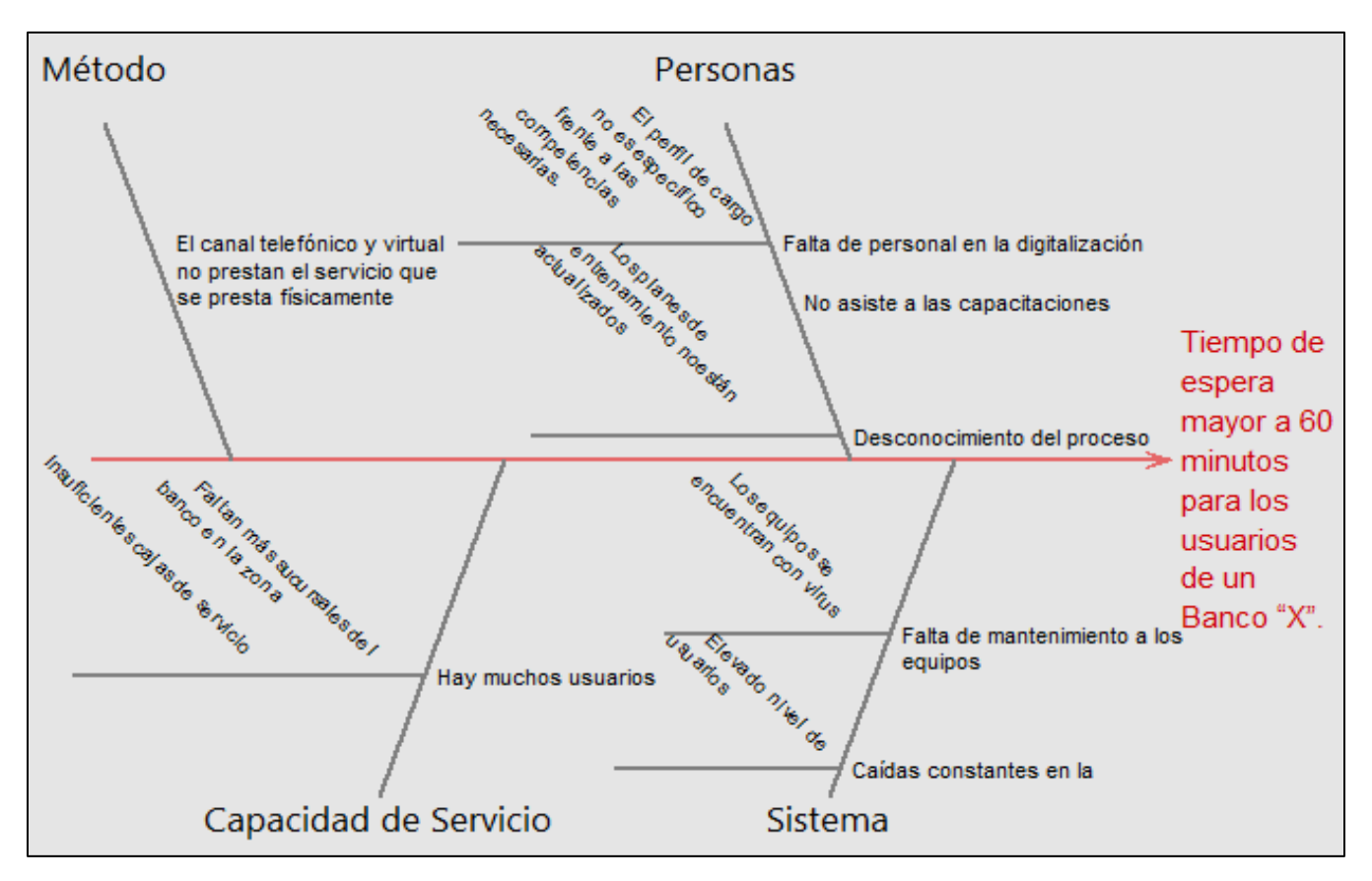

*Figura 30. Diagrama de causa-efecto en minitab.*

*Comentario:* Una limitante de minitab es que sólo pueden agregarse 2 sub-ramales.

**Paso 3.** Después de generar el diagrama se deben determinar las causas más probables y definir las acciones para eliminar estas causas probables.

En este ejemplo las acciones que se implementaron se describieron en *el paso 7 de la elaboración manual del diagrama de causa y efecto (página 31).*

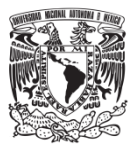

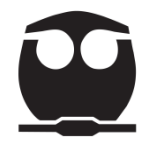

## **3.3.4. Histograma**

#### **3.3.4.1. Origen**

El antecesor más directo del histograma es el gráfico de barras. La primera referencia a los gráficos de barras se aplicó en 1786 en el libro "The Commercial and Political Atlas" del economista político escocés William Playfair (1759 – 1823). La representación de datos continuos en gráficos se dio a partir de 1830. En 1833 el francés A.M. Guerry utilizó gráficos de barras para representar datos sobre crímenes, esto tras haber clasificado los datos en intervalos para después reproducirlos en histogramas (Ross, 2005).

En 1846 Adolphe Quetelet hizo un uso sistemático de los histogramas; Quetelet y sus estudiantes demostraron la utilidad del análisis gráfico en el desarrollo de las ciencias sociales. (Ross, 2005).

Durante la segunda mitad del siglo XIX, la mayor parte de los estadísticos comenzaron a creer que el comportamiento de un conjunto de datos presentaba un histograma el cual seguía la forma acampanada gaussiana; se aceptó que era normal que cualquier conjunto de datos siguiera esta curva (Ross, 2005). En 1892 Karl Pearson denotó a esta curva con el nombre de distribución normal como una forma más adecuada para hablar del comportamiento de los datos de un proceso.

#### **3.3.4.2. Definición, objetivo y usos de un Histograma**

Un histograma muestra gráficamente (con barras) los datos agrupados y ordenados.

El objetivo de un histograma es visualizar la dispersión, el centrado y la forma del grupo de datos a los cuales se desea analizar.

El ordenamiento de las barras en un histograma puede tomar la figura de una campana; a partir de una barra de mayor altura ubicada en el centro, las barras de ambos lados disminuyen gradualmente de altura. Esto se debe a

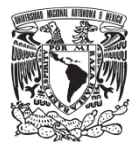

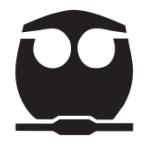

que la frecuencia con que ocurre la característica, objeto de observación, tiene casi siempre una tendencia central (Guitiérrez, 2004, pág. 218).

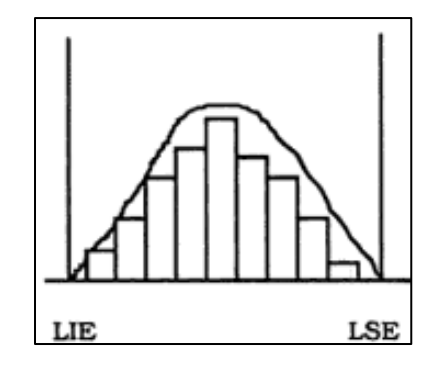

*Figura 31. Curva de distribución normal.*

Cuando en el histograma se señalan los límites de especificación, la gráfica entonces proporciona una visión general del comportamiento del proceso con respecto a dichos límites que son definidos por el cliente.

Los histogramas son muy útiles para:

- Realizar un diagnóstico del proceso, al compararlo con las características de una distribución normal, así como con las especificaciones (Arrona, 1990, pág. 60).
- Verificar la efectividad de los cambios introducidos.
- Introducir los cambios necesarios para modificar y centrar la gráfica si no se ajusta a lo que se desea o apoyar un control periódico del proceso.

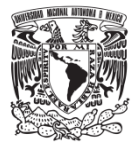

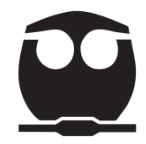

#### Las formas más comunes que puede adoptar un histograma son:

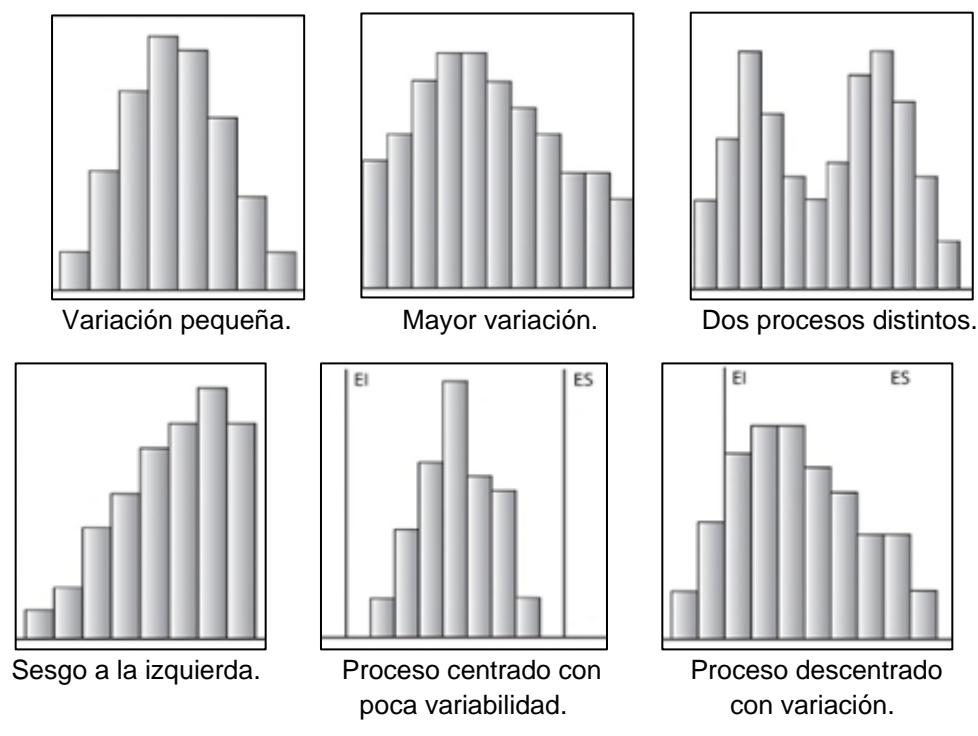

*Figura 32. Tipos de distribución de un Histograma.*

#### **3.3.4.3. Pasos para construir un Histograma**

**Paso 1.** Recolectar los datos:  $x_1, x_2, x_3, ..., x_n$ 

Paso 2. Seleccionar los valores máximo (x<sub>máx</sub>) y mínimo (x<sub>mín</sub>) de los datos.

**Paso 3.** Determinar la unidad mínima (a) con la que se van a trabajar los datos.

## **Ejemplo:**

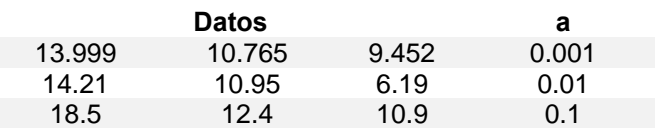

**Paso 4.** Determinar el número posible de datos con la siguiente ecuación:

$$
D = \frac{x_{\text{max}} - x_{\text{min}}}{a} + 1
$$
 **Equation 4.**

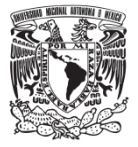

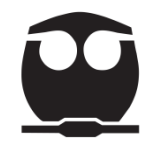

Donde:

D= número posible datos a=unidad mínima

**Paso 5.** Determinar el número de intervalos o clases en función del número de datos considerando dos criterios de selección:

a) Seleccionar el número de intervalos con base en el número de datos a clasificar, según la siguiente tabla:

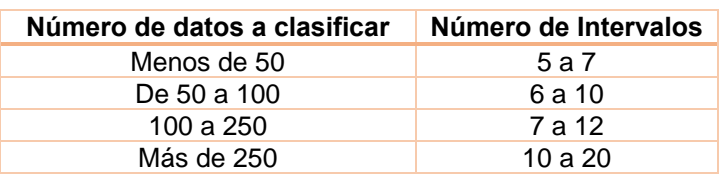

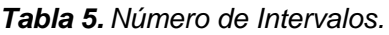

*Comentario:* El número de intervalos no debe ser menor que 4 ni mayor que 20 para poder obtener una óptima distribución.

b) Por medio de la fórmula de Sturges se calcula el número aproximado de intervalos (k).

$$
k = 1 + 3.322 Log(n)
$$
 **Equación 5.**

Donde:

k= número de intervalos o clases

n= número total de datos

**Paso 6.** Determinar el tamaño de clases.

$$
c = \left(\frac{D}{\sqrt{n}}\right) * a
$$
 **Equación 6.**

Donde:

- c= tamaño de la clase
- D= número de datos posibles
- n= número de datos
- a= unidad mínima

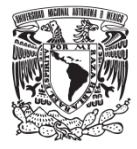

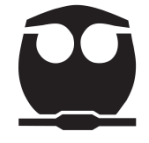

Paso 7. Determinar el límite inferior de la primera clase con la siguiente ecuación:

$$
c_1 = x_{min} - \frac{a}{2}
$$
 **Equación 7.**

Donde:

 $c_1$ = límite inferior de la 1<sup>ra</sup> clase

 $x_{min}$  = valor mínimo

a= unidad mínima

**Paso 8.** Determinar los demás límites de clases como se muestran en la siguiente tabla:

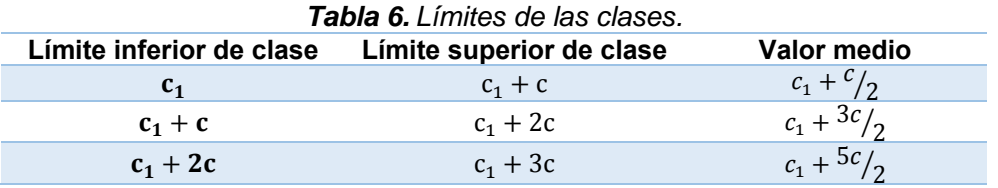

**Paso 9.** Efectuar la clasificación de datos en cada intervalo para determinar la frecuencia de cada clase (fi).

**Paso 10.** Generar una tabla de distribución de frecuencias la cual establezca los siguientes datos:

| No. de<br><b>Clases</b> | Intervalos de clase | Frecuencias de clase o<br>frecuencias absolutas |
|-------------------------|---------------------|-------------------------------------------------|
|                         |                     |                                                 |
| כי                      |                     |                                                 |
| 3                       |                     |                                                 |
|                         |                     |                                                 |
|                         |                     |                                                 |

*Tabla 7. Ejemplo de tabla de distribución de frecuencias.*

Paso 11. Elaborar el histograma y anotar:

a) El valor de  $\bar{X}$  (media).

$$
\bar{X} = \frac{\sum_{i=1}^{n} x_i}{n}
$$
 **Equación 8.**

Donde:

∑= Sumatoria

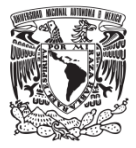

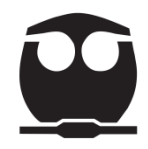

xi= Valor observado

n= tamaño de la muestra

b) El valor de S (desviación estándar).

$$
s = \sqrt{\frac{\sum_{i=1}^{n} (x_i - \bar{X})^2}{(n-1)}}
$$
 **Ecuación 9.**

Donde:

- ∑= Sumatoria
- xi= Valor observado
- $\bar{X}$ = Media
- n= tamaño de la muestra
- c) Dibujar la línea que representa a  $\bar{X}$  y los límites de especificación si existen.

**Paso 12.** Interpretar y analizar resultados.

#### **3.3.4.4. Ejemplo**

(Escalante, 2006, pág. 60). Se tomó la información de los diámetros de 20 pernos cuya especificación es 2.8895 ± 0.0015 in. Elaborar un histograma y realizar su interpretación.

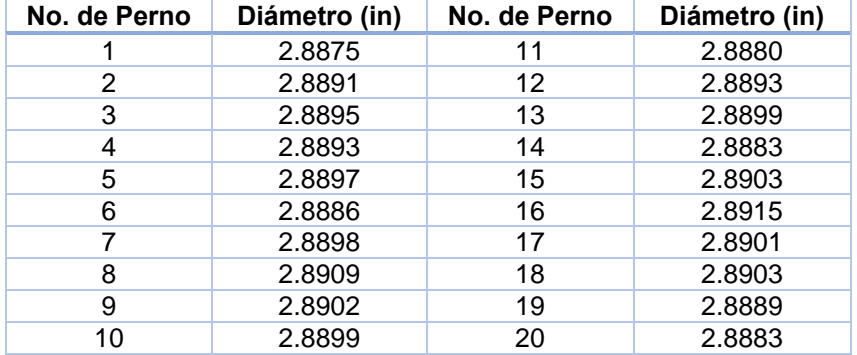

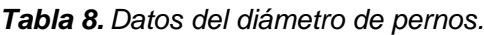

#### **a) Elaboración manual**

**Paso 1.** Recolectar los datos:  $x_1, x_2, x_3, ..., x_n$ 

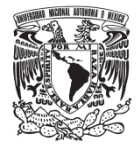

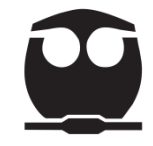

En este ejemplo los datos se encuentran en la tabla 8 con n=20.

**Paso 2.** Seleccionar los valores máximo (x<sub>máx</sub>) y mínimo (x<sub>mín</sub>) de los datos.

 $(X_{max})$ = 2.8915  $(X_{min}) = 2.8875$ 

**Paso 3.** Determinar la unidad mínima (a).

Para el ejemplo:

*Datos a* 2.8875 2.8891 2.8899 0.0001

**Paso 4.** Determinar el número posible de datos con la ecuación (4):

$$
D = \frac{2.8915 - 2.8875}{0.0001} + 1 = 41
$$

**Paso 5.** Determinar el número de intervalos o clases.

Utilizar la fórmula de Sturges (ecuación 5):

 $k = 1 + 3.322Log(20) = 5.3220 \approx 5$ 

**Paso 6.** Determinar el tamaño de clases con la ecuación (6):

$$
c = \left(\frac{41}{\sqrt{20}}\right) * 0.0001 = 0.000916
$$

**Paso 7.** Determinar el límite inferior de la primera clase con la ecuación (7):

$$
c_1 = 2.8875 - \frac{0.0001}{2} = 2.88745
$$

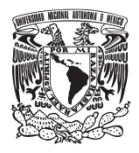

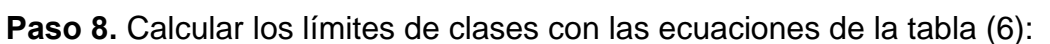

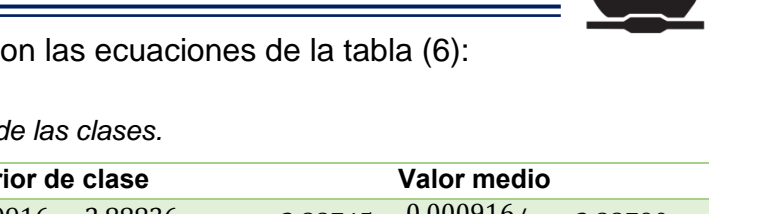

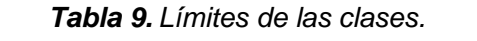

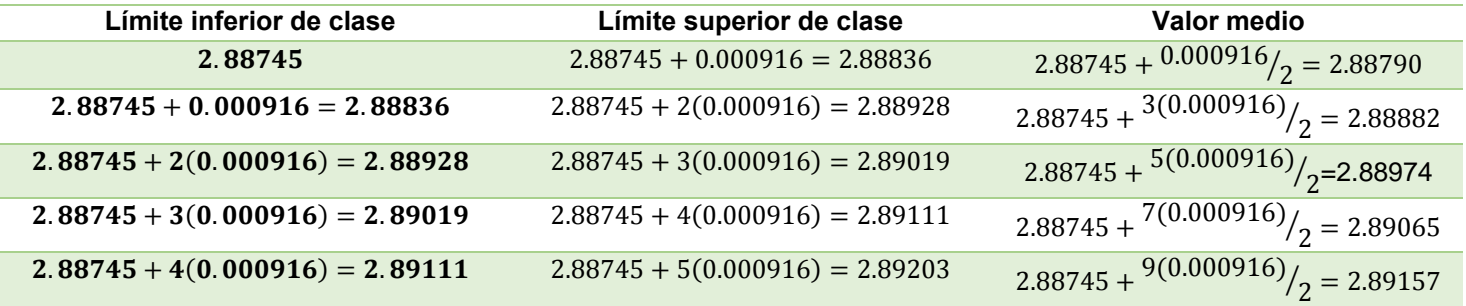

En la tabla 9 y 10 se ajustaron los límites con un decimal más que los datos.

**Paso 9.** Efectuar la clasificación de datos en cada intervalo para determinar la frecuencia de cada clase (fi).

| Límites de clase  | Frecuencia de clase (fi) |
|-------------------|--------------------------|
| 2.88745 - 2.88836 | 4                        |
| 2.88836 - 2.88928 | 3                        |
| 2.88928 - 2.89019 | 8                        |
| 2.89019 - 2.89111 | 4                        |
| 2.89111 - 2.89203 | 1                        |
| Total             | 20                       |
|                   |                          |

*Tabla 10. Frecuencia de clase (fi).*

**Paso 10.** Generar la tabla de distribución de frecuencias:

| No. de Clases | Intervalos de clase | Frecuencia de clase (fi) |
|---------------|---------------------|--------------------------|
|               | 2.88745 - 2.88836   |                          |
|               | 2.88836 - 2.88928   |                          |
| 3             | 2.88928 - 2.89019   |                          |
|               | 2.89019 - 2.89111   |                          |
| 5             | 2.89111 - 2.89203   |                          |

*Tabla 11. Tabla de distribución de frecuencias.*

Paso 11. Elaborar el histograma y anotar:

El valor de  $\bar{X}$  con la ecuación (8):

$$
\bar{X} = \frac{57.7894}{20} = 2.88974
$$

El valor de S con la ecuación (9):

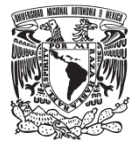

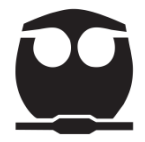

$$
s = \sqrt{\frac{\sum_{i=1}^{n} (x_i - \bar{X})^2}{(n-1)}}
$$

#### *Tabla 12. Cálculo de la desviación estándar.*

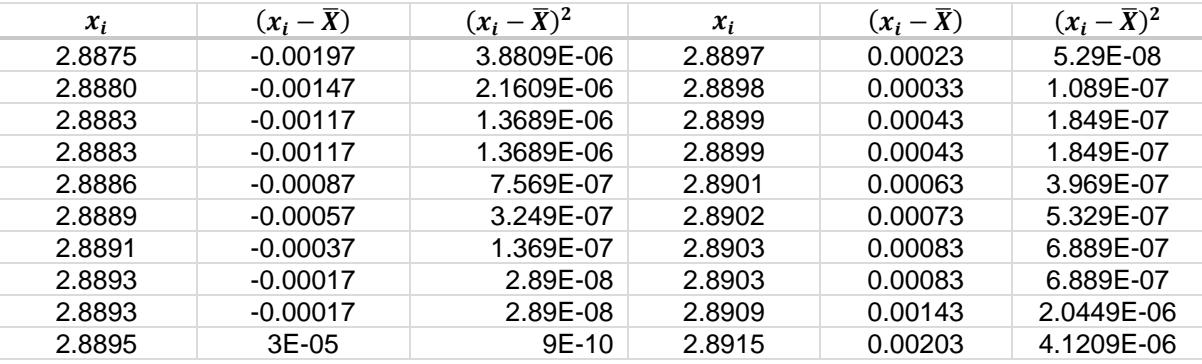

$$
\sum_{i=1}^{n} (x_i - \bar{X})^2 = 1.9062x10^{-5}
$$

$$
s = \sqrt{\frac{1.9062 \times 10^{-5}}{(20 - 1)}} = 0.0010016
$$

Dibujar la línea que representa a  $\bar{X}$  y los límites de especificación (si existen).

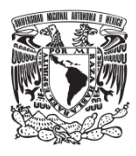

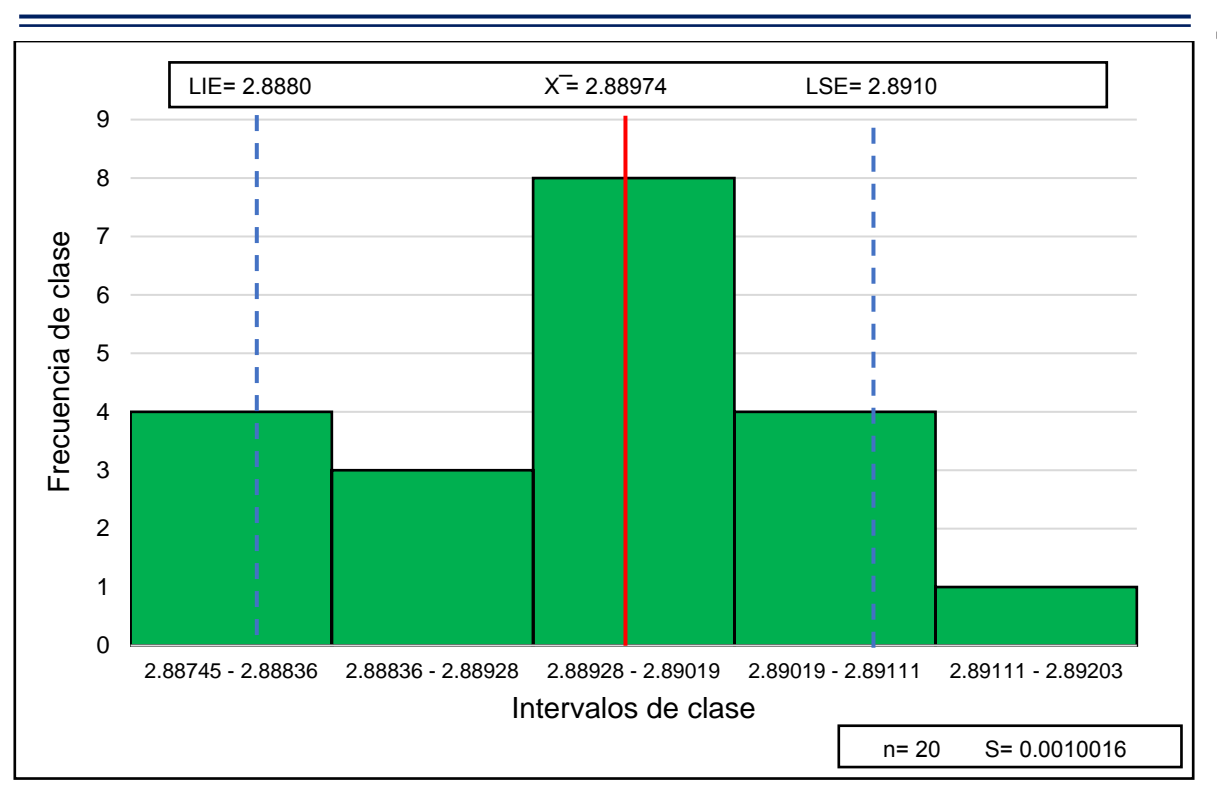

*Figura 33. Histograma de diámetro de pernos.*

## **Paso 12.** Interpretar y analizar resultados.

Los datos no se encuentran centrados, hay valores que están "cargados" del lado izquierdo del histograma (asimetría) y no generan una distribución normal. Por otro lado, hay varios datos los cuales se encuentran fuera de los límites de especificación y esto provoca que se produzcan pernos con defectos en su diámetro.

En estos casos (de asimetría y no cumplimiento de las especificaciones) debemos modificar el proceso de producción de los pernos, ya que con el que se está trabajando actualmente está generando diámetros incorrectos que afectan a la productividad.

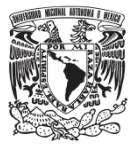

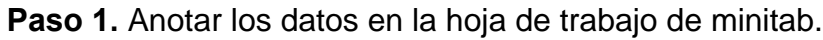

|                      | Archivo Editar Datos Ca  |                |  |  |
|----------------------|--------------------------|----------------|--|--|
|                      | 日量器画高                    | ⇆              |  |  |
|                      | $\overline{\phantom{a}}$ |                |  |  |
| $\ddot{\phantom{0}}$ | C1                       | C <sub>2</sub> |  |  |
|                      | Diámetro (in)            |                |  |  |
| 1                    | 2.8875                   |                |  |  |
| $\overline{2}$       | 2.8891                   |                |  |  |
| 3                    | 2.8895                   |                |  |  |
| 4                    | 2.8893                   |                |  |  |
| 5                    | 2.8897                   |                |  |  |
| 6                    | 2.8886                   |                |  |  |
| $\overline{7}$       | 2.8898                   |                |  |  |
| 8                    | 2.8909                   |                |  |  |
| 9                    | 2.8902                   |                |  |  |
| 10                   | 2.8899                   |                |  |  |
| 11                   | 2.8880                   |                |  |  |
| 12                   | 2.8893                   |                |  |  |
| 13                   | 2.8899                   |                |  |  |
| 14                   | 2.8883                   |                |  |  |
| 15                   | 2.8903                   |                |  |  |

*Figura 34. Muestra parcial de los datos de los diámetros de pernos.*

**Paso 2.** Seleccionar la ruta para generar el Histograma:

• Elija Gráficas > Histograma > Con ajuste.

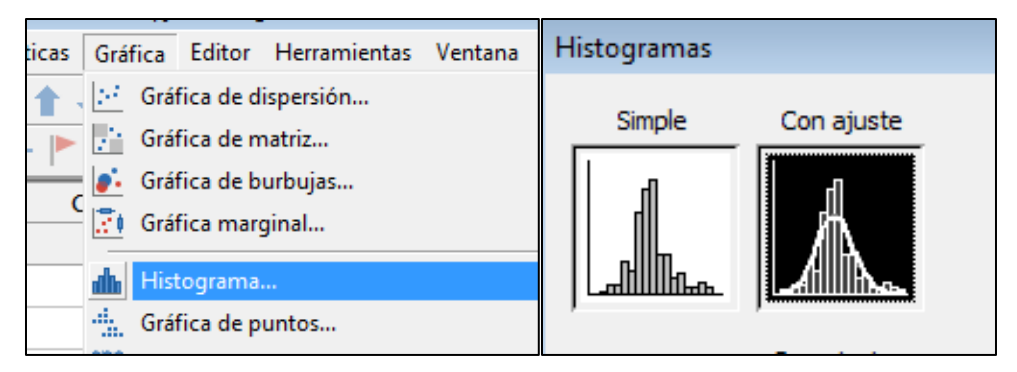

*Figura 35. Selección del Histograma para los diámetros.*

• Al seleccionar el histograma aparece la siguiente pantalla:

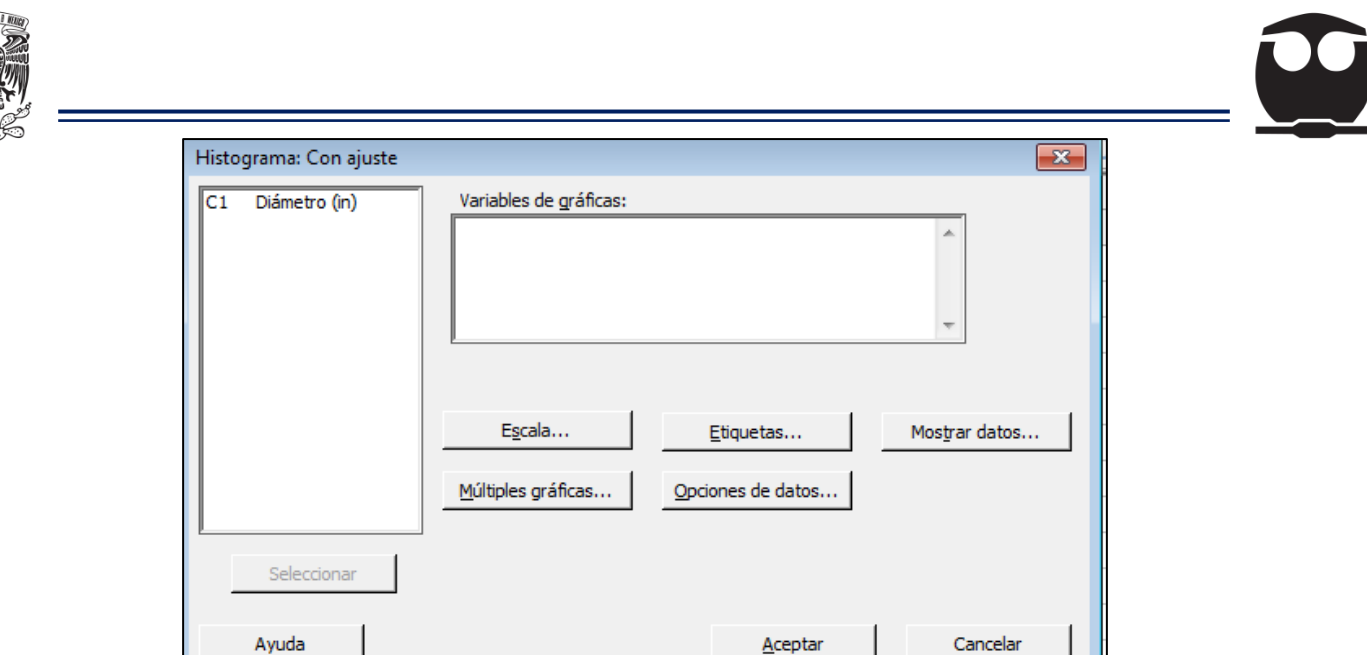

*Figura 36. Selección de las variables para el Histograma.*

- En esta pantalla se selecciona la variable a la que se le va a realizar el histograma, en este caso se selecciona C1 (Diámetro (in)) y después se selecciona *Aceptar.*
- Para poder insertar los límites de especificación y la media se realizan los siguientes pasos:
- o Seleccionar la gráfica > Dar clic derecho y se selecciona agregar > Líneas de referencia > *Mostrar líneas de referencia en los valores de datos > anotar los siguientes datos (sólo los números):*  LIE: 2.888 LSE: 2.891  $\bar{X} = 2.889$

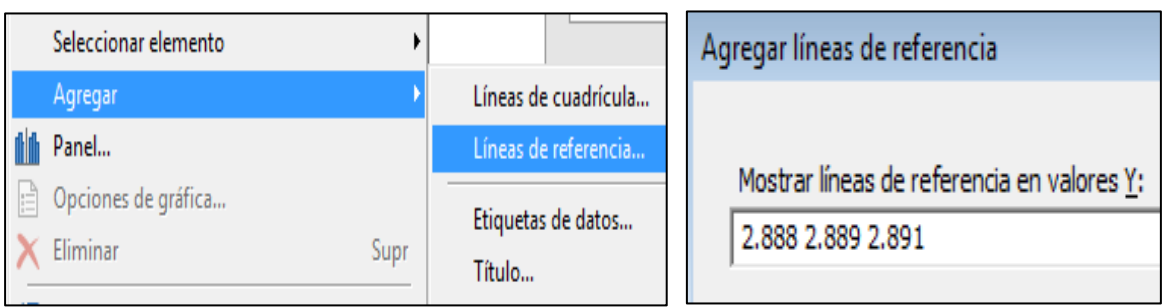

*Figura 37. Límites de especificación y promedio del proceso.*

• A continuación, se muestra el histograma de los diámetros:

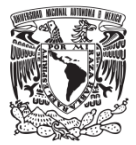

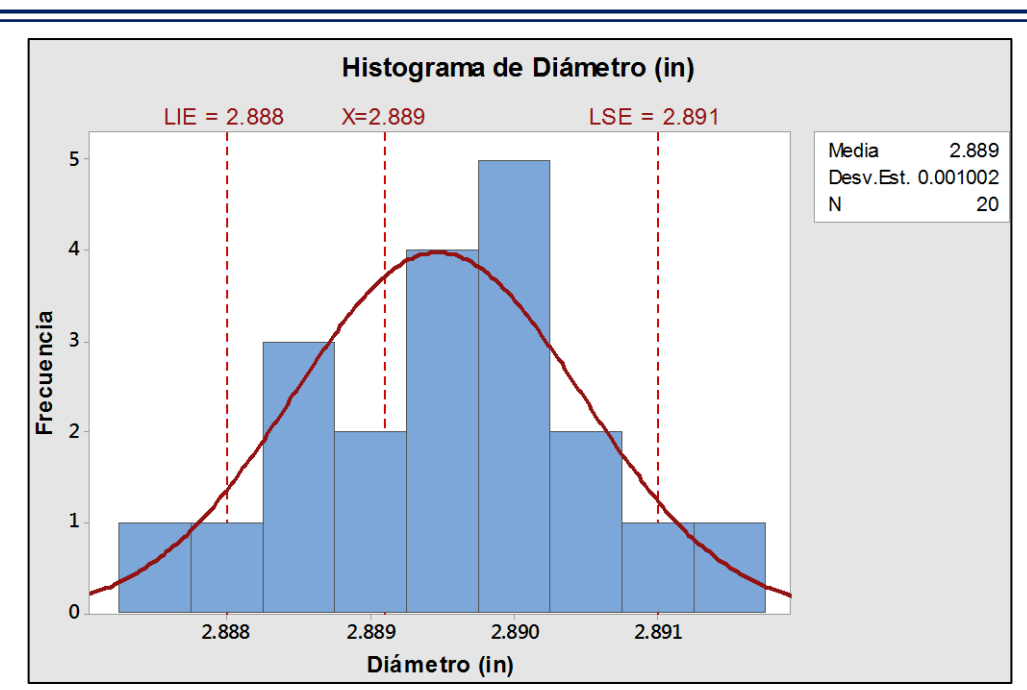

*Figura 38. Histograma de diámetro de pernos en minitab.*

*Comentario:* El histograma con minitab está generado con 9 intervalos, por lo cual no es igual al que se elaboró manualmente.

Para modificar el número de intervalos del histograma seguimos la siguiente ruta:

- 1. Hacer doble clic en una barra del histograma.
- 2. Hacer clic en la ficha Seccionamiento.

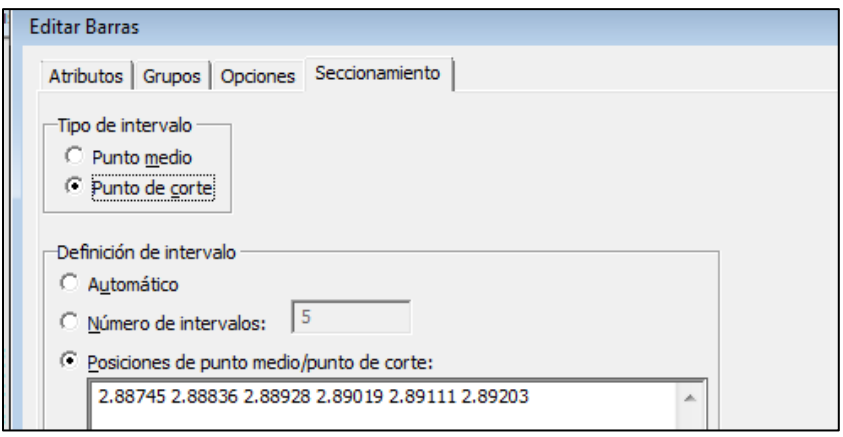

*Figura 39. Modificación de los intervalos del histograma.*

3. En Tipo de intervalo, seleccionar: *Punto de corte.*

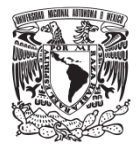

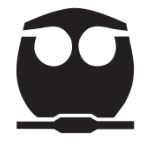

4. En Definición de Intervalo, seleccionar: *Posiciones de punto medio/Punto de corte* e ingresar las siguientes posiciones (separadas por un espacio):

2.88745, 2.88836, 2.88928, 2.89019, 2.89111 y 2.89203 (que son los límites de clase).

5. Seleccionar *Aceptar.*

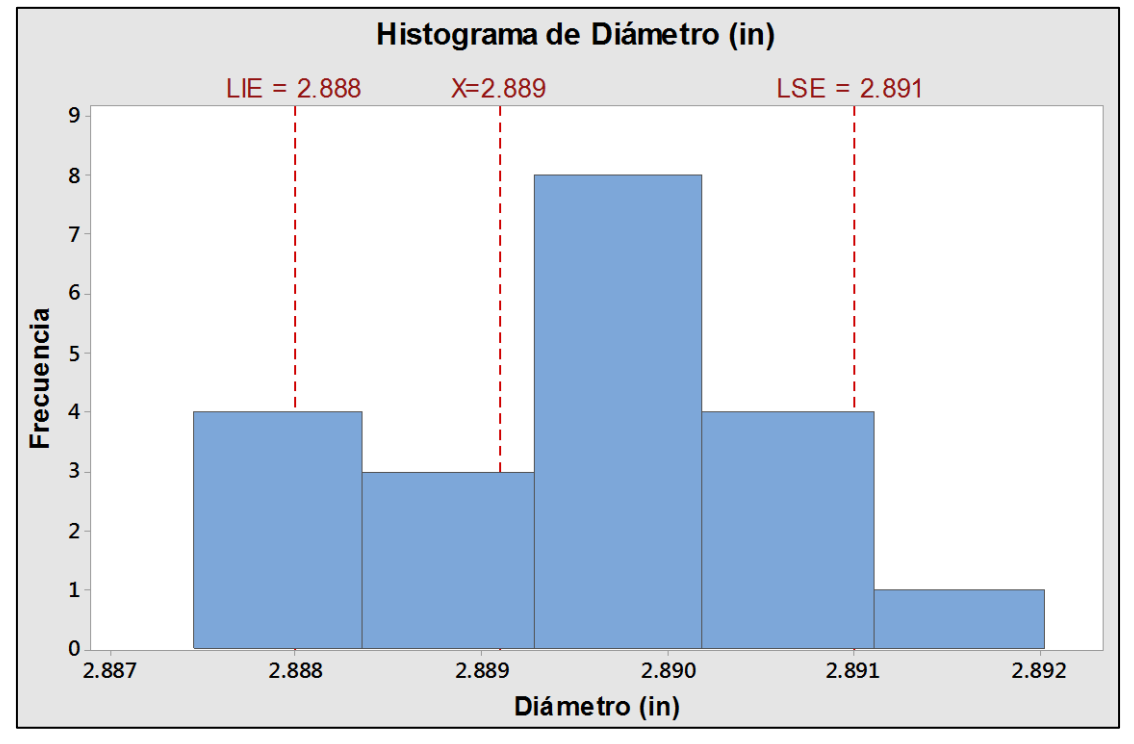

*Figura 40. Histograma con intervalos de clase modificados.*

**Paso 3.** Interpretación de resultados.

Podemos observar que la distribución adquiere una forma asimétrica, por lo cual no hay un comportamiento normal en el proceso; también se observa que hay varios datos los cuales no cumplen con los límites de especificación y esto nos dice que están produciendo pernos con defectos en su diámetro.

En estos casos (de asimetría y no cumplimiento de las especificaciones) debemos investigar cuáles son las causas por las que se dan estos problemas y tomar las acciones correspondientes.

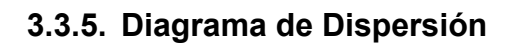

# **3.3.5.1. Origen**

El primer caso registrado de representaciones estadísticas se debe a Edmund Halley (1656 – 1742), con sus análisis gráficos de las presiones barométricas en función de la altitud. En 1686 se publicaron los primeros gráficos en los cuales utilizó el sistema de coordenadas cartesianas introducido por Rene Descartes y Pierre de Fermat en sus trabajos de geometría analítica. Halley presentó un diagrama de dispersión y fue capaz de ajustar una curva a los puntos del gráfico (Ross, 2005).

El diagrama de dispersión tal como lo conocemos fue creado por John Frederick William Herschel (1792 – 1871), matemático, astrónomo, químico, inventor y fotógrafo.

El 13 de enero de 1832, Herschel presentó su publicación "On the investigation of the orbits of revolving double stars" a la Royal Astronomical Society en Inglaterra; acompañó su presentación de cuatro figuras que constituyen los primeros diagramas de dispersión formales. Los cuatro gráficos no fueron reproducidos por lo que no han sido encontrados en los archivos de la Royal Astronomial Society (Garro , 2017).

#### **3.3.5.2. Definición, objetivo y tipos de relación en el diagrama de dispersión**

Estos diagramas son utilizados como componente gráfico del análisis de regresión; el diagrama no proporciona un análisis estadístico riguroso, pero puede indicar relaciones importantes entre las variables.

Este diagrama tiene como objetivo evaluar si existe relación entre dos variables.

El diagrama no comprueba que una variable cause a la otra, pero sí muestra la relación que puede darse entre ellas.

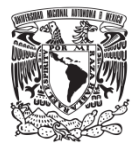

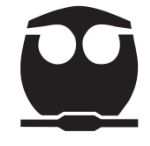

Existen diferentes tipos de relación entre dos variables las cuales se mencionan a continuación:

- 1) Un aumento de *y* depende del aumento de *x* (correlación positiva). Si se controla *x*, *y* estará bajo control.
- 2) Si *x* aumenta, *y* aumenta en cierta medida; pero *y* parece responder a otras causas además de *x* (posible correlación positiva).
- 3) No hay relación, *y* depende de otra variable (no hay correlación).
- 4) Un aumento de *x* causa una tendencia a la diminución de *y* (posible correlación negativa).
- 5) Un aumento de *x* causa una disminución en *y;* como en el caso 1, controlando *x* se controla *y* (correlación negativa).

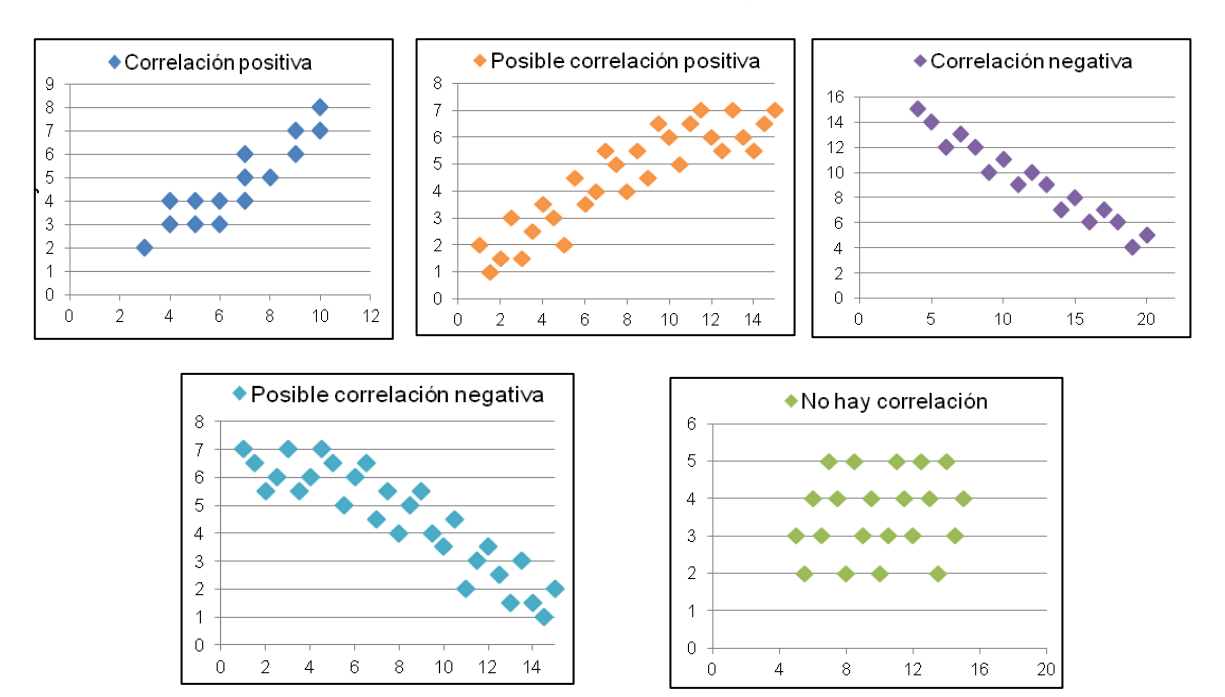

*Figura 41. Patrones de diagramas de Dispersión.*

## **3.3.5.3.** Coeficiente de correlación en el diagrama de dispersión  $(y)$ .

(Madrigal , 2018). Este coeficiente describe cómo es la relación que existe entre dos variables; con su valor se puede saber si la correlación es positiva o negativa y qué tan fuerte es.

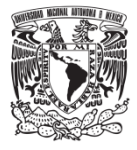

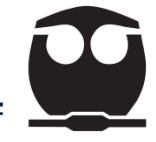

El coeficiente de correlación lineal se calcula de la siguiente manera:

$$
\gamma = \frac{Sxy}{\sqrt{Sx^2 + Sy^2}}
$$
 **Equation 10.**

Donde:

$$
Sxy = \sum_{i=1}^{n} (X_i - X) (Y_i - Y) = (\sum_{i=1}^{N} X_i Y_i) - \frac{(\sum_{i=1}^{N} X_i)(\sum_{i=1}^{N} Y_i)}{n}
$$
 **Equation 11.**

$$
Sx^{2} = \sum_{i=1}^{N} (X_{i} - X)^{2} = \sum_{i=1}^{N} (X_{i})^{2} - \frac{(\sum_{i=1}^{N} X_{i})^{2}}{n}
$$
 **Equación 12.**

$$
Sy^{2} = \sum_{i=1}^{N} (Y_{i} - Y)^{2} = \sum_{i=1}^{N} (Y_{i})^{2} - \frac{\left(\sum_{i=1}^{N} Y_{i}\right)^{2}}{n}
$$
 **Equación 13.**

El coeficiente nos sirve para verificar la fuerza y dirección de la relación entre dos variables.

- Fuerza: Los valores que puede tomar el coeficiente están entre -1 y +1. Entre mayor sea el valor del coeficiente más fuerte será la relación entre las variables.
	- $\checkmark$  Un valor absoluto de 1 indica una relación lineal perfecta.
	- $\checkmark$  Una correlación cercana a 0 indica que no existe relación lineal entre las variables.
- Dirección: El signo del coeficiente indica la dirección de la relación.
	- ✓ Si las variables tienden a aumentar o disminuir a la vez, el coeficiente será (+) y la línea que representa la correlación forma una pendiente hacia arriba.
	- ✓ Si una de las variables se incrementa mientras la otra disminuye, el coeficiente será (-) y la línea que representa la correlación forma una pendiente hacia abajo.

## **3.3.5.4. Pasos para elaborar un diagrama de dispersión.**

**Paso 1.** Al tener seleccionadas las variables cuya relación se desea investigar, se procede a recolectar sus datos.

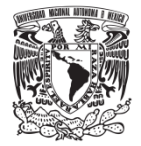

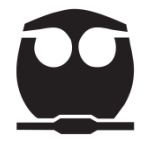

Para observar correctamente la relación entre las variables se recomienda recoger muestras de datos mayores a 30.

Los datos se registran en una hoja de verificación (ver tabla 13).

| Número         | Velocidad (cm/seg) | Longitud (mm)  |
|----------------|--------------------|----------------|
|                | 8.1                | 1046           |
|                | 77                 | 1030           |
|                | 7.4                | 1039           |
| $\blacksquare$ |                    | $\blacksquare$ |
|                |                    |                |

*Tabla 13. Ejemplo de hoja de registro de datos.*

**Paso 2.** Trazar los ejes horizontal y vertical del gráfico*.*

**Paso 3.** Una vez determinados los ejes, se debe establecer la escala. Se deben escoger las unidades para ambos ejes, de tal modo que los extremos de los ejes coincidan de manera aproximada con el máximo y mínimo de la variable correspondiente.

**Paso 4.** Elaborar el diagrama de dispersión representando cada pareja de datos con un punto. Cuando coincidan dos o más puntos con el mismo valor en ambos ejes, se marca el punto con un círculo para indicar que está repetido.

**Paso 5.** Calcular el coeficiente de correlación  $(y)$ .

**Paso 6.** Una vez elaborado el diagrama y obtenido el coeficiente de correlación, se debe realizar el análisis o interpretación de los resultados.

#### **3.3.5.5. Ejemplo**

(Gonzáles, Domingo, & Sebastián, 2013). Un fabricante de un tipo determinado de piezas tiene que someterlas a un ensayo destructivo para verificar que cumplen las condiciones que su cliente exige. El ensayo consiste en evaluar el alargamiento de la pieza y, para lograr el mismo propósito sin llegar a su destrucción, se está buscando otra cualidad de la pieza que esté relacionada con el alargamiento.

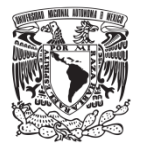

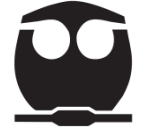

Se definió que la dureza podía ser la cualidad que se busca. Se recogieron 50 datos de alargamiento y se midió la dureza que le correspondía. Si se encontraba una relación positiva o negativa fuerte entre ellos, en las condiciones de funcionamiento del proceso, se pasaría a medir la dureza de las piezas evitando su destrucción.

Los datos fueron los siguientes:

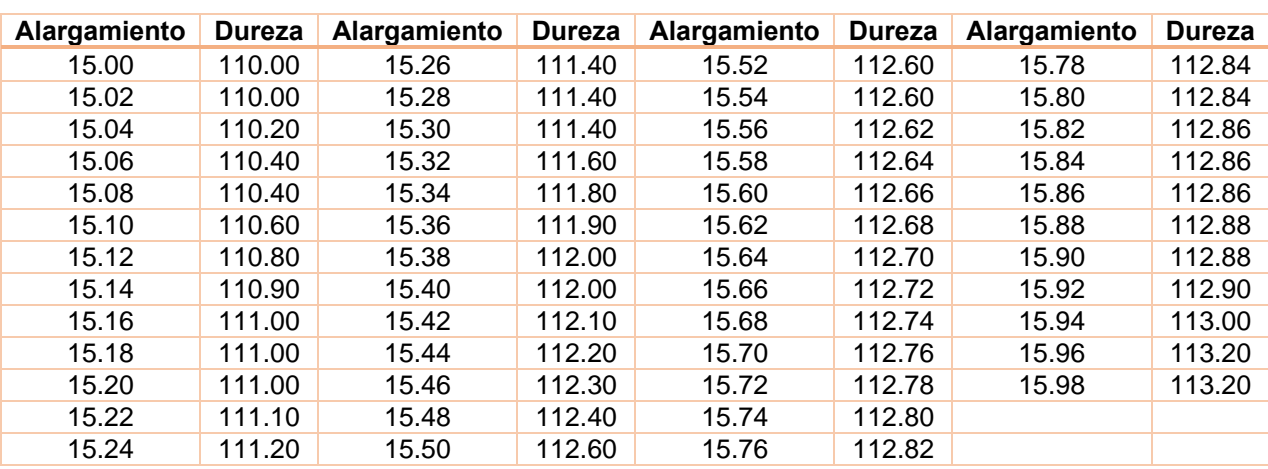

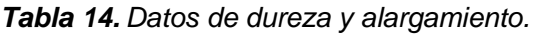

#### **a) Elaboración manual.**

**Paso 1.** Seleccionar los datos; en este caso se utilizan los de alargamiento y dureza de las piezas.

**Paso 2.** Trazar los ejes horizontal y vertical del gráfico, en el eje horizontal vamos a posicionar a la variable alargamiento y en el vertical a la dureza.

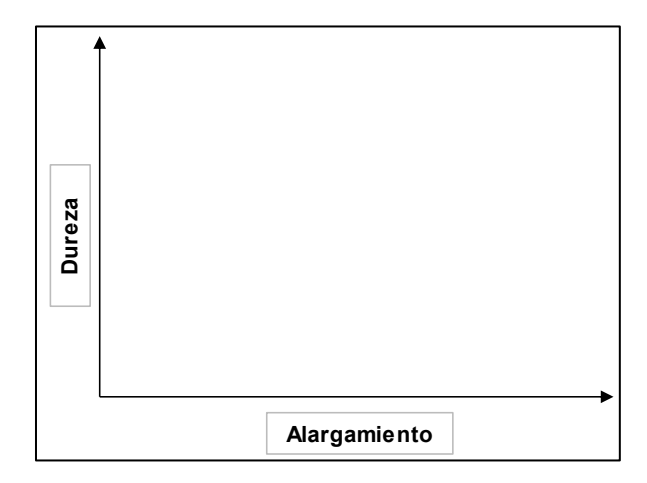

*Figura 42. Selección de eje vertical y horizontal.*

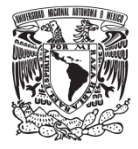

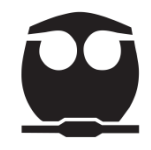

**Paso 3.** Una vez determinados los ejes, establecer la escala.

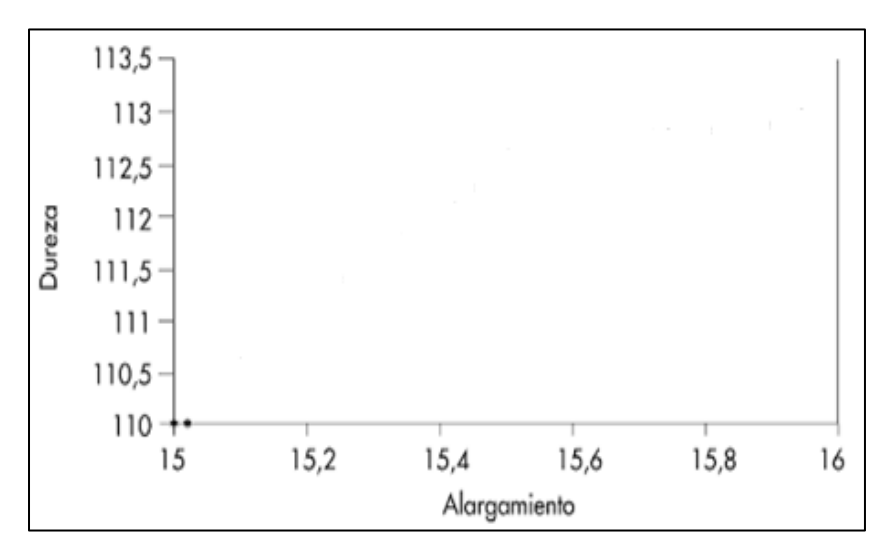

*Figura 43. Determinación del tipo de escala.*

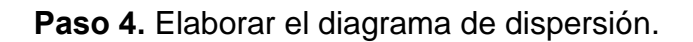

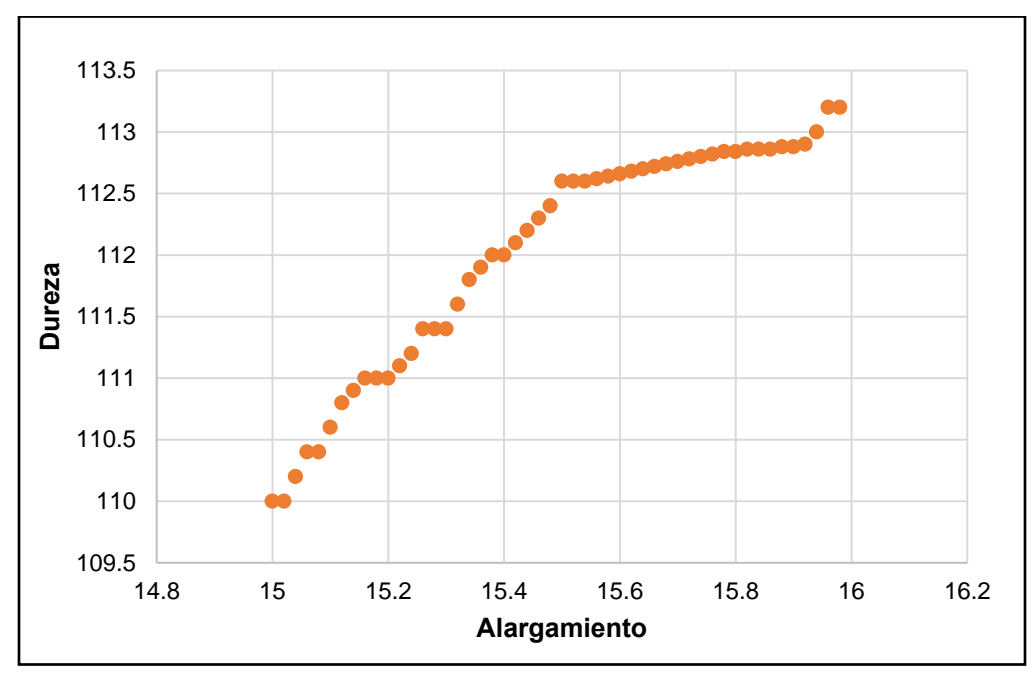

*Figura 44. Diagrama de Dispersión.*

**Paso 5.** Calcular el coeficiente de correlación.

En la siguiente tabla se obtuvieron los valores de cada uno de los términos:

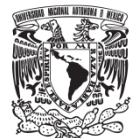

٢

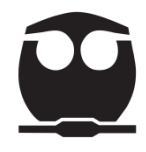

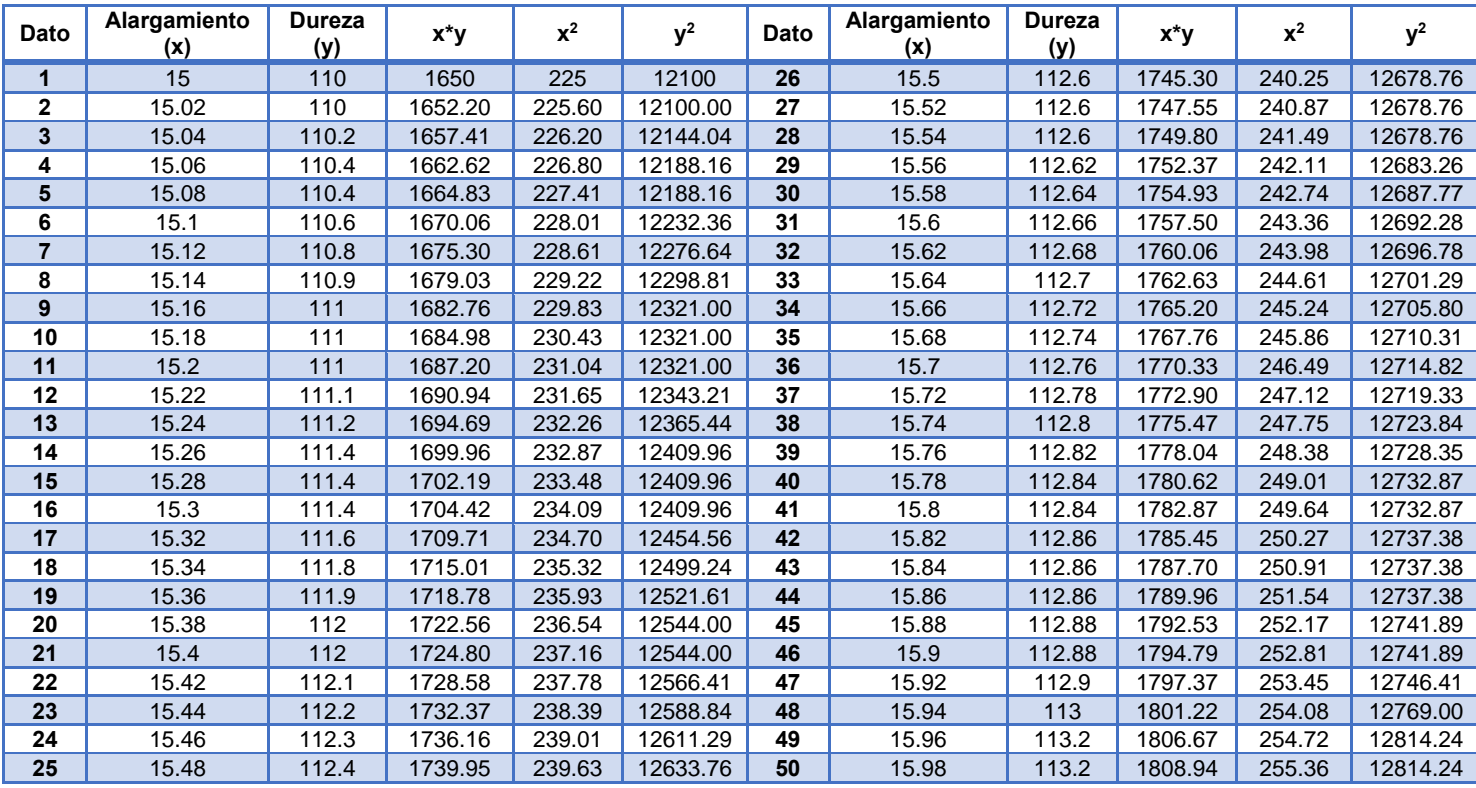

*Tabla 15. Cálculos para la obtención del coeficiente de correlación.*

*Tabla 16. Valores de los términos para el coeficiente de correlación.*

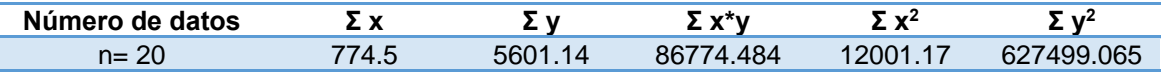

Aplicamos las ecuaciones para calcular el coeficiente de correlación:

$$
Sxy = 86774.484 - \left(\frac{774.5*5601.14}{50}\right) = 12.825
$$
  
\n
$$
Sx^2 = 12001.17 - \left(\frac{774.5*774.5}{50}\right) = 4.165
$$
  
\n
$$
Sy^2 = 12001.17 - \left(\frac{5601.14*5601.14}{50}\right) = 43.679
$$
  
\n
$$
\gamma = \frac{12.825}{\sqrt{4.165*43.679}} = 0.951
$$

**Paso 6.** Interpretar los resultados.

Como podemos observar en la gráfica los datos presentan una fuerte correlación lineal positiva entre el alargamiento de las piezas y su dureza

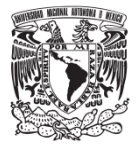

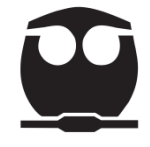

correspondiente, esto lo verificamos con el valor del coeficiente de correlación  $(y = 0.951)$  el cual está muy cercano a 1.

Con lo anterior se concluye que la empresa puede dejar de realizar los ensayos destructivos, consiguiendo de esta forma un ahorro económico.

#### **b) Elaboración en minitab**

**Paso 1.** Anotar los datos de la muestra en la hoja de trabajo de minitab.

| 日長火退車<br>۴     |              |                |  |
|----------------|--------------|----------------|--|
|                |              |                |  |
| $\overline{1}$ | C1           | C <sub>2</sub> |  |
|                | Alargamiento | <b>Dureza</b>  |  |
| 1              | 15.00        | 110.00         |  |
| $\overline{2}$ | 15.02        | 110.00         |  |
| 3              | 15.04        | 110.20         |  |
| 4              | 15.06        | 110.40         |  |
| 5              | 15.08        | 110.40         |  |
| 6              | 15.10        | 110.60         |  |
| 7              | 15.12        | 110.80         |  |
| 8              | 15.14        | 110.90         |  |
| 9              | 15.16        | 111.00         |  |
| 10             | 15.18        | 111.00         |  |
| 11             | 15.20        | 111.00         |  |

*Figura 45. Muestra parcial de los datos de dureza y alargamiento.*

**Paso 2.** Ruta para generar el diagrama de dispersión:

• Elija Gráfica > Gráfica de dispersión > Simple.

| <b>Estadísticas</b><br>Gráfica Editor Herramientas | Gráficas de dispersión                |
|----------------------------------------------------|---------------------------------------|
| Safe de dispersión                                 |                                       |
| Gráfica de matriz                                  | Con regresión<br>Simple<br>Con grupos |
| · Gráfica de burbujas                              | sto• <sup>io</sup> i                  |
| C3<br>76<br>Gráfica marginal                       |                                       |
|                                                    |                                       |

*Figura 46. Selección de la gráfica de Dispersión.*

• Al seleccionar el diagrama aparece la siguiente pantalla:

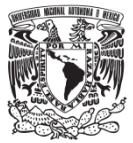

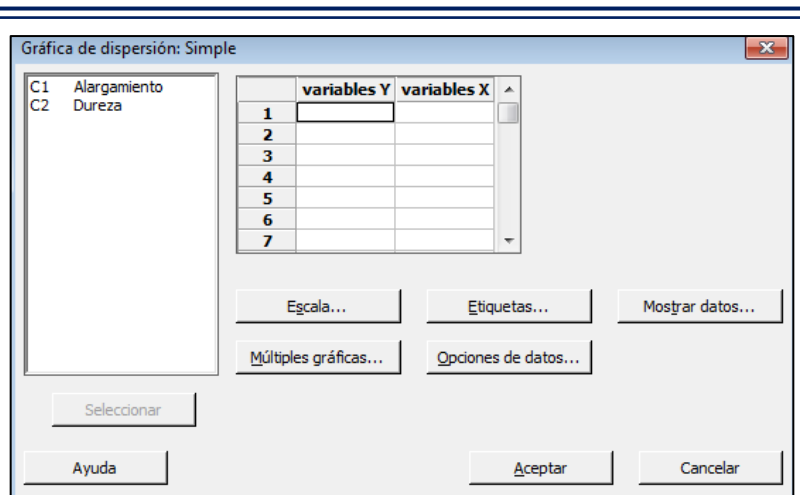

*Figura 47. Selección de variables en minitab.*

- En esta pantalla se seleccionan las variables a las que se les va a generar el diagrama de dispersión:
	- o En variables Y, ingrese *Dureza.*
	- o En variables X, ingrese *Alargamiento.*
	- o Haga clic en Aceptar.
- A continuación, se muestra el diagrama de dispersión:

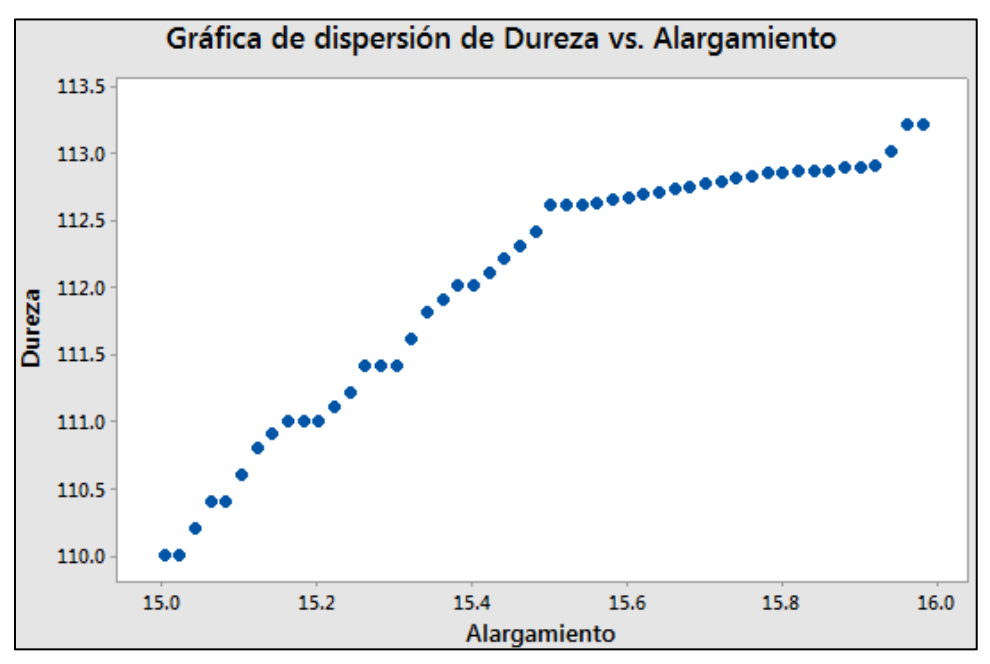

*Figura 48. Diagrama de dispersión en minitab.*

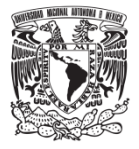

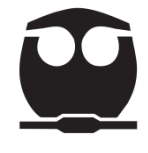

Paso 3. Para obtener el valor del coeficiente de correlación seguimos la siguiente ruta:

• Elija Estadísticas > Estadísticas básicas > Correlación.

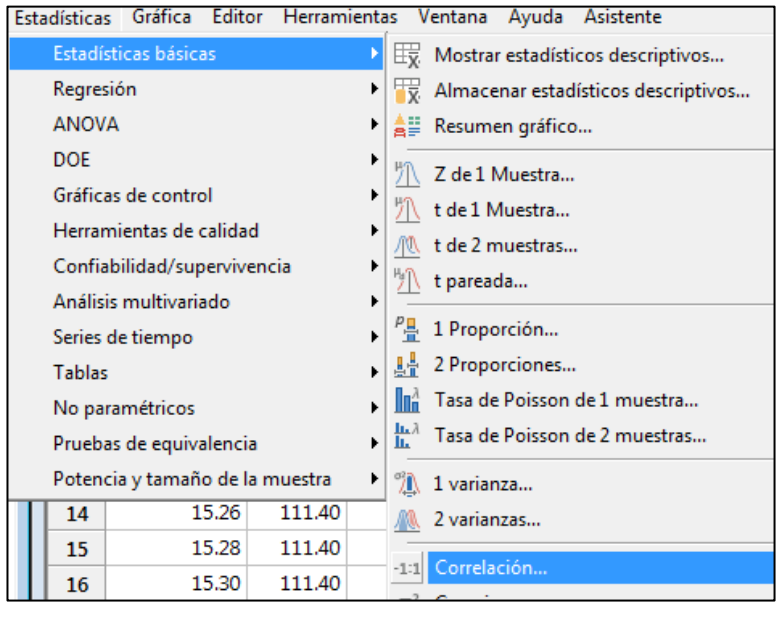

*Figura 49. Selección de la función correlación.*

• Al seleccionar la función aparece la siguiente pantalla:

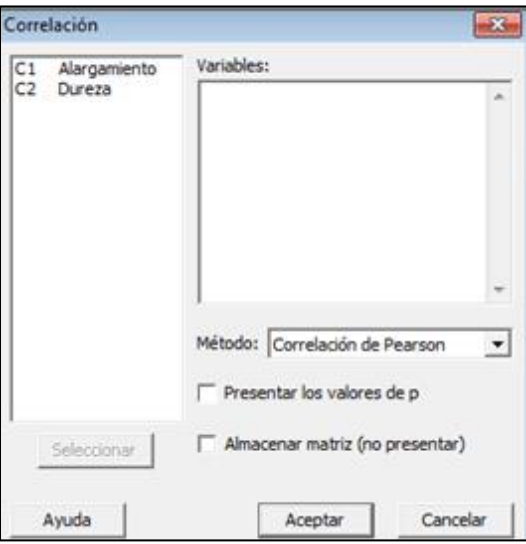

*Figura 50. Selección de variables.*

• En esta pantalla se seleccionan las variables para el cálculo del coeficiente de correlación:

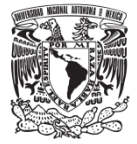

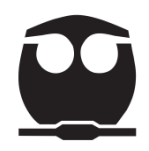

- o En Variables, ingrese *alargamiento, dureza.*
- o En método seleccionar *Correlación de Pearson.*
- o Haga clic en Aceptar.
- Para observar el valor del coeficiente de correlación nos dirigimos a la barra principal y seleccionamos *Ventana de Sesión.*

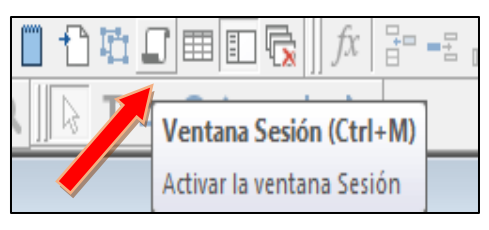

*Figura 51. Ventana de sesión.*

• Al seleccionar esta ventana se observa el valor del coeficiente:

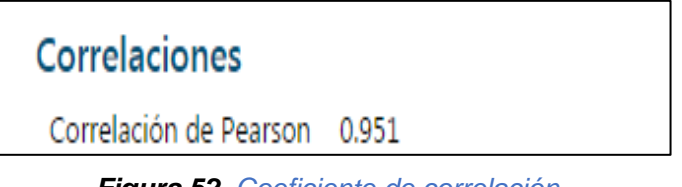

*Figura 52. Coeficiente de correlación.*

**Paso 4.** Interpretar los resultados.

La gráfica de dispersión junto con el valor del coeficiente de correlación de los datos de dureza y alargamiento muestran que existe una fuerte relación positiva y lineal entre las dos variables. La dureza puede ser un predictor adecuado del alargamiento de las piezas.

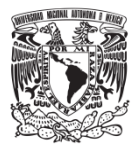

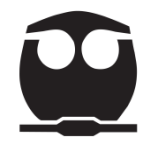

## **3.3.6. Estratificación**

#### **3.3.6.1. Origen**

La estratificación tiene su origen en la época antigua, la primera división y clasificación que se dio fue entre cazadores y agricultores, posteriormente al paso de los años se ha estado aplicando como una herramienta para saber qué es lo que sucede dentro de un proceso.

En el estudio de un proceso para mejorar su eficacia, la calidad del producto puede ser conveniente clasificar o agrupar (estratificar) los datos de producción en sus diferentes fases o componentes para tener una visión más clara, tanto del conjunto como de aspectos específicos (Mercado, 1991).

#### **3.3.6.2. Definición, objetivo y usos de la estratificación**

La estratificación consiste en la clasificación y separación en grupos o categorías de datos, con el objeto de realizar un análisis más profundo y exacto de causas, indagar sobre problemas o comprobar que las acciones correctivas y de mejora son eficientes (Cuatrecasas , 2010).

La estratificación se usa para facilitar el estudio de los datos, el análisis de los problemas y sus causas; consigue apreciar situaciones o tendencias no evidentes que requieran una investigación y ajuste posterior.

#### **3.3.6.3. Pasos para realizar una estratificación**

**Paso 1.** Recolectar los datos a los cuales se les va a realizar la estratificación.

**Paso 2**. Clasificar los datos en grupos para definir mejor dónde se encuentra el defecto.

**Paso 3.** Generar una gráfica general y una para cada grupo para observar cómo es el comportamiento de proceso.

**Paso 4.** Analizar los datos y las gráficas para interpretar los resultados.

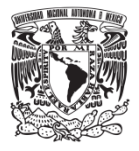

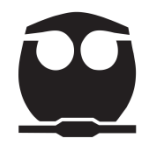

## **3.3.6.4. Ejemplo.**

(Arrona, 1990, pág. 274)**.** Los siguientes son datos de la producción conjunta de dos líneas de producción, del mismo producto, durante el primer turno. La línea "A" que consiste en equipo nuevo produjo 30 piezas y la línea "B" que es el equipo antiguo produjo 24 piezas.

Las especificaciones para cada pieza son  $21 \pm 1$ mm.

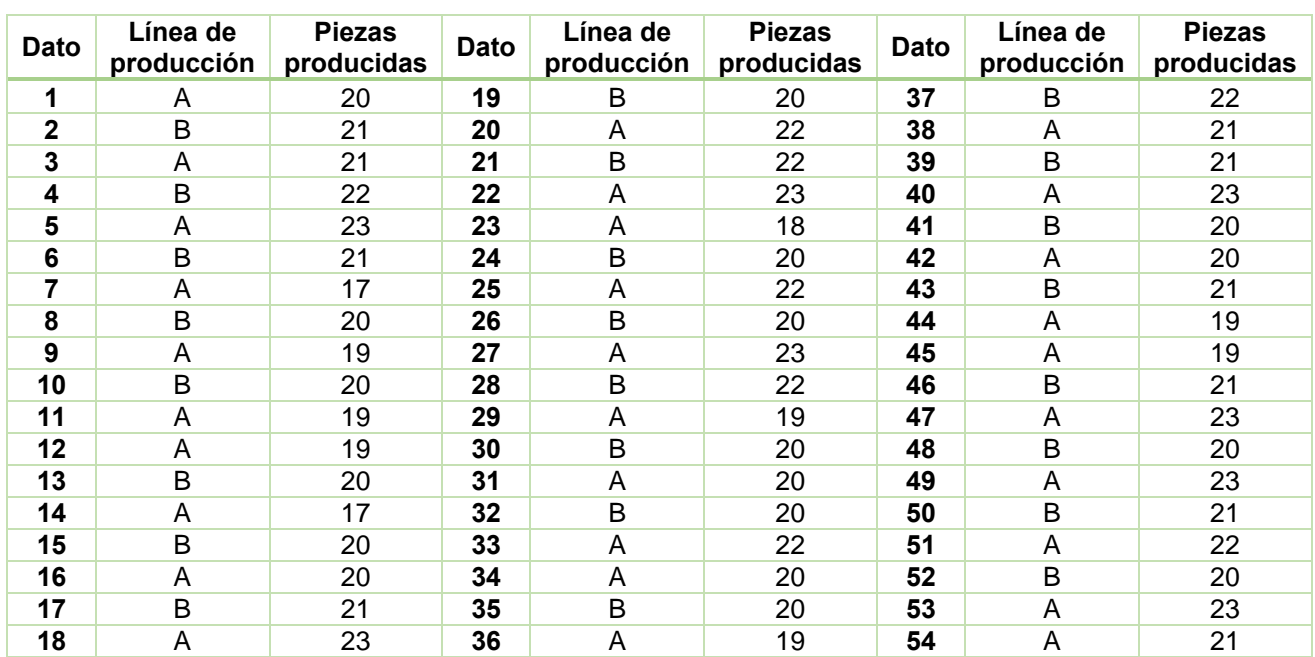

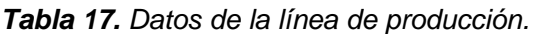

La producción mezclada (54 piezas) fue 100% inspeccionada y se encontró la tercera parte (33.1) defectiva.

- Estratifique los datos por línea para ayudar a encontrar la causa de los defectivos.
- Calcule el porcentaje de defectivos por la línea de producción.

#### **a) Elaboración manual**

**Paso 1.** Los datos recolectados se refieren a dos tipos de línea de producción (A y B).

**Paso 2**. Clasificación de los datos en los dos tipos de línea de producción.

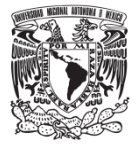

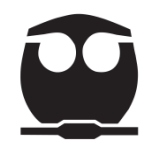

#### *Tabla 18. Línea de producción A.*

| No de dato | <b>Piezas Producidas</b> | No de dato | <b>Piezas Producidas</b> |
|------------|--------------------------|------------|--------------------------|
|            | 20                       | 16         | 19                       |
| 2          | 21                       | 17         | 20                       |
| 3          | 23                       | 18         | 22                       |
| 4          | 17                       | 19         | 20                       |
| 5          | 19                       | 20         | 19                       |
| 6          | 19                       | 21         | 21                       |
|            | 19                       | 22         | 23                       |
| 8          | 17                       | 23         | 20                       |
| 9          | 20                       | 24         | 19                       |
| 10         | 23                       | 25         | 19                       |
| 11         | 22                       | 26         | 23                       |
| 12         | 23                       | 27         | 23                       |
| 13         | 18                       | 28         | 22                       |
| 14         | 22                       | 29         | 23                       |
| 15         | 23                       | 30         | 21                       |

*Tabla 19. Línea de producción B.*

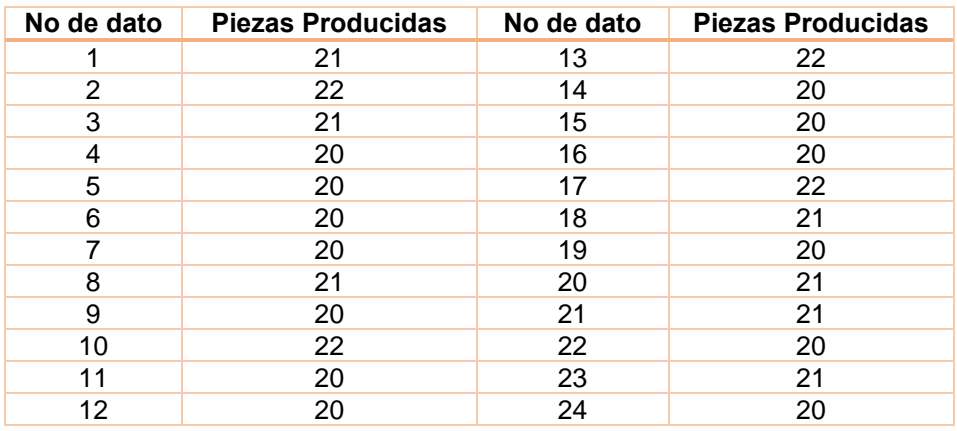

Paso 3. Generar una gráfica general y una por cada factor para observar cómo es el comportamiento de proceso.

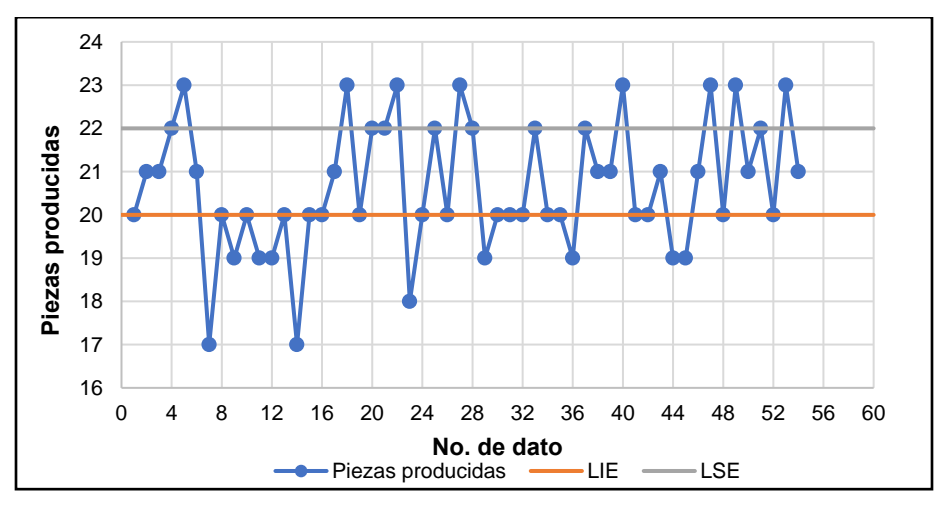

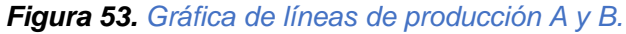
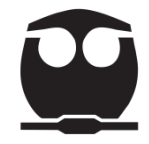

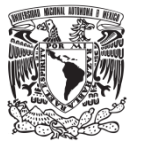

### **Observaciones:**

Como se puede observar en la gráfica hay incumplimiento de las especificaciones, pero no se puede identificar si una o las 2 líneas son las causantes. Lo que podemos decir es que hay dos poblaciones en este proceso y concluir que es necesario analizar cada línea por separado.

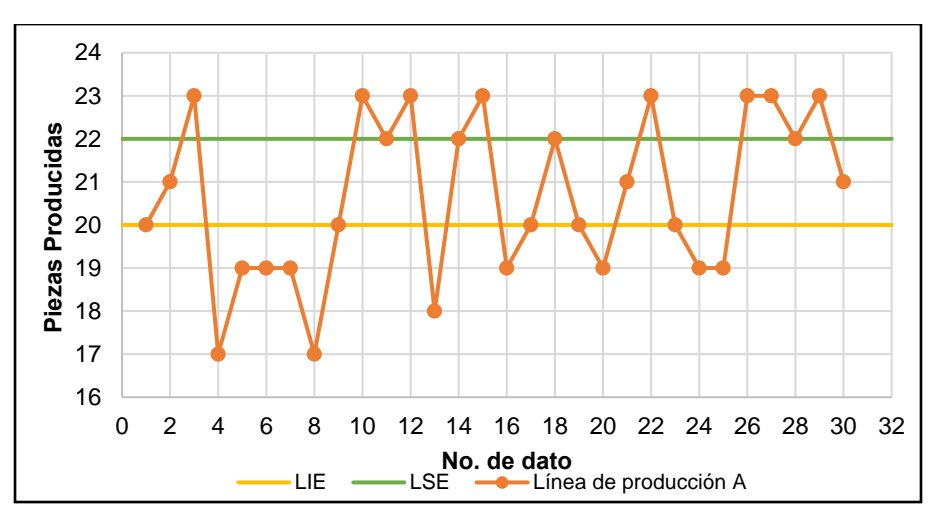

*Figura 54. Gráfica de la línea de producción A.*

### **Observaciones:**

Podemos ver en esta gráfica que las piezas producidas por la línea A tienen defectos ya que hay varios datos los cuales salen de los límites de especificación.

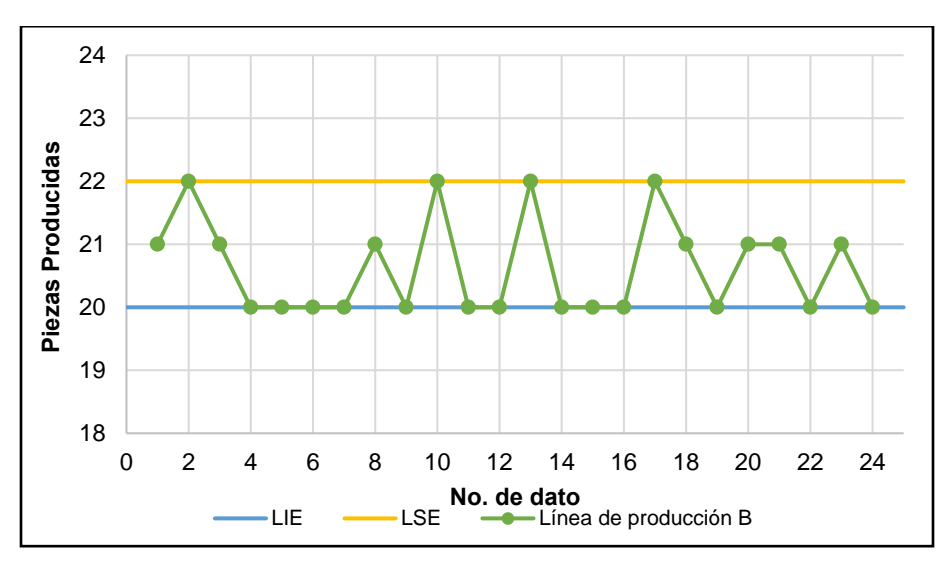

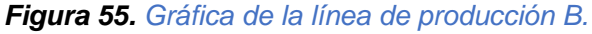

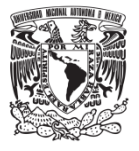

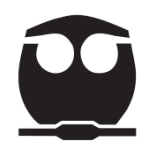

### **Observaciones:**

En el caso de la línea de producción B, la producción no tiene defectos ya que los datos se encuentran dentro de los límites de especificación.

**Paso 4.** Analizar los datos y las gráficas para interpretar los resultados.

En la siguiente tabla se muestran los defectivos por la línea de producción y su respectivo porcentaje.

| Línea de<br>Piezas sin<br><b>Producción</b><br>defecto |  | Piezas con<br>defectos | Piezas sin<br>defecto $(\%)$ | Piezas con<br>defectos $(\%)$ |  |
|--------------------------------------------------------|--|------------------------|------------------------------|-------------------------------|--|
|                                                        |  | 18                     | 22.22                        | 33.33                         |  |
|                                                        |  |                        | 44.44                        | 0.0                           |  |

*Tabla 20. Defectivos por la línea de producción.*

En la línea A es donde se producen las piezas con defectos; de sus 30 piezas se obtuvieron 18 piezas con defectos; para el caso de la línea B su producción es de 24 piezas las cuales no presentan ningun defecto.

Con lo anterior se concluye que la empresa deberá modificar las funciones de operación de la línea A.

### **b) Elaboración en minitab**

**Paso 1.** Anotar los datos de la muestra en la hoja de trabajo de minitab.

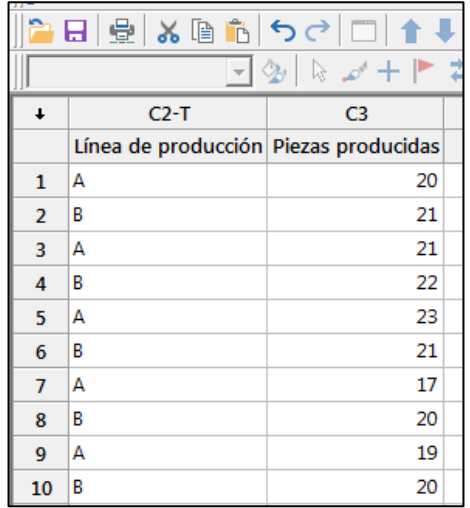

*Figura 56. Vista parcial de los datos de la líneas de producción A y B.*

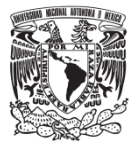

**Paso 2.** Ruta para generar la gráfica de estratificación:

• Elija Gráfica > Gráfica de series de tiempo > Simple.

| Gráfica de líneas                             | Gráficas de serie de tiempo |
|-----------------------------------------------|-----------------------------|
| Gráfica de barras<br>Gráfica circular         | Simple<br>Con grupos<br>    |
| Gráfica de serie de tiempo<br>Gráfica de área |                             |

*Figura 57. Selección de la gráfica para la estratificación.*

• Al seleccionar la gráfica aparece la siguiente pantalla:

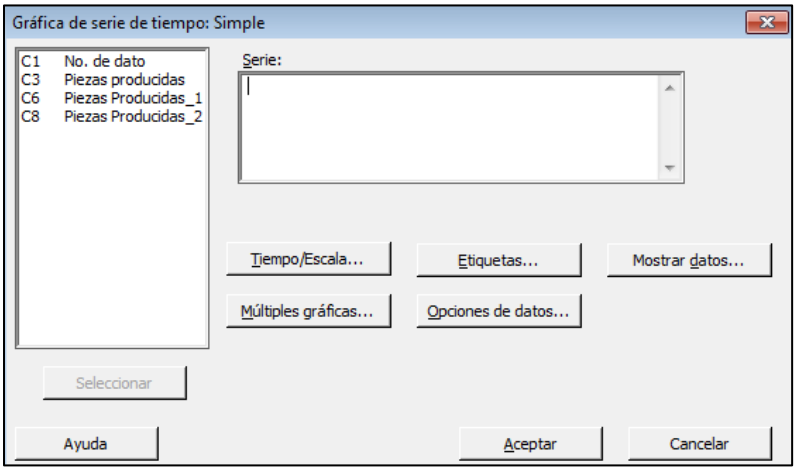

*Figura 58. Selección de los datos en minitab.*

- En esta pantalla se seleccionan los datos a los que se les va a realizar la estratificación.
	- o En series, ingrese *Piezas producidas.*
	- o Haga clic en Aceptar.
- Para insertar los límites de especificación realizamos los siguientes pasos:
	- o Seleccionamos la gráfica > Damos clic derecho y seleccionamos agregar > Líneas de referencia > Mostrar líneas de referencia en los valores Y > *anotar los siguientes datos (sólo los números separados por un espacio):* LIE: 20 LSE: 22

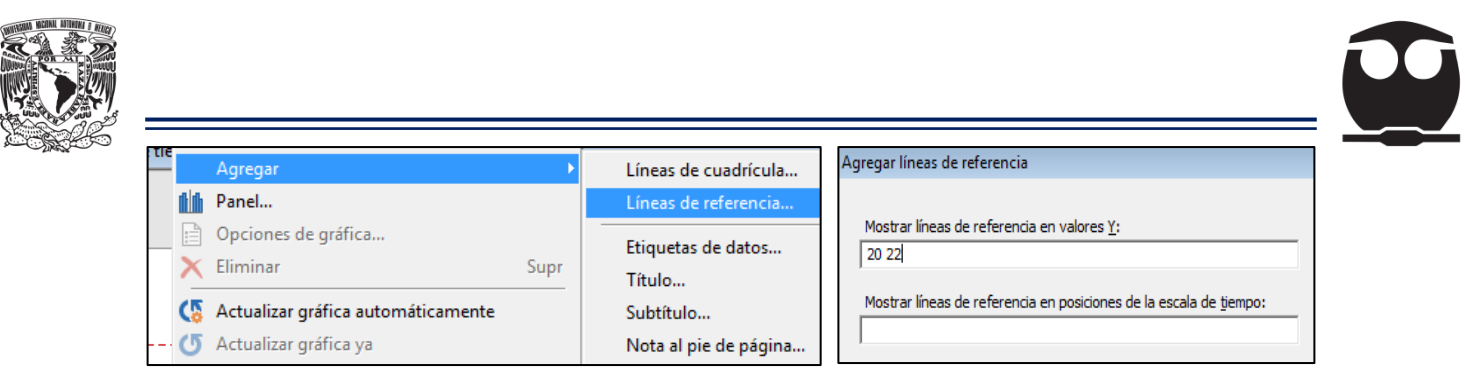

*Figura 59. Límites de especificación.*

• A continuación, se muestra la gráfica de las piezas producidas por las dos líneas (A y B):

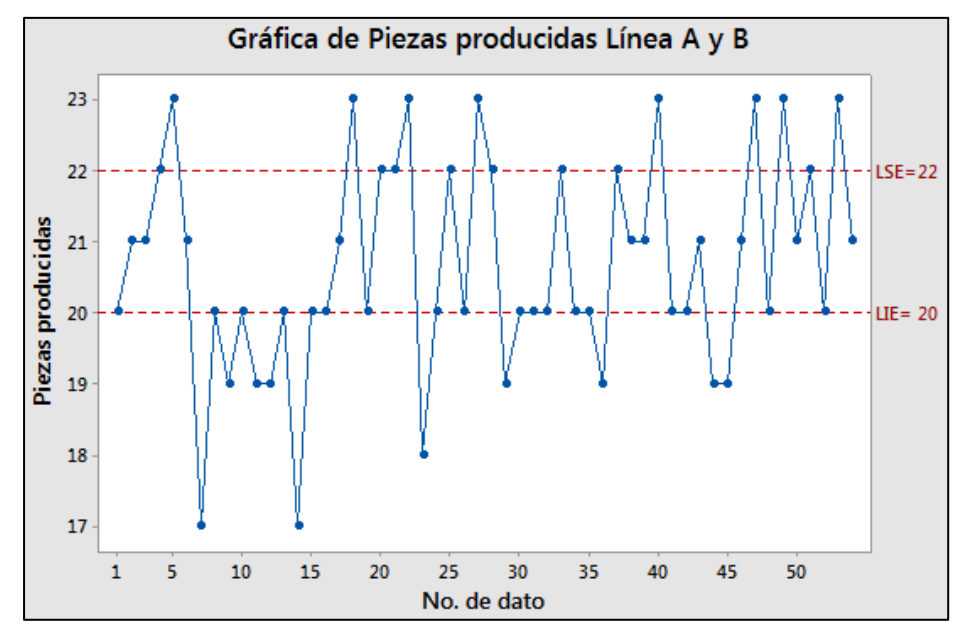

*Figura 60. Producción de las líneas A-B.*

• Para generar la gráfica por cada línea de producción en la pantalla de Gráfica de serie de tiempo, en el recuadro serie insertamos:

*Piezas producidas\_1 (Producción de la línea A)*. *Piezas producidas\_2 (Producción de la línea B).*

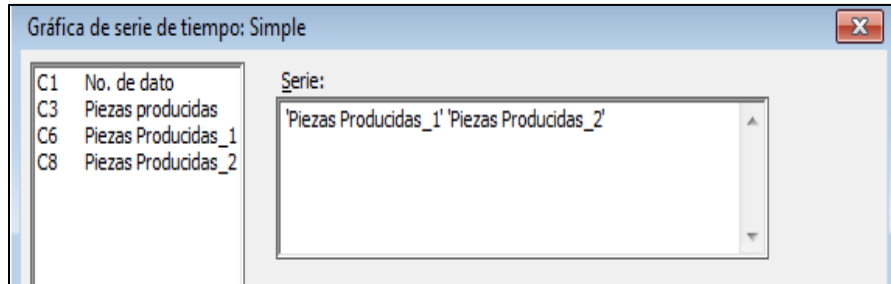

*Figura 61. Cambio de variable.*

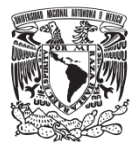

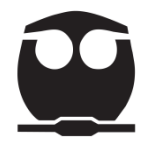

A continuación, se observan las gráficas para cada línea de producción:

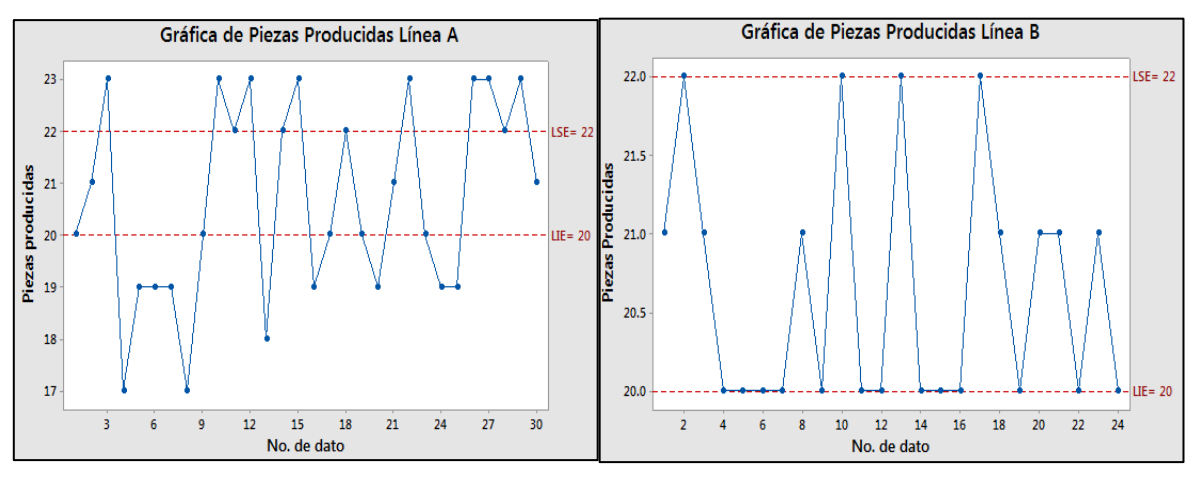

*Figura 62. Producción de la línea A y de la línea B.*

• Para tener la misma escala en "y" en ambos gráficos damos doble clic al eje "y", aparece la siguiente pantalla:

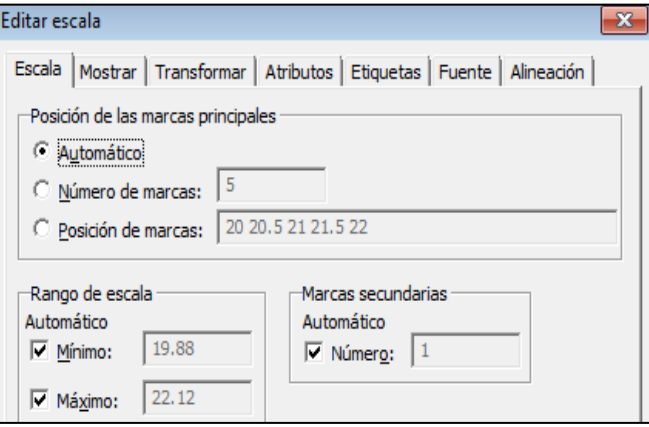

*Figura 63. Cambio de escala.*

En esta pantalla ingresamos los siguientes datos:

- o Seleccionar *Número de marcas* e ingresar: 7.
- o Seleccionar *Posición de marcas* e ingresar: 17, 18, 19, 20, 21, 22, 23.

En rango de escala:

\*Mínimo ingresar: 17

\*Máximo ingresar: 23

o Dar clic en aceptar.

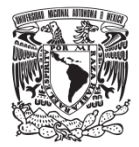

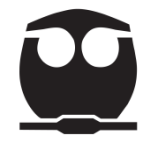

Estos pasos se realizan para las dos gráficas de producción.

A continuación, se observan los gráficos correspondientes para cada línea de producción.

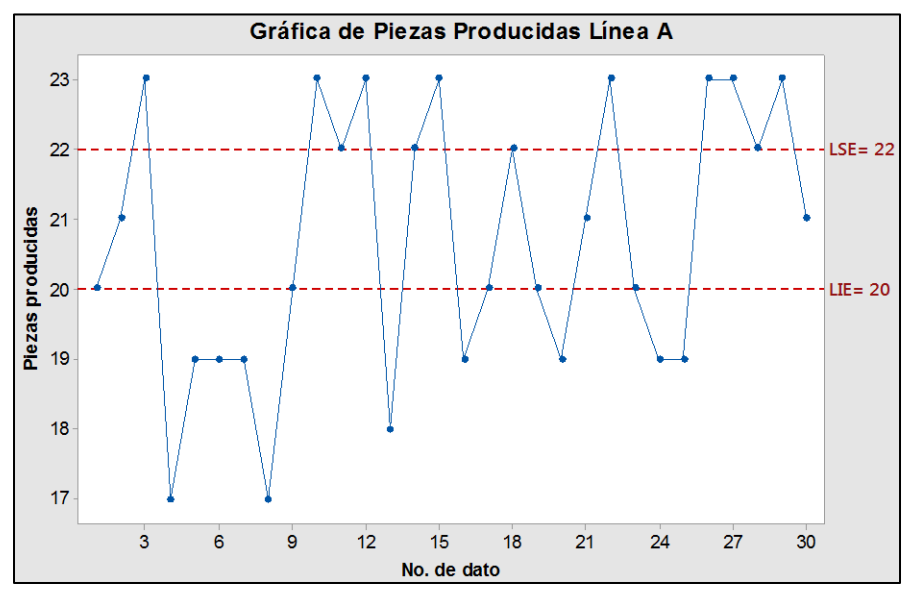

*Figura 64. Línea de producción A.*

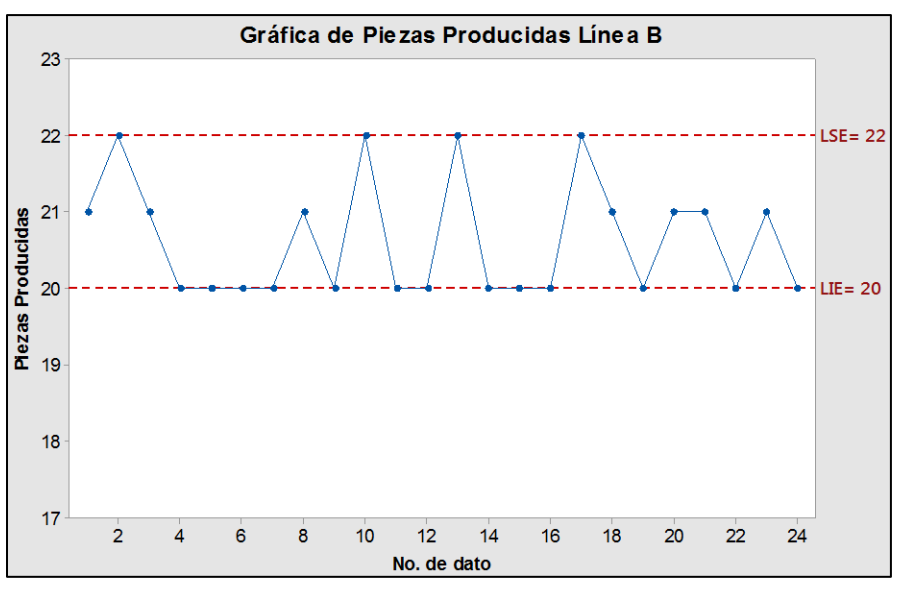

*Figura 65. Producción línea B.*

**Paso 3.** Análisis de resultados.

Se determina con las gráficas anteriores que el proceso B es mejor que el proceso A; la línea B cumple con los límites de especificación y no se presentan defectos. La empresa debe mejorar la operación de la línea A.

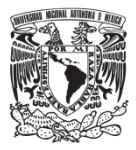

# **3.3.7. Gráfica de Control**

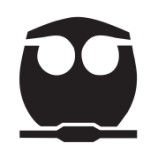

### **3.3.7.1. Origen**

Se considera a Walter Shewhart (1891 – 1967) el originador de esta gráfica. Nació en New Canon, Illinois.

Estudió en la Universidad de Illinois y obtuvo su grado de doctor en Física en la Universidad de California en 1925. Se unió en 1918 al departamento de ingeniería de inspección de la fábrica de teléfonos Western Electric. Shewhart estaba asignado a estudiar el micrófono de carbón y desarrollar técnicas experimentales para medir sus propiedades; se vio involucrado en el desarrollo y la aplicación de métodos estadísticos que en ese momento eran nuevos para la ingeniería.

El 16 de mayo de 1924 Shewhart envió un memorándum a su supervisor George Edwards, donde mostraba el primer gráfico de control e indicaba cómo usarlo (Garro , 2017).

Parte del texto decía: "La forma adjunta de reporte está diseñada para indicar si las variaciones observadas en el porcentaje de aparatos defectuosos de un tipo dado son significativas; esto es, para indicar si el producto es satisfactorio o no" (Levin, 2005).

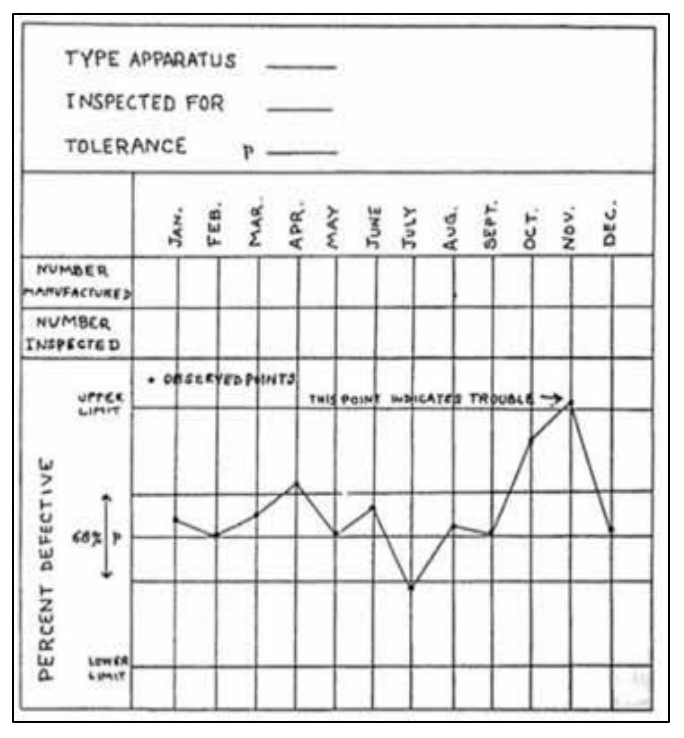

*Figura 66. Gráfica de Control de Shewhart.*

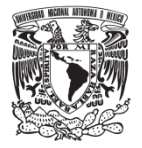

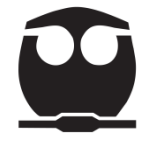

En 1925 trabajó para Bell Laboratories, ahí usó las herramientas estadísticas para determinar cuándo se necesitaba emplear alguna acción correctiva.

La ASTM (American Society for Testing Materials) adoptó los gráficos de Shewhart en 1933 (Levin, 2005).

Sus técnicas mostraron que los procesos podían controlarse al definir cuándo un proceso debía dejarse sólo y cuándo era necesaria la intervención. Fue capaz de definir los límites de variación aleatoria que ocurren al completar cualquier tarea y afirmaba que la intervención en los procesos debía ocurrir solamente cuando uno de esos límites fuera excedido y efectuar correcciones antes de crear desperdicio o retrabajo (Montaundon, 2004).

Esta técnica permite distinguir las causas especiales de variación de la calidad, lo cual permite el diagnóstico y corrección en los problemas de producción, obteniendo con ello mejoras en la calidad del producto y reducción de los desperdicios.

### **3.3.7.2. Definición y objetivos de una gráfica de control**

Una gráfica de control es una herramienta estadística que representa la variabilidad de un proceso anotando sus datos ordenados en el tiempo.

Los objetivos que tiene un gráfico de control son:

- Detectar cambios en el proceso que puedan dar lugar a unidades defectuosas; ello se consigue minimizando el tiempo que transcurre desde que se produce un desajuste hasta que se detecta. (Verdoy, Mahiques, Sagasta, & Sirvent, 2006).
- Analizar un proceso y poder determinar si está controlado para asegurar la calidad.

Una gráfica de control se compone de límites de control (inferior y superior); estos límites son las líneas horizontales ubicadas arriba y debajo de la línea central que representa el promedio. Se utilizan para determinar si un proceso

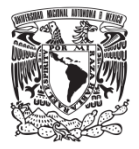

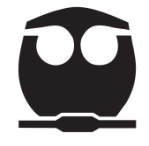

se encuentra fuera de control; los límites se fundamentan en la variación aleatoria esperada en el proceso.

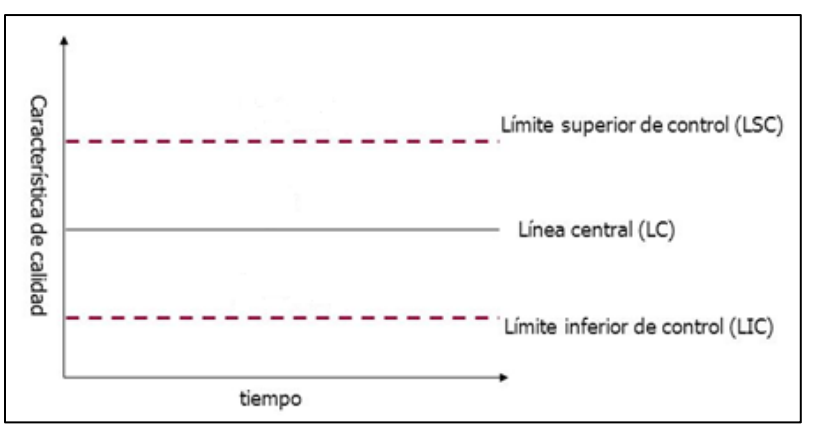

*Figura 67. Límites de control de un proceso.*

### **3.3.7.3. Tipos y usos de las gráficas de control**

El tipo de un gráfico de control varía según la clase de datos que contiene.

Tipos de datos:

*Datos continuos:* son aquéllos que se obtienen de mediciones. Ejemplo: medición de una pieza (cm), rendimiento de un proceso químico (g), volumen de un objeto  $(m^3)$ .

*Datos discretos:* son aquellos que se basan en el recuento o conteo. Ejemplo: cantidad de artículos defectuosos, número de errores de un operador, número de defectos en un artículo.

En la siguiente tabla se indican tipos de gráfico de control.

| Tipos de datos         | Gráfico de control empleado                           |  |  |  |  |
|------------------------|-------------------------------------------------------|--|--|--|--|
| <b>Datos continuos</b> | De promedios y rangos (Gráfica $\bar{X} - R$ )        |  |  |  |  |
|                        | De valor individual y rango móvil (Gráfica I-MR)      |  |  |  |  |
| Datos discretos        | Productos defectuosos, por lote (Gráfica np)          |  |  |  |  |
|                        | Fracción defectuosa (Grafica p)                       |  |  |  |  |
|                        | Defectos por unidad o errores (Gráfica u o gráfica c) |  |  |  |  |

*Tabla 21. Tipos de datos y gráficos de control.*

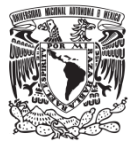

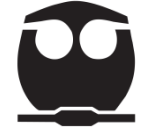

- La gráfica de control  $\bar{X} R$  se compone de dos gráficas: una que representa los promedios de las muestras (gráfica  $\bar{x}$ ) y otra que representa los rangos (gráfica R). La primera nos indica cualquier cambio en la media del proceso, mientras que la segunda nos muestra cualquier cambio en la dispersión del proceso.
- La gráfica de control I-MR se compone de dos gráficas, la primera sirve para monitorear la media y la segunda para determinar la variación del proceso cuando se tienen datos continuos, los cuales sean observaciones individuales que no están en subgrupos.
- Los gráficos c y u representan defectos por unidad o errores de un proceso para muestras de tamaño constante y variable, respectivamente.

### **3.3.7.4. Elaboración de una gráfica de control**

En este trabajo se indica la elaboración de las gráficas para datos continuos pues el ejemplo es para gráficas de promedios y rangos y en la aplicación se usan gráficos de datos individuales y rango móvil.

### *<u>Gráfico de control*  $\bar{X}$  *− R</u>*

**Paso 1.** Obtener los datos. Tomar mínimo 20 muestras para realizar un análisis confiable del proceso.

**Paso 2.** Dividir los datos en subgrupos.

**Paso 3.** Calcular el valor medio  $\bar{x}$ , use la siguiente ecuación:

$$
\bar{X} = \frac{x_1 + x_2 + x_3 \dots + x_n}{n}
$$
 **Equación 14.**

Donde:

 $x_1$ ,  $x_2$ ,  $x_3$ ,  $\ldots$  xn= valores observados.

n= Tamaño de la muestra

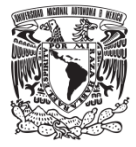

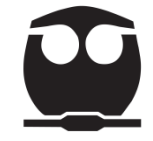

**Paso 4.** Calcular la amplitud R, utilice la siguiente ecuación:

$$
R = x_{(valor\ maximo)} - x_{(valor\ minimo)}
$$
 **Equation 15.**

Donde:

x (valor máximo): valor máximo de la muestra.

x (valor mínimo): valor mínimo de la muestra.

**Paso 5.** Calcular la media general, utilice la siguiente ecuación:

$$
\bar{\bar{X}} = \frac{\overline{x_1} + \overline{x_2} + \overline{x_3} + \dots + \overline{x_n}}{k}
$$
 **Equación 16.**

Donde:

 $\overline{x_1} + \overline{x_2} + \overline{x_3} + \cdots + \overline{x_n}$ = media de cada uno de los subgrupos.

k= número de subgrupos.

**Paso 6.** Calcular el valor medio de la amplitud R, utilice la siguiente ecuación:

$$
\overline{R} = \frac{R_1 + R_2 + R_3 + \dots + R_k}{k}
$$
 **Ecuación 17.**

Donde:

 $R_1, R_2, R_3, \ldots R_n$  = amplitud de cada subgrupo.

k= número de subgrupos.

**Paso 7.** Calcular los límites de control usando las fórmulas correspondientes para la gráfica  $\bar{X} - R$ .

<u>Gráfica <del>X</del></u>:

*Línea central (LC).* 

 $LC = \overline{\overline{X}}$  **Ecuación 18.** 

Donde:

 $\overline{\overline{X}}$ = media general.

*Límite de control superior (LCS).*

$$
LCS = \bar{\bar{X}} + A_2 * \bar{R}
$$
 **Ecuación 19.**

Donde:

 $\overline{\overline{X}}$ = media general.

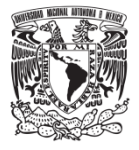

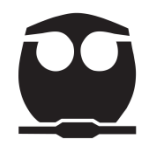

 $A<sub>2</sub>$ = Coeficiente.

 $\overline{R}$  = rango promedio.

*Límite de control inferior (LCI).*

 $LCI = \overline{\overline{X}} - A_2 * \overline{R}$  **Ecuación 20.** 

Donde:

 $\overline{\overline{X}}$ = media general.

 $A_2$ = Coeficiente.

 $\overline{R}$  = rango promedio.

Gráfica R:

*Línea central (LC).*

 $LC = \bar{R}$  **Ecuación 21.** 

Donde:

 $\overline{R}$  = rango promedio.

*Límite de control superior (LCS).*

 $LCS = D_4 * \overline{R}$  **Ecuación 22.** 

Donde:

 $D_4$ = Coeficiente.

 $\overline{R}$  rango promedio.

*Límite de control inferior (LCI).* 

 $LCI = D_3 * \overline{R}$  **Ecuación 23.** 

Donde:

 $D_3$ = Coeficiente.

 $\overline{R}$  = rango promedio.

En la siguiente tabla se muestran los valores de los coeficientes A2, D<sup>4</sup> y D3.

Estos se obtienen según el tamaño de subgrupo (apoyarse en la columna N).

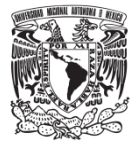

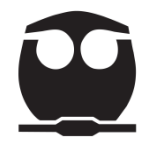

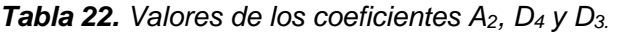

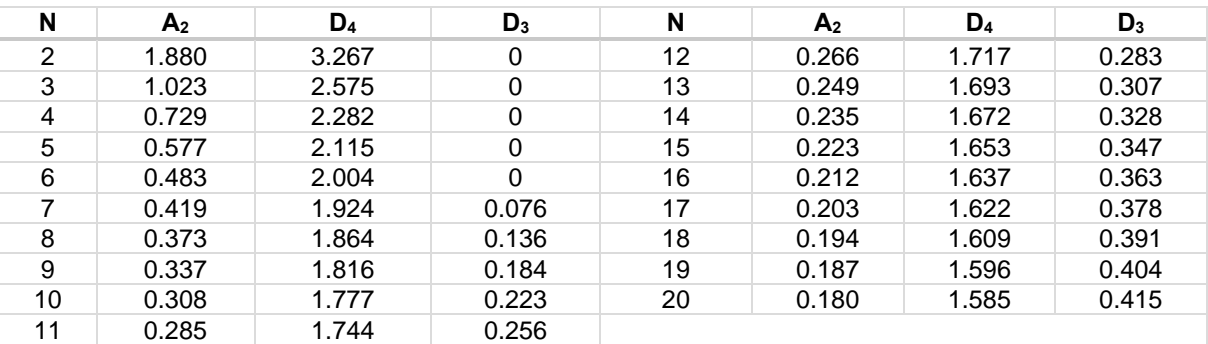

**Paso 8.** Construir el gráfico de control.

La línea central es continua y las de los límites de control son punteadas.

**Paso 9.** Graficar los valores de  $\bar{X}$  y R para cada subgrupo; identificar los puntos para las  $\bar{X}$  cómo (\*) y para las R con ( $\bullet$ ).

**Paso 10.** Interpretar la gráfica para evaluar el control del proceso.

### *De valor individual y rango móvil (Gráfica I-MR)*

**Paso 1.** Obtener los datos.

Paso 2. Calcular el valor medio  $\bar{x}$ , use la siguiente ecuación:

$$
\bar{X} = \frac{x_1 + x_2 + x_3 \dots + x_n}{k}
$$
 **Ecuación 24.**

Donde:

 $x_1$ ,  $x_2$ ,  $x_3$ , ...  $x_n$  valores observados.

k= número de subgrupos o lotes.

**Paso 3.** Calcular los rangos móviles, utilice la siguiente ecuación:

$$
R_{mi} = |x_i - x_{i-1}|
$$
 **Ecuación 25.**

Donde:

 $x_i$  = valor de la medición i.

 $x_{i-1}$  = valor de la medición i – 1.

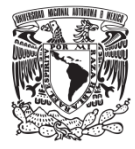

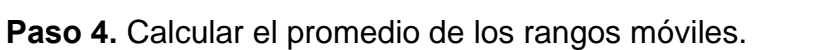

$$
\overline{Rm} = \frac{\sum_{i=2}^{k} Rm_i}{k}
$$
 **Ecuación 26.**

Donde:

 $\sum_{i=2}^{k} Rm_i =$  suma de rangos móviles.

k= número de subgrupos o lotes.

Paso 5. Calcular los límites de control para el gráfico I-MR con las siguientes ecuaciones:

Gráfico de mediciones individuales (I)

*Línea central (LC).*

$$
LC = \bar{x}
$$
 **Equación 27.**

Donde:

 $\bar{x}$  = valor medio de la muestra o lote.

*Límite de control inferior (LCI).* 

$$
LCI = \bar{x} - 3\left(\frac{Rm}{d_2}\right)
$$
 **Ecuación 28.**

Donde:

 $\bar{x}$  = valor medio de la muestra o lote.

 $\overline{Rm}$  = promedio de los rangos móviles.

 $d_2$ = coeficiente.

*Límite de control superior (LCS).* 

 $LCS = \bar{x} + 3 \left( \frac{Rm}{4} \right)$  $d_2$ ) **Ecuación 29.**

Donde:

 $\bar{x}$  = valor medio de la muestra o lote.

 $\overline{Rm}$  = promedio de los rangos móviles.

 $d_2$ = coeficiente.

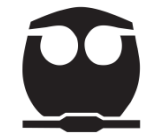

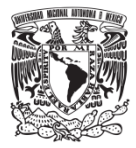

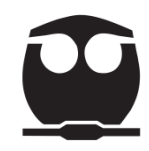

# Gráfico de rangos móviles (MR)

*Línea central (LC).*

 $LC = \overline{Rm}$  **Ecuación 30.** 

Donde:

 $\overline{Rm}$  = promedio de los rangos móviles..

*Límite de control inferior (LCI).* 

 $LCI = D_3 * \overline{Rm}$  **Ecuación 31.** 

Donde:

 $\overline{Rm}$  = promedio de los rangos móviles.

 $D_3$ = coeficiente.

*Límite de control superior (LCS).* 

$$
LCI = D_4 * \overline{Rm}
$$
 **Equation 32.**

Donde:

 $\overline{Rm}$  = promedio de los rangos móviles.

 $D_4$ = coeficiente.

En la siguiente tabla se muestran los valores de los coeficientes  $d_2$ ,  $D_4$  y  $D_3$ .

Estos se obtienen según el tamaño de la muestra o lote (apoyarse en la columna N).

|    |                |       |       |    | .              |       |       |
|----|----------------|-------|-------|----|----------------|-------|-------|
| N  | d <sub>2</sub> | $D_4$ | $D_3$ | N  | d <sub>2</sub> | $D_4$ | $D_3$ |
| 2  | 1.128          | 3.267 | 0     | 12 | 3.258          | 1.717 | 0.283 |
| 3  | 1.693          | 2.575 | 0     | 13 | 3.336          | 1.693 | 0.307 |
| 4  | 2.059          | 2.282 | 0     | 14 | 3.407          | 1.672 | 0.328 |
| 5  | 2.326          | 2.115 | 0     | 15 | 3.472          | 1.653 | 0.347 |
| 6  | 2.534          | 2.004 | 0     | 16 | 3.532          | 1.637 | 0.363 |
|    | 2.704          | 1.924 | 0.076 | 17 | 3.588          | 1.622 | 0.378 |
| 8  | 2.847          | 1.864 | 0.136 | 18 | 3.640          | 1.609 | 0.391 |
| 9  | 2.970          | 1.816 | 0.184 | 19 | 3.689          | 1.596 | 0.404 |
| 10 | 3.078          | 1.777 | 0.223 | 20 | 3.735          | 1.585 | 0.415 |
| 11 | 3.173          | 1.744 | 0.256 |    |                |       |       |
|    |                |       |       |    |                |       |       |

*Tabla 23. Valores de los coeficientes d2, D<sup>4</sup> y D3.*

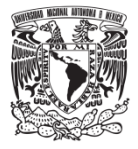

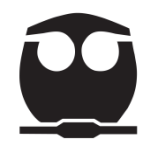

### Paso 6. Construir el gráfico de control.

La línea central es continua y las de los límites de control son punteadas.

**Paso 7.** Interpretar la gráfica para evaluar el control del proceso.

### **3.3.7.5. Ejemplo** (para el caso de la gráfica  $\overline{X} - R$ )

(Ishikawa, 1985, pág. 176). En una fábrica se producen piezas mecánicas; recientemente (a partir de noviembre) han aparecido en las piezas orificios de diámetro incorrecto perjudicando el trabajo de montaje.

Se decide aplicar una gráfica de control con datos disponibles de septiembre y octubre para analizar estos defectos efectuando un muestreo aleatorio diario del diámetro de los orificios de cinco piezas tomadas del proceso de producción.

En los reportes se indica que el material usado para elaborar las piezas se cambió a finales de septiembre por lo que se pide construir gráficos de control para los dos materiales y determinar la influencia del material sobre el diámetro de los orificios.

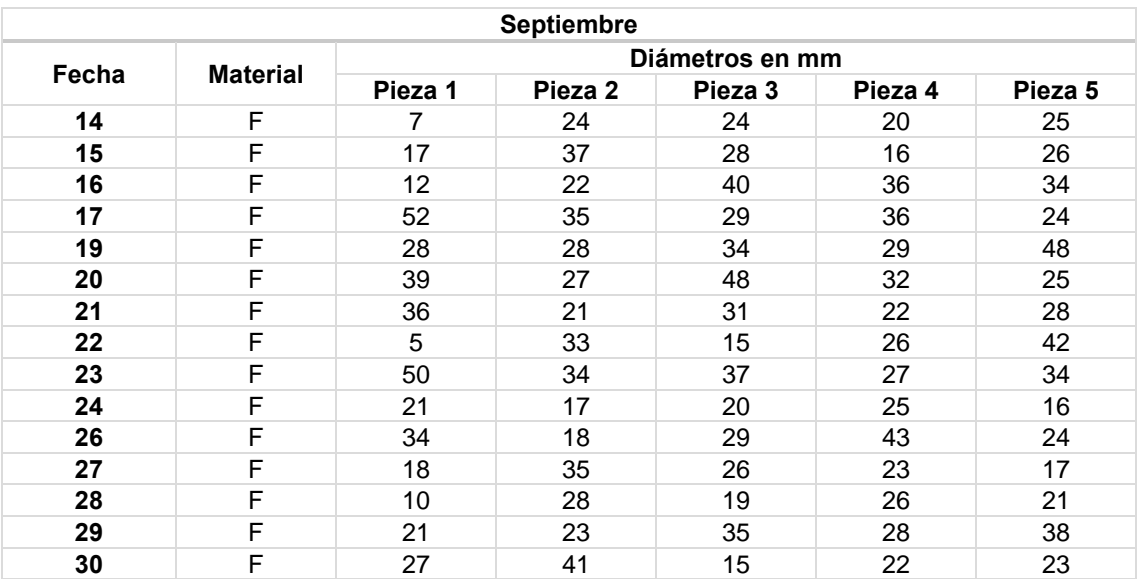

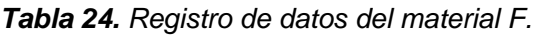

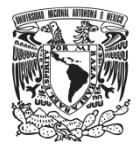

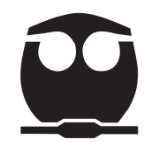

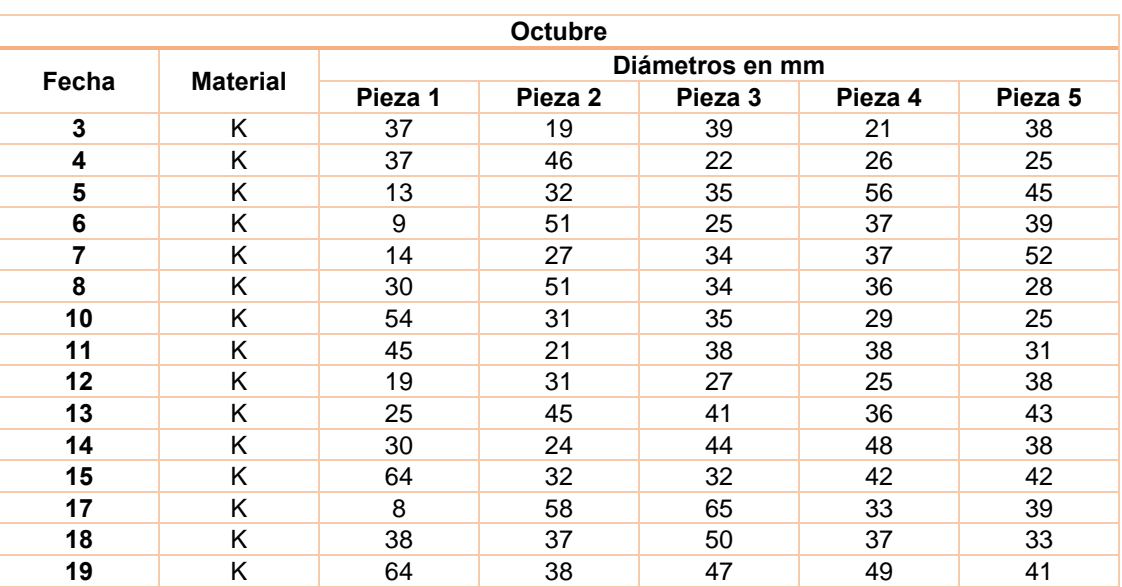

#### *Tabla 25. Registro de datos material K.*

#### **a) Elaboración manual**

**Paso 1.** Obtener los datos los cuales se encuentran en las tablas 24 y 25.

**Paso 2.** Dividir los datos en subgrupos.

En este ejemplo se obtuvieron cinco unidades diarias y se va a considerar como subgrupo n=5.

**Paso 3.** Calcular el valor medio  $\bar{x}$  para cada uno de los subgrupos usando la ecuación (14).

Primer subgrupo:

$$
\bar{X} = \frac{7 + 24 + 24 + 20 + 25}{5} = 20.0
$$

Segundo subgrupo:

$$
\bar{X} = \frac{17 + 37 + 28 + 16 + 25}{5} = 24.8
$$

Esto se realiza para los demás subgrupos.

Los promedios diarios se registran en la tabla 26.

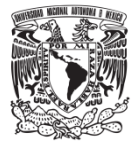

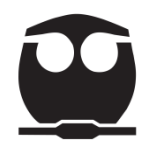

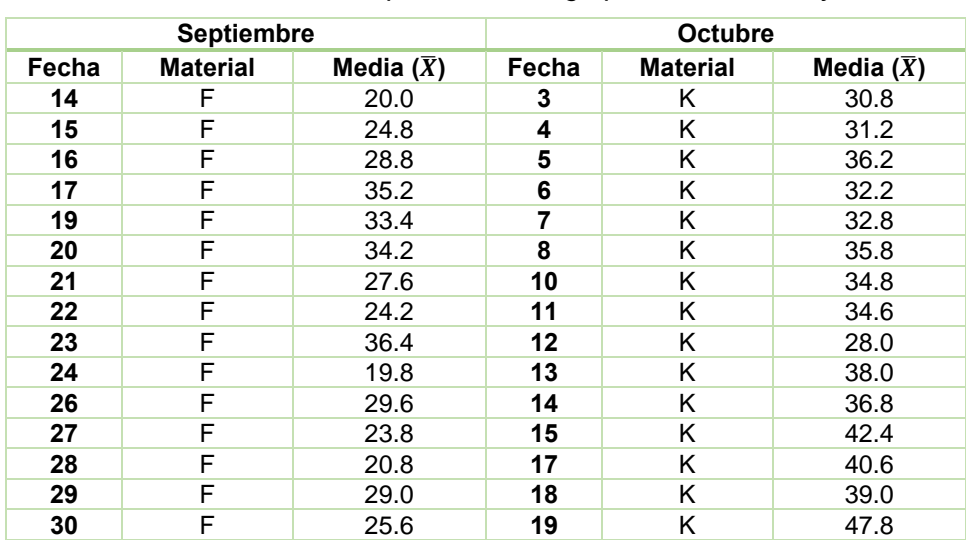

*Tabla 26. Valor medio para cada subgrupo del material F y K.*

**Paso 4.** Calcular la amplitud R, para cada subgrupo usando la ecuación (15).

Primer subgrupo:

$$
R = 25 - 7 = 18
$$

Segundo subgrupo:

$$
R = 37 - 16 = 21
$$

El rango para cada subgrupo se encuentra en la siguiente tabla:

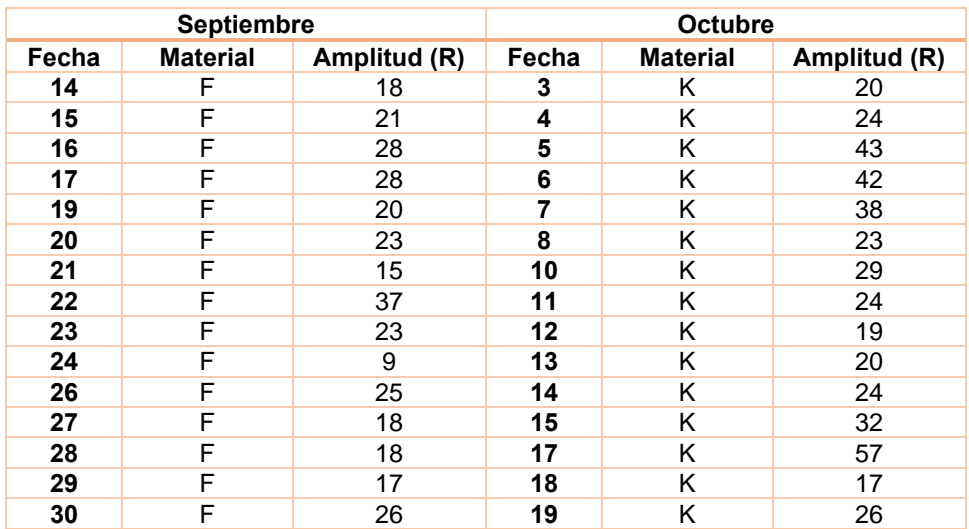

*Tabla 27. Rango para cada subgrupo del material F y K.*

**Paso 5.** Calcular la media general con la ecuación (16).

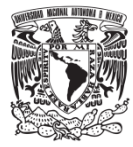

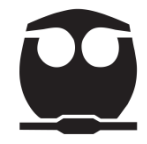

$$
\overline{X} = \frac{20 + 24.8 + \dots + 47.8}{30} = \frac{954.2}{30} \approx 31.81
$$

**Paso 6.** Calcular el valor medio de la amplitud R con la ecuación (17).

$$
\overline{R} = \frac{18 + 21 + \dots + 26}{30} = \frac{764}{30} \approx 25.5
$$

**Paso 7.** Calcular los límites de control usando las ecuaciones (18 a 23) correspondientes para la gráfica  $\bar{X} - R$ .

Gráfica  $\bar{X}$ :

Línea central (LC):  $LC = \overline{\overline{X}} = 31.81$ 

Límite de control superior (LCS).

$$
LCS = \overline{\overline{X}} + A_2 \cdot \overline{R} = 31.81 + (0.577 \cdot 25.5) = 46.52
$$

Límite de control inferior (LCI).

$$
LCI = \overline{\overline{X}} - A_2 \cdot \overline{R} = 31.81 - (0.577 \cdot 25.5) = 17.10
$$

*Gráfica :*

Línea central (LC):  $LC = \overline{R} = 25.5$ 

Límite de control superior (LCS).

$$
LCS = D_4 * \overline{R} = 2.115 * 25.5 = 53.9
$$

Límite de control inferior (LCI).

$$
LCI = D_3 * \overline{R} = 0 * 25.5 = 0
$$

**Paso 8 y 9.** Construir el gráfico de control. Graficar los valores de  $\bar{X}$  y R de cada subgrupo; identificar los puntos para las  $\bar{X}$  como (\*) y para las R con ( $\bullet$ ).

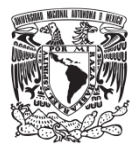

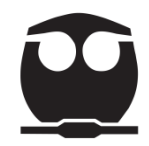

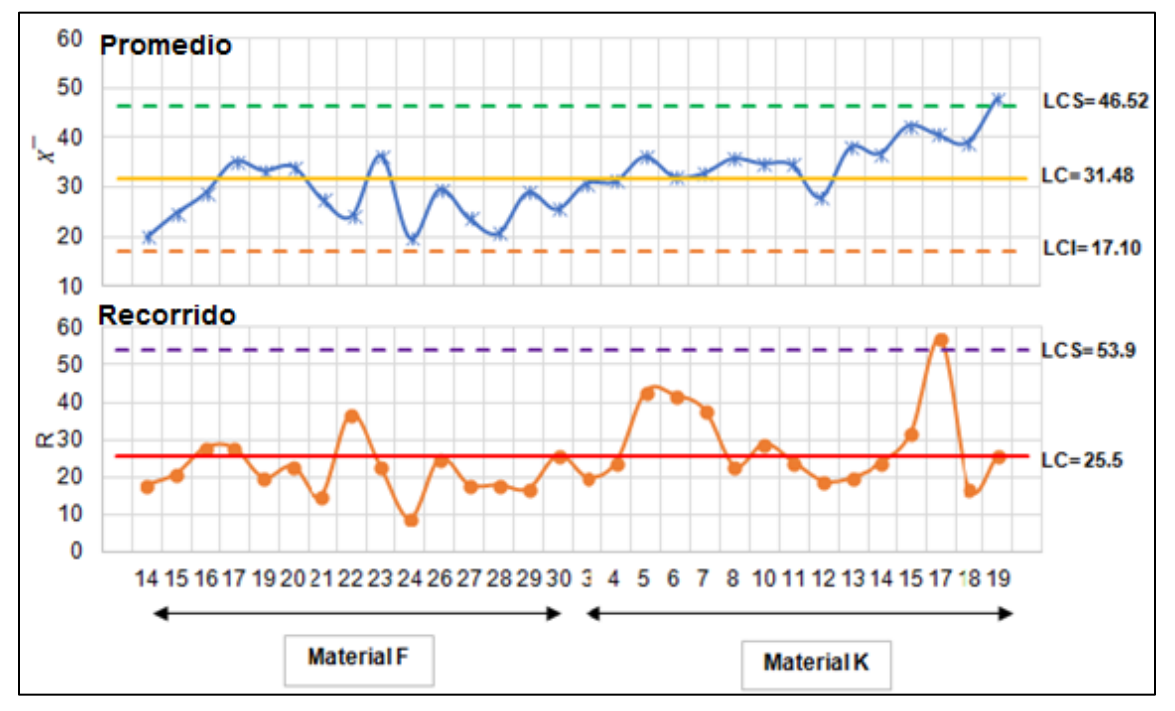

*Figura 68. Gráfico de control de datos totales.*

Como se sabe que en octubre se utilizó otro material, se estratificarán los datos por mes para analizar las gráficas por materiales F y K aplicando los mismos cálculos de los datos totales.

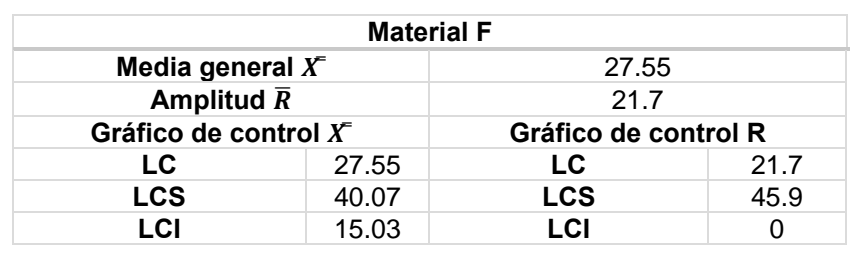

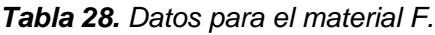

*Tabla 29. Datos para el material K.*

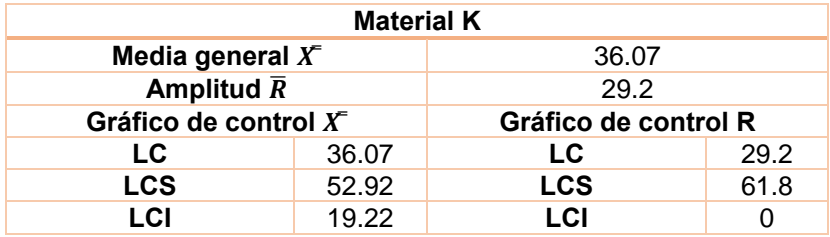

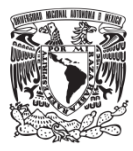

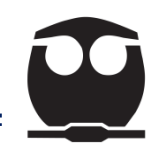

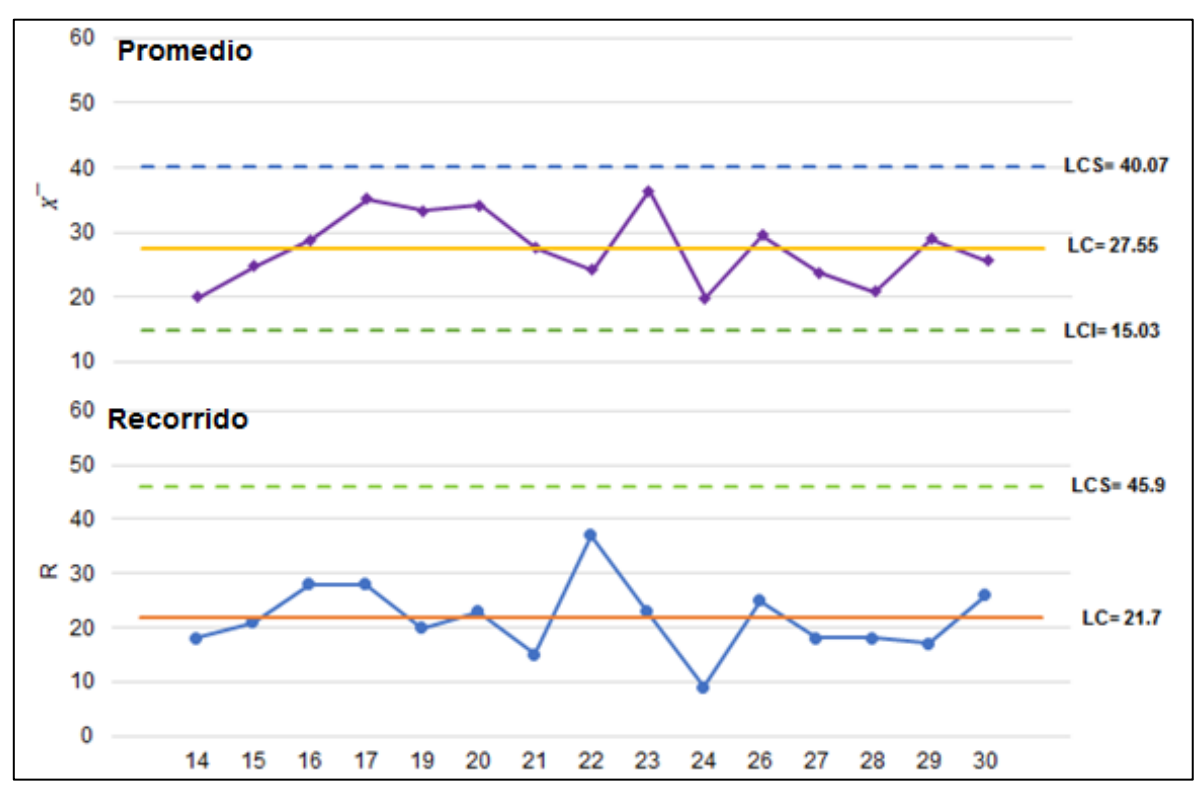

*Figura 69. Gráfico de control para el material F.*

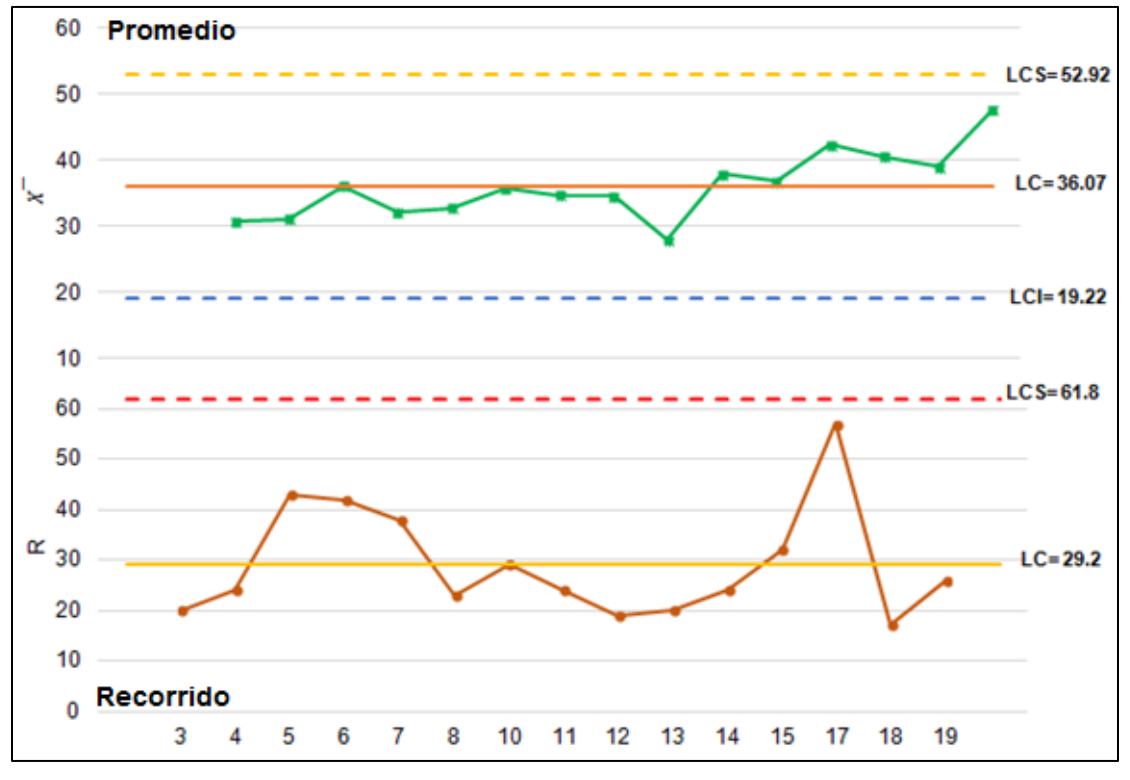

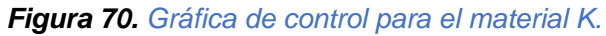

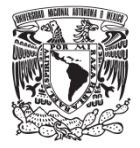

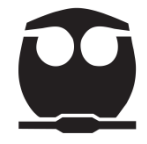

**Paso 10.** Interpretación de las gráficas para evaluar el control del proceso.

La gráfica de control de los datos totales nos muestra un punto fuera del límite superior en octubre; en el gráfico  $\bar{x}$  hay una tendencia a aumentar diariamente (a partir de finales de septiembre) lo cual nos indica una irregularidad en el proceso de producción.

En el gráfico R se muestran 2 variaciones altas en octubre contra una en septiembre (sin salir del límite superior de control).

Adicionalmente a los resultados anteriores se realiza una estratificación de los datos por tipo de material (F y K) para observar mejor su comportamiento.

La gráfica de control de octubre (material K) muestra datos más elevados que los de septiembre (material F), por lo que el proceso de producción está mejor controlado durante todo el mes de septiembre.

En el gráfico de control  $\bar{x}$  de octubre (material K) se observa una tendencia a aumentar, pero el personal considera que no se puede determinar si este problema se debe a una falla en el material, a una menor precisión de las herramientas o a las condiciones ambientales.

Por lo anterior se concluye que se debe de llevar a cabo un estudio técnico para determinar cuál factor es el que está generando estos defectos.

### **b) Elaboración en Minitab**

**Paso 1.** Anotar los datos de la muestra en la hoja de trabajo de minitab.

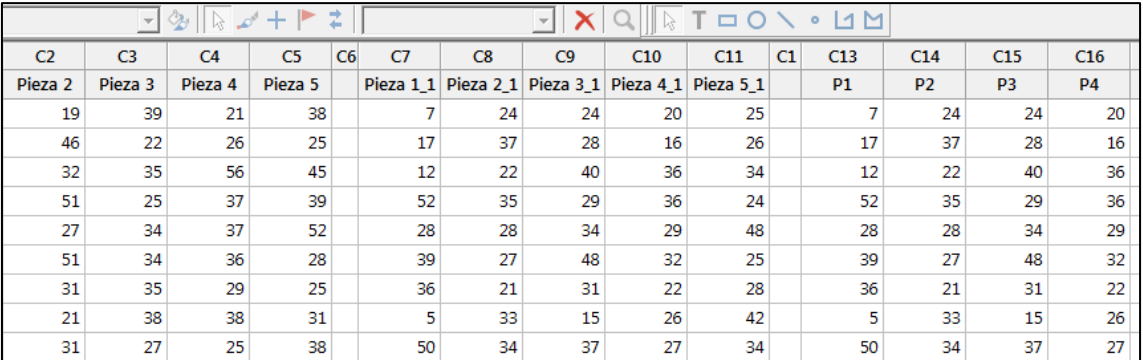

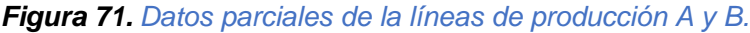

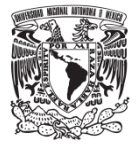

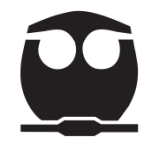

**Paso 2.** Ruta para generar el gráfico de control:

• Elija Estadísticas > Gráfica de control > Gráfica de variables para subgrupo> X barra R.

|                         |                           |  |                                      | Estadísticas Gráfica Editor Herramientas Ventana Ayuda Asistente                                                                         |     |                                                             |                 |                 |                 |  |  |
|-------------------------|---------------------------|--|--------------------------------------|----------------------------------------------------------------------------------------------------|-----|-------------------------------------------------------------|-----------------|-----------------|-----------------|--|--|
| Estadísticas básicas    |                           |  |                                      | $ $ G O $\mathbb C$ O $\Box$ a c $ $ m O $\mathbb C$ $ $ $f$ $\mathbb C$ $ $ $f$ $\mathbb C$ $ $ $f$ $\mathbb C$ $ $ $f$ $\mathbb C$ $ $ |     |                                                             |                 |                 |                 |  |  |
|                         | Regresión<br><b>ANOVA</b> |  |                                      |                                                                                                    |     | $\triangleright$ T $\Box$ O $\diagup$ $\bullet$ L $\boxdot$ |                 |                 |                 |  |  |
|                         |                           |  | P <sub>0</sub>                       | C <sub>21</sub>                                                                                                    | C22 | C <sub>23</sub>                                             | C <sub>24</sub> | C <sub>25</sub> | C <sub>26</sub> |  |  |
|                         | <b>DOE</b>                |  |                                      |                                                                                                    |     |                                                             |                 |                 |                 |  |  |
|                         | Gráficas de control       |  |                                      | Transformación Box-Cox                                                                                                    |     |                                                             |                 |                 |                 |  |  |
| Herramientas de calidad |                           |  | Gráficas de variables para subgrupos |                                                                                                    |     |                                                             | Xbarra-R        |                 |                 |  |  |

*Figura 72. Selección de la gráfica de control.*

• Al seleccionar la gráfica aparece la siguiente pantalla:

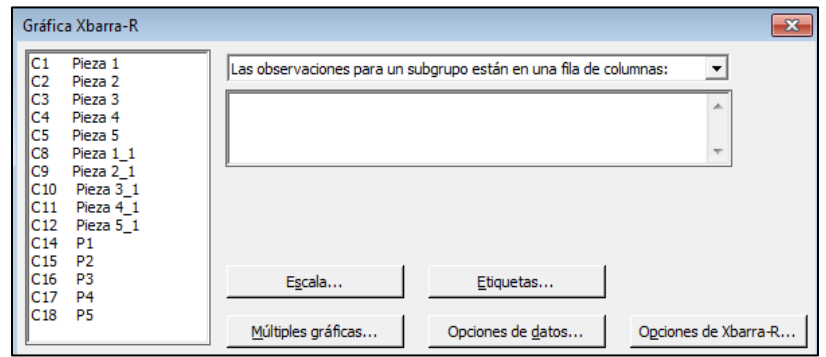

*Figura 73. Selección de los datos en minitab.*

- En esta pantalla se selecciona lo siguiente:
	- o En la lista desplegable, seleccione *Las observaciones para un subgrupo están en una fila de columnas.*
	- o Ingrese P1, P2, P3, P4 y P5. (Para el caso de todos los datos).
	- o Ingrese Pieza 1, Pieza 2, Pieza 3, Pieza 4 y Pieza 5 (para el material F).
	- o Ingrese Pieza 1\_1, Pieza 2\_2, Pieza 3\_3, Pieza 4\_4 y Pieza 5\_5 (para el material K).
	- o Haga clic en aceptar y Minitab genera las gráficas.

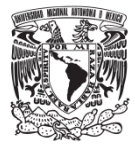

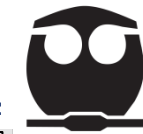

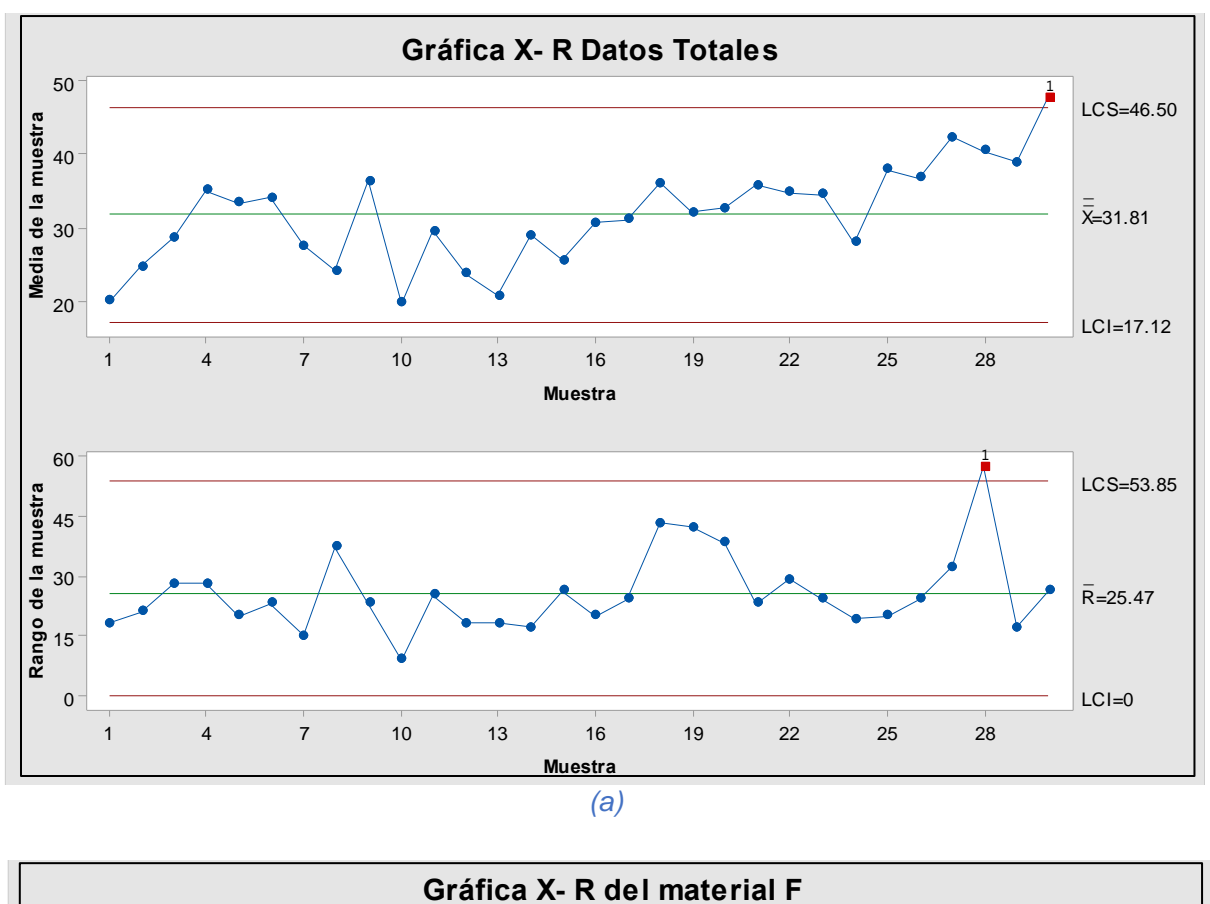

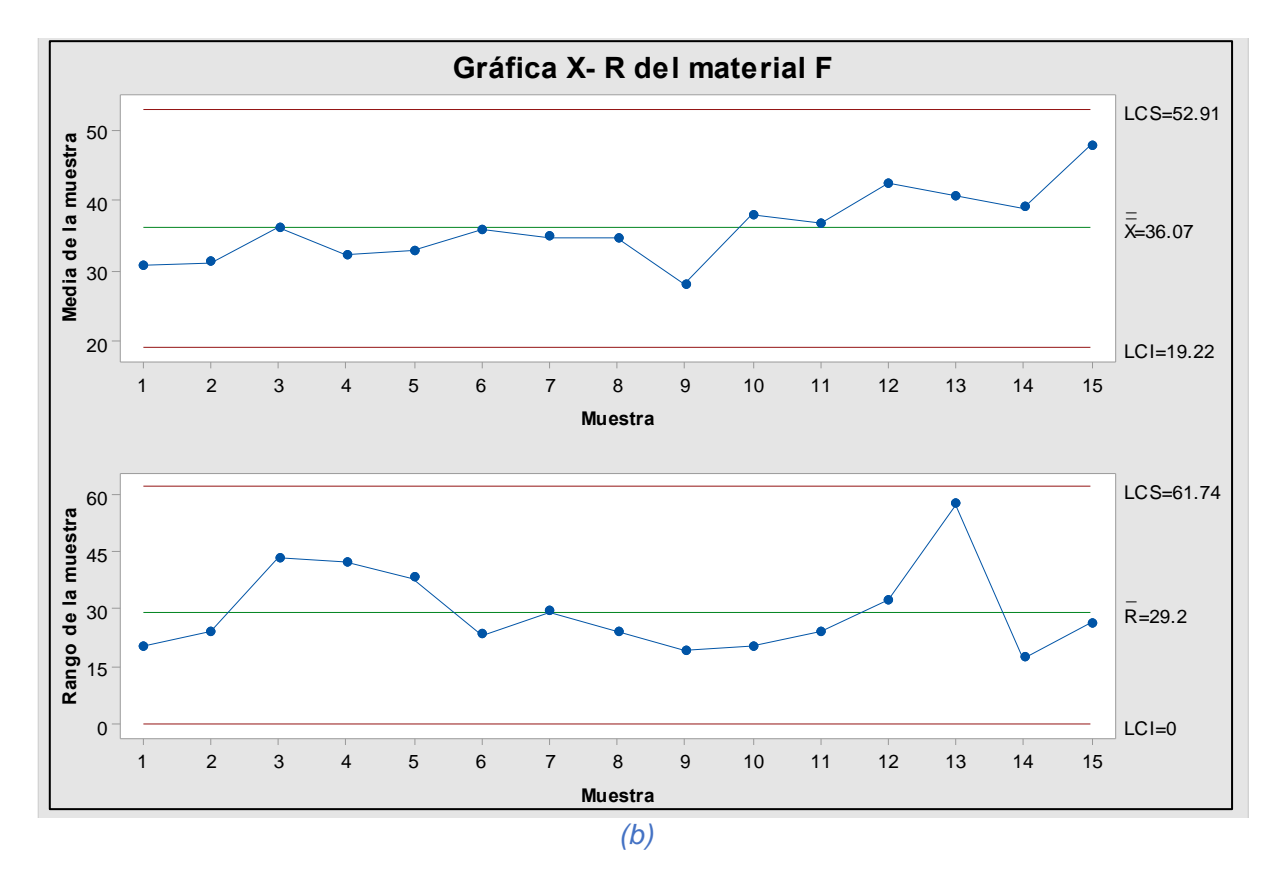

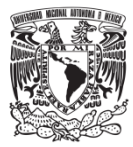

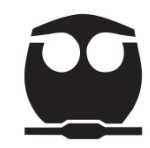

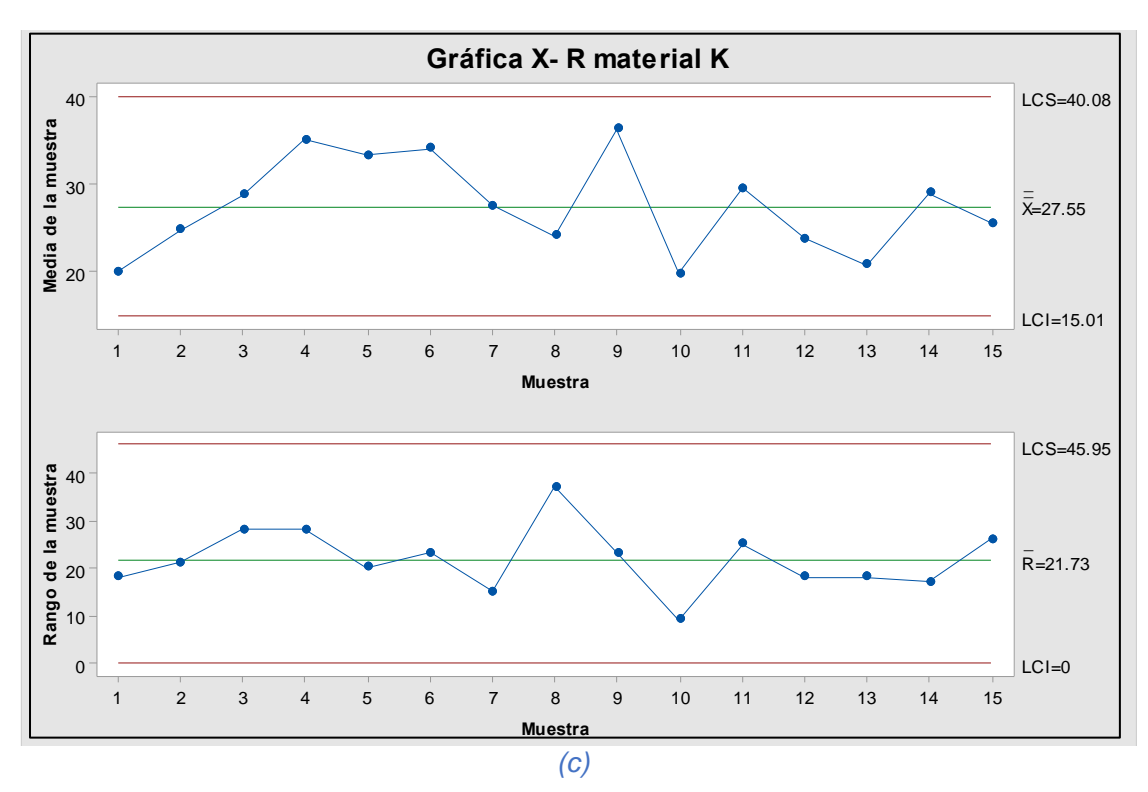

*Figura 74. Gráficas de: (a) Datos totales, (b) material F y (c) material K.*

• Para cambiar la escala del eje "y" de las gráficas damos doble clic sobre este eje y aparece la siguiente pantalla.

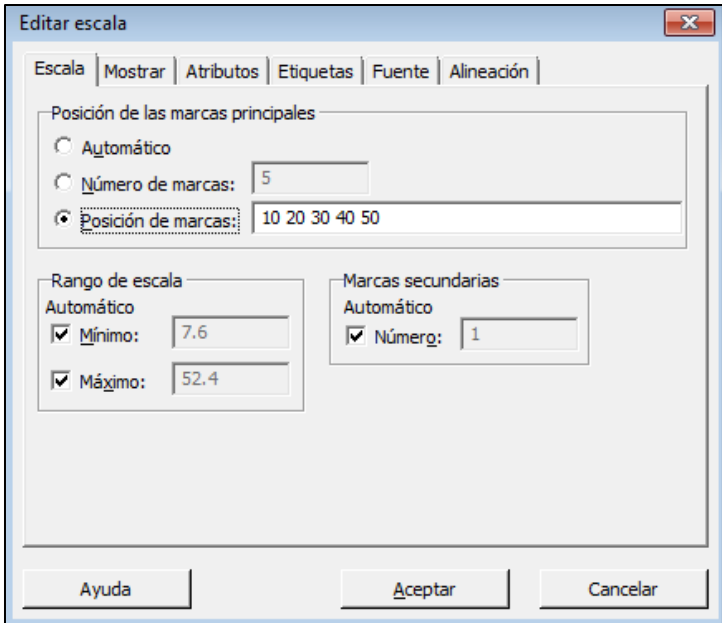

*Figura 75. Modificación del eje "y".*

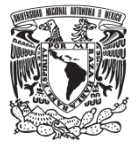

- Para la gráfica  $\bar{X}$ :
	- o Seleccionar *Número de marcas* e ingresar: 5.
	- o Seleccionar *Posición de marcas* e ingresar: 10, 20, 30, 40, 50.
- Para la gráfica R:
	- o Seleccionar *Número de marcas* e ingresar: 7.
	- o Seleccionar *Posición de marcas* e ingresar: 0, 10, 20, 30, 40, 50, 60.
- Dar clic en aceptar.
- Estos pasos se realizan para las tres gráficas de producción.
- material (F y K):

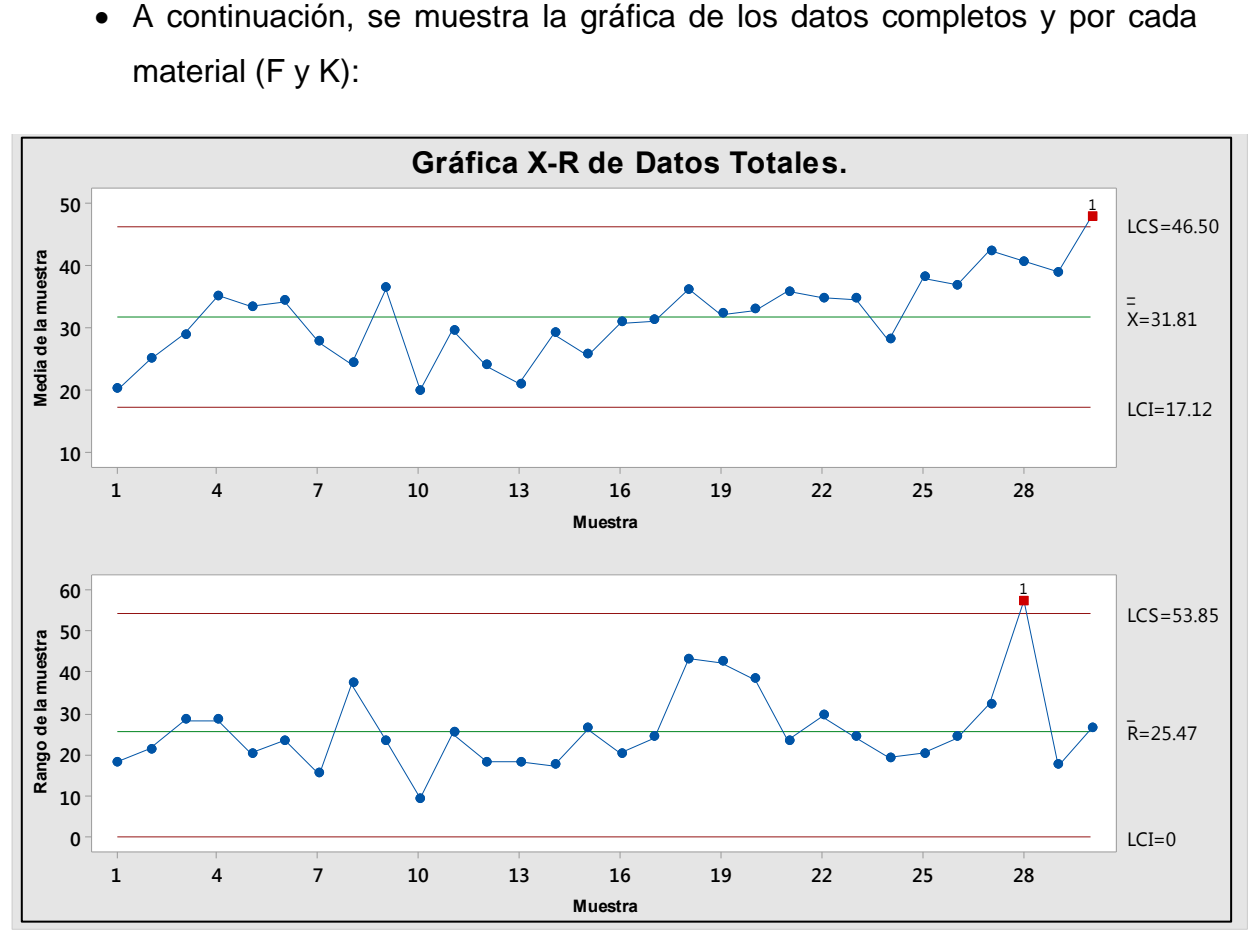

*Figura 76. Gráfica de datos completos.*

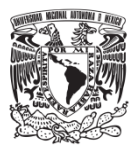

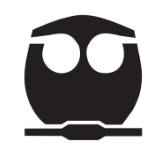

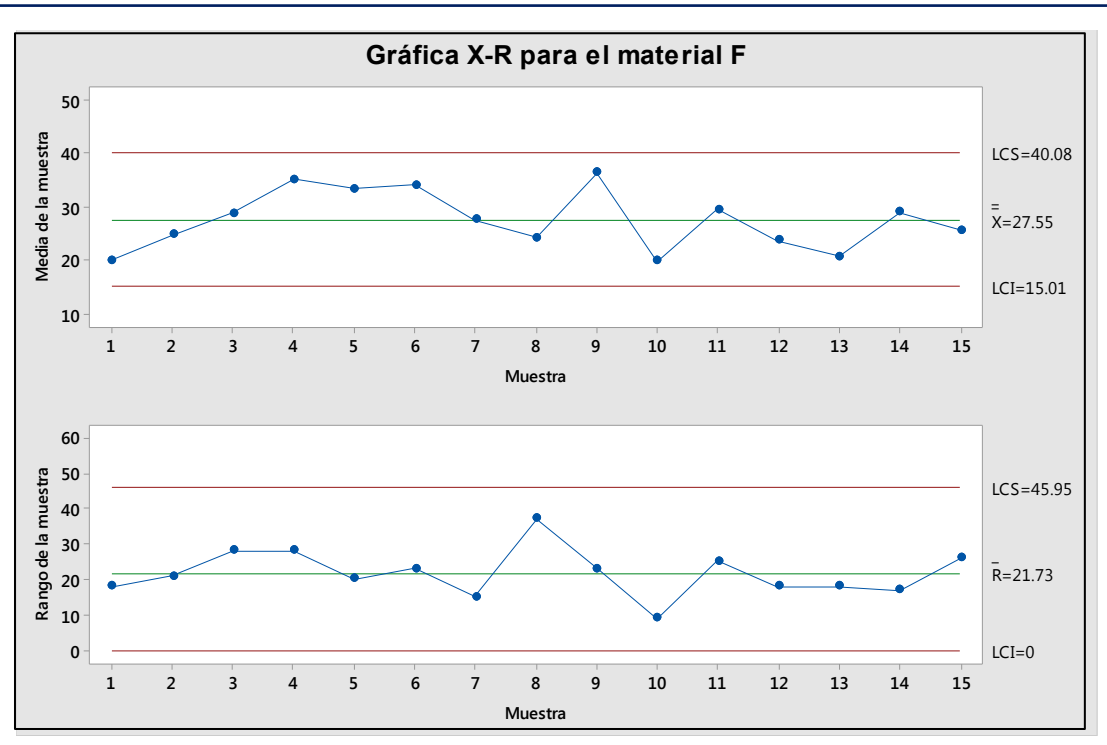

*Figura 77. Gráfica de control para el material F.*

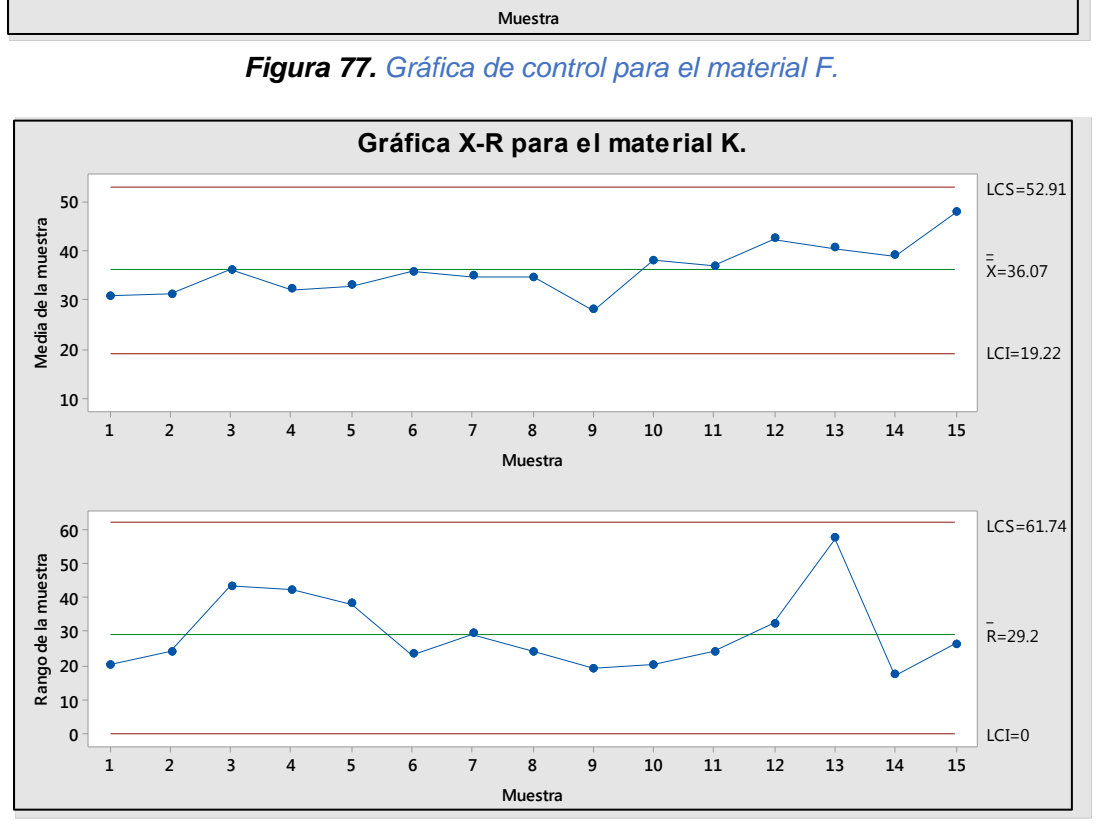

*Figura 78. Gráfica de control para el material K.*

**Paso 3.** Interpretación de las gráficas para evaluar el control del proceso.

*Las conclusiones se encuentran en la elaboración manual del ejemplo (página 86).*

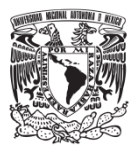

# **4. Aplicación de las herramientas de Ishikawa**

### **4.1. Proceso de manufactura de un CD**

Para implementar este modelo se obtuvo información de una empresa que produce discos. Se mostrará la efectividad de las herramientas para la detección de causas y resolución de problemas. Los datos corresponden a la producción de un estampador generado en el área "Máster y Galvano".

A continuación, se explica el proceso para posteriormente generar una tabla con los datos del caso de estudio.

#### **4.1.1. Descripción del proceso**

En el área de Máster y Galvano encontramos los siguientes procesos:

#### **1. Premáster.**

En esta primera etapa se realizan las siguientes actividades:

- Recepción de material del cliente.
- Descarga de información.
- Verificación de las especificaciones de medios del cliente.
	- o Número de pistas.
	- o Tiempos.
	- o Audio.

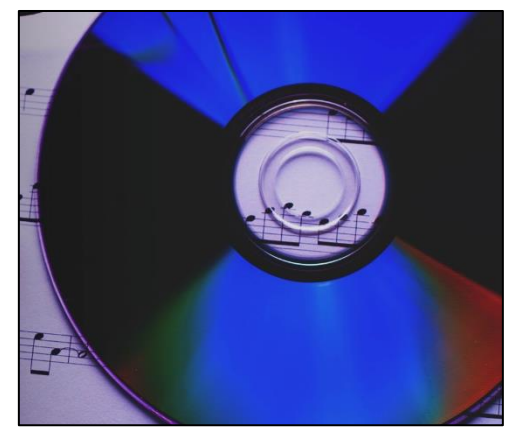

 *Figura 79. Disco Compacto*

• Transferencia de contenido como DDP (Disc Description Protocol) al servidor de Masterización.

### **2. Masterización.**

Esta etapa está constituida por los siguientes subprocesos:

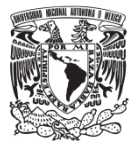

# **a) RMP (Resist Master Preparation System) con 4 módulos.**

- Módulo Intake. Se carga el vidrio limpio en la máquina.
- Módulo Cleaner. El vidrio se enjuaga, se le aplica una mezcla de adhesivo-agua.
- Módulo Layer Coater. El vidrio recibe una aplicación de fotolaca.
- Módulo Outtake. El vidrio es colocado en una caja para ser descargado de la máquina.

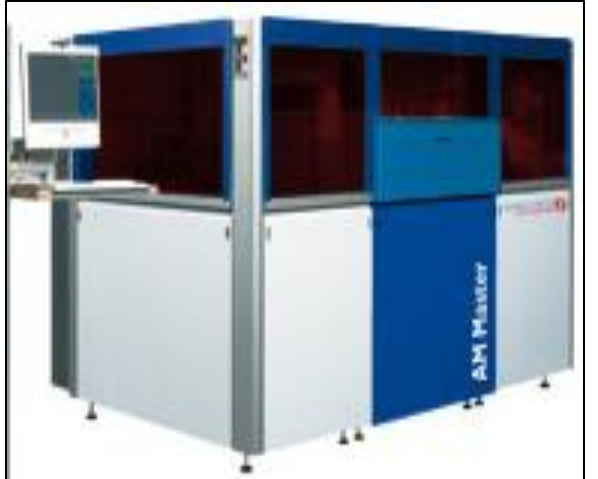

 *Figura 80.Equipo automático de preparación vidrios.*

Al salir de la línea RMP se hornea la fotolaca y se miden los espesores.

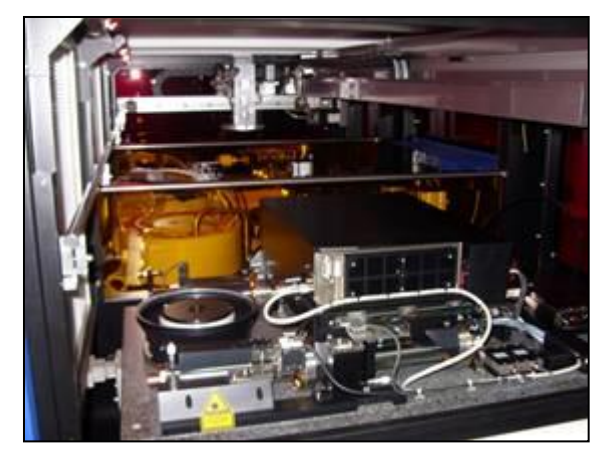

 *Figura 81. Equipo Big Stone*

El Big Stone es un equipo que contiene al láser LBR (Laser Beam Recorder), dentro de éste se carga el vidrio obtenido de la línea RMP, aquí se realiza la grabación de la información (pits y lands) en la capa de fotolaca a través de luz láser modulada por alta frecuencia.

### **c) Revelado de fotolaca.**

Una vez que la información se encuentra grabada en el vidrio se dirige al equipo en el cual se le realiza un enjuague con solución alcalina para disolver la fotolaca anteriormente expuesta a la luz láser y poder llevar a cabo el metalizado.

# **b) Big Stone.**

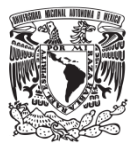

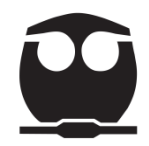

### **d) Metalizado.**

En esta etapa el vidrio entra a un equipo en el cual se genera una capa delgada de níquel en la superficie de la fotolaca.

### **e) Galvanoplastía.**

A partir del vidrio máster generado en el proceso de masterización se obtiene un estampador.

Como la capa delgada de níquel es eléctricamente conductiva, este vidrio se coloca en el cátodo del equipo, mientras que en el ánodo se encuentran los pellets de

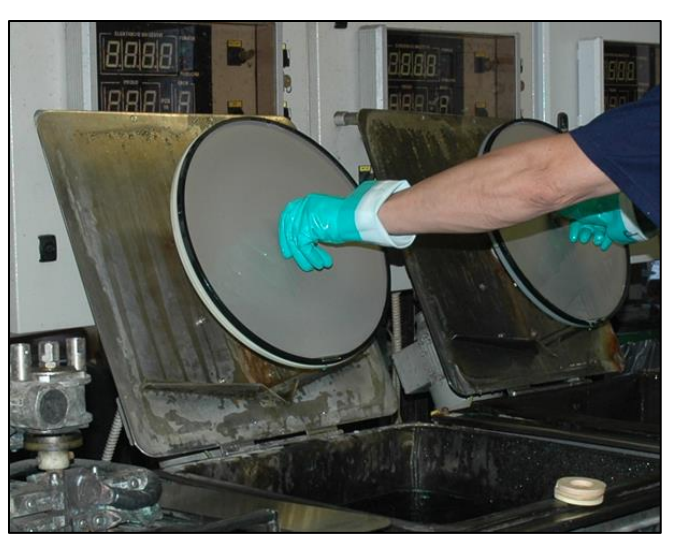

níquel, materia prima del proceso. *Figura 82. Galvanizado del vidrio máster.*

El cátodo y ánodo son sumergidos en una solución electrolítica por la que se hace pasar una corriente rectificada y directa; al paso de la corriente el níquel metálico se transporta del ánodo al cátodo formando el estampador.

El proceso que se realiza en el área de Máster y Galvano es fundamental para la generación del estampador; con este medio el área de replicación puede duplicar la información en un disco de policarbonato.

### **4.1.2. Objetivo del análisis**

Determinar cuáles son los principales problemas que afectan al proceso de Máster y Galvano para disminuir los defectos que se generan en la grabación de la información.

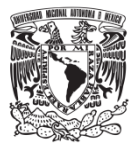

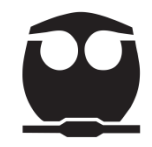

### **4.1.3. Aplicación**

Se recopilaron datos de los meses de febrero y marzo del 2019 que se muestran en las siguientes hojas de verificación donde se describen los tipos de defectos que se presentaron.

El análisis se realizó con el programa estadístico Minitab.

### **4.1.3.1. Hoja de verificación**

Esta hoja sirvió para recopilar los datos, en este caso el área de trabajo genera una bitácora en donde describe el número de matrices producidas y si la grabación fue correcta.

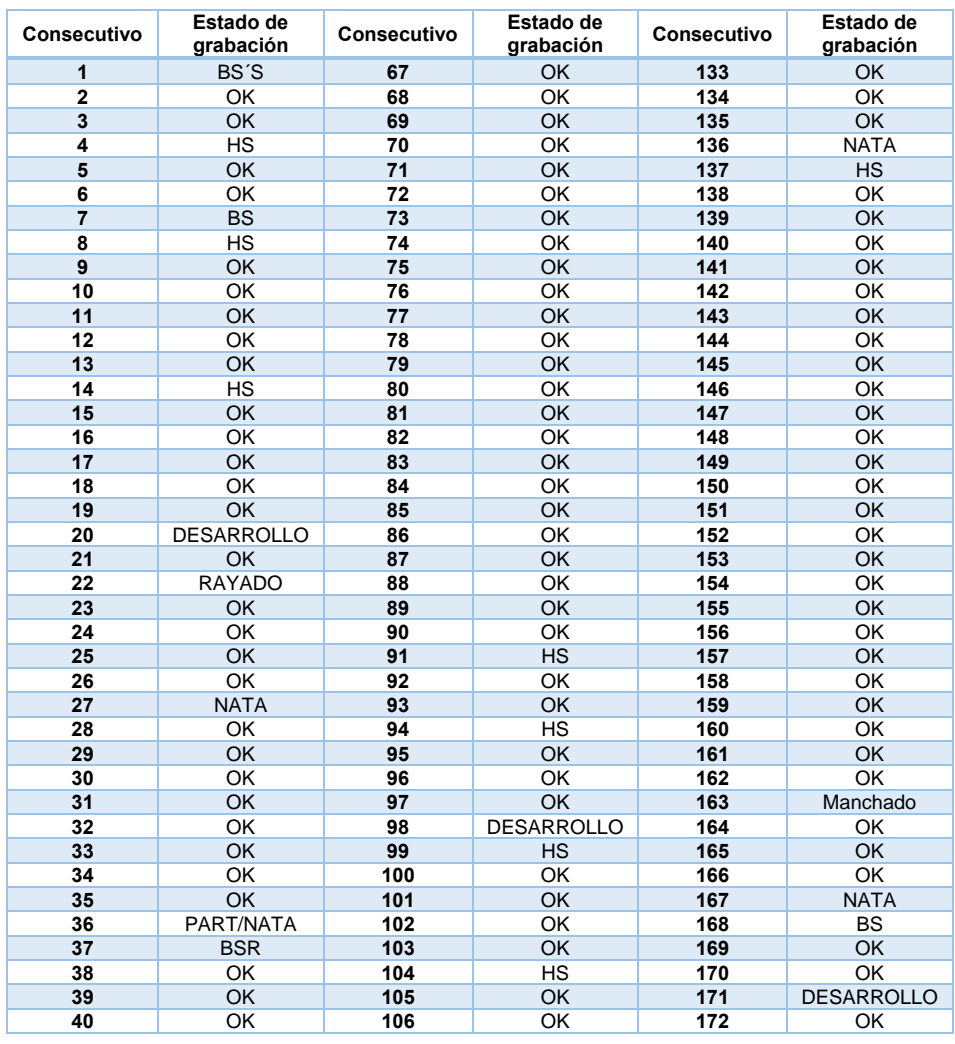

### **Bitácora del mes de febrero 2019.**

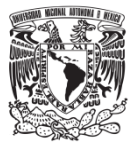

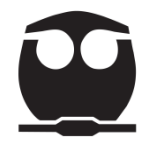

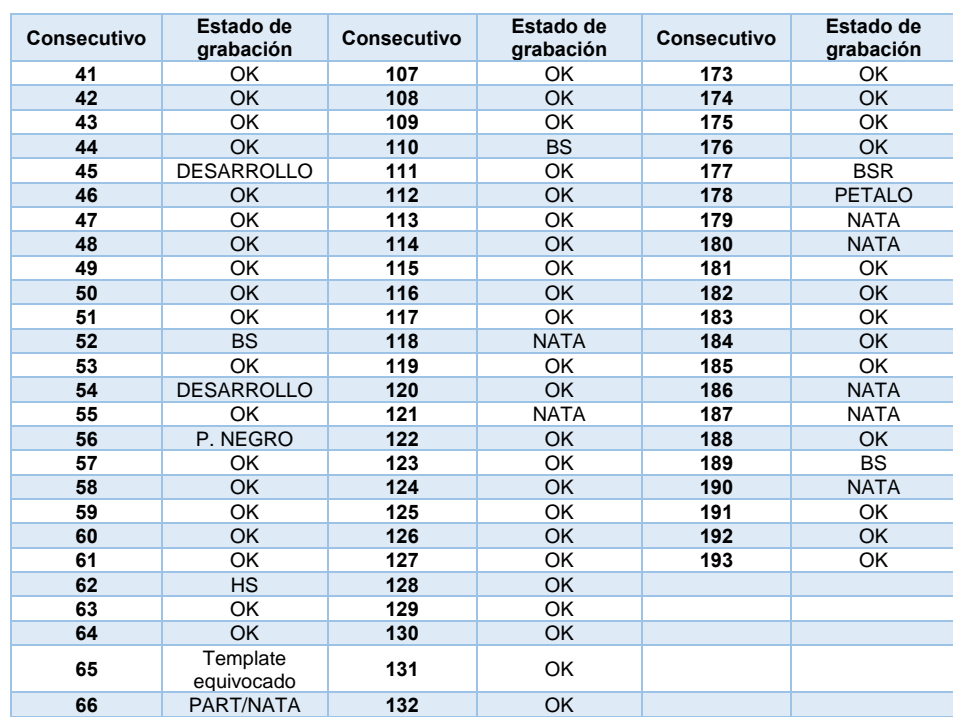

# **Bitácora del mes de marzo.**

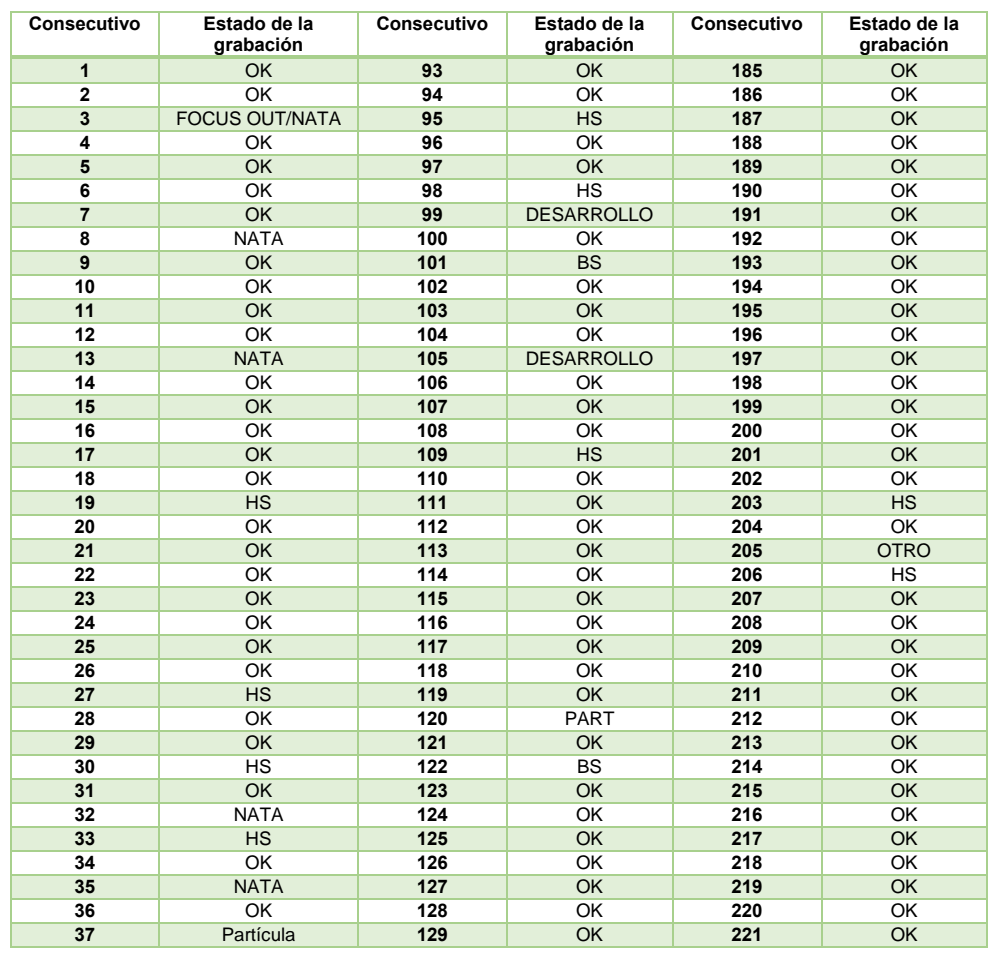

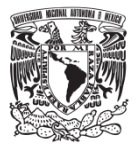

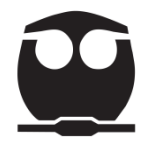

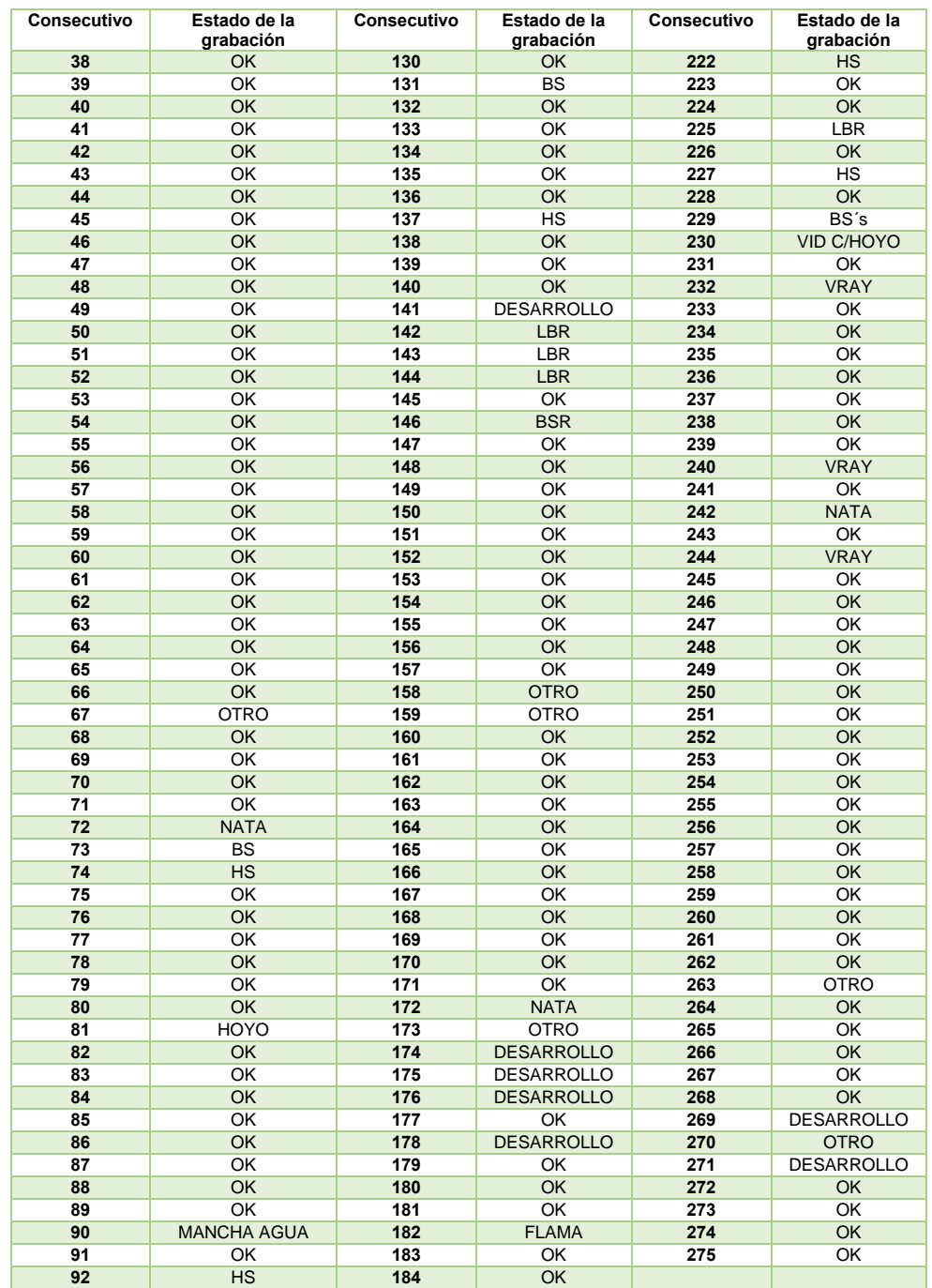

### **4.1.3.2. Diagrama de Pareto y estratificación**

Con las hojas de verificación se generaron diagramas de Pareto de los datos totales y estratificados por mes, para establecer si el mismo defecto afecta a la producción del estampador cada mes.

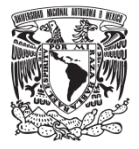

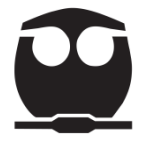

*Nota: Por confidencialidad en las siguientes gráficas no se incluyen los datos de conteo.*

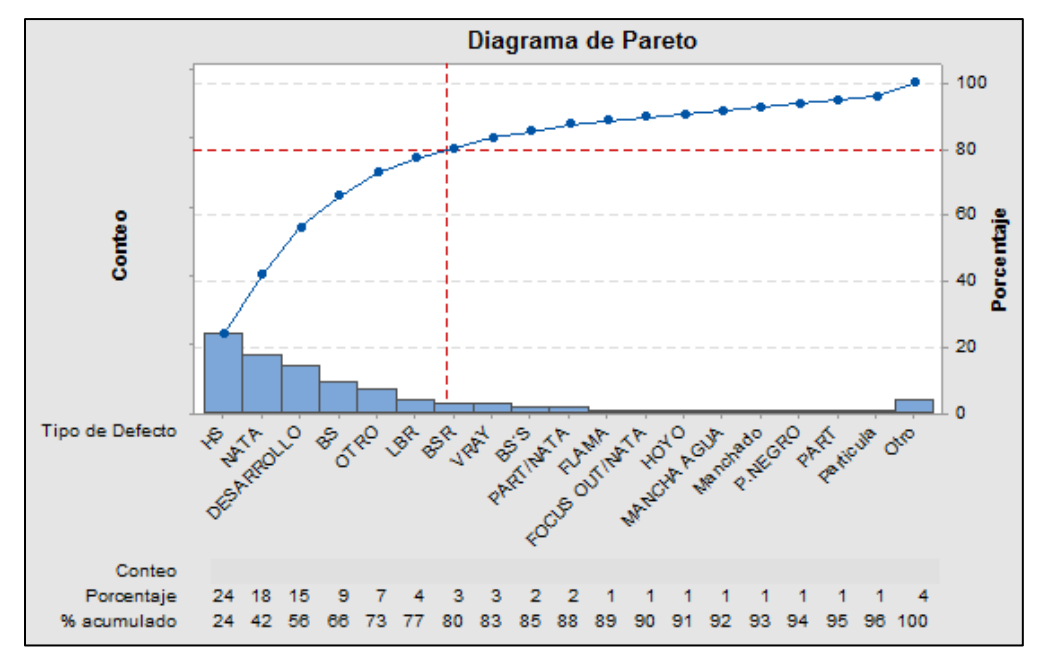

*Figura 83. Diagrama de Pareto de datos totales.*

## **Observaciones:**

Hay 5 tipos de defectos que representan 73% del total; si se desea aplicar una mejora debemos empezar por disminuir el defecto con mayor frecuencia (HS).

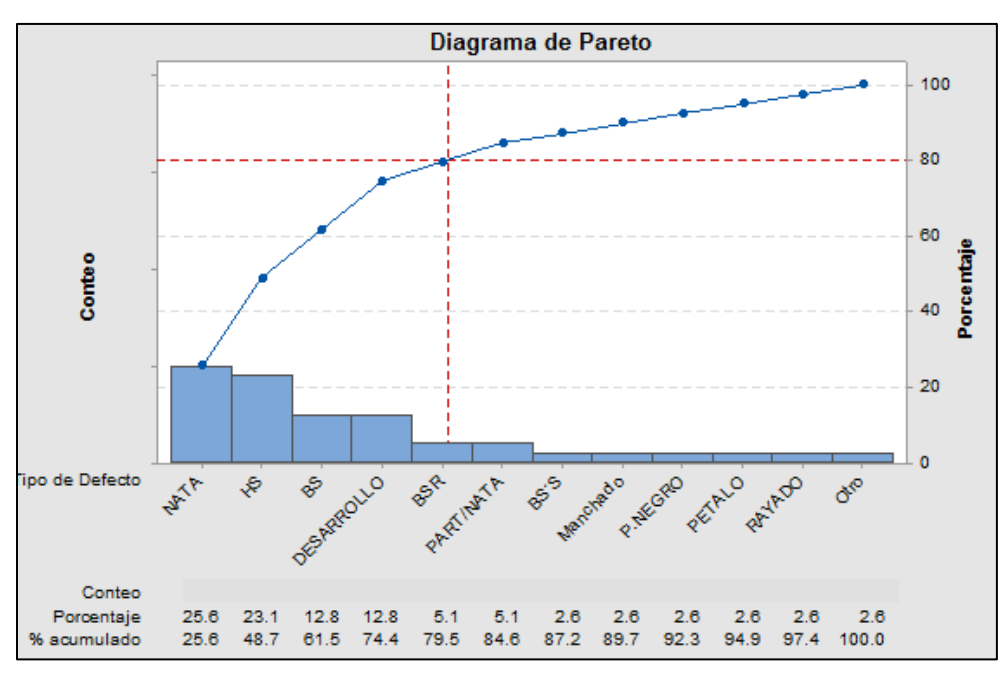

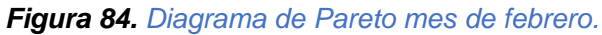

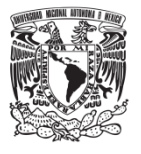

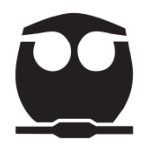

### **Observaciones:**

El 25.6% de defectos son por nata, el 23.1% por HS, el 12.8% por BS y el 12.8% por desarrollo. Su porcentaje acumulado es 74.4% los cuales son los que más afectan en el mes de febrero.

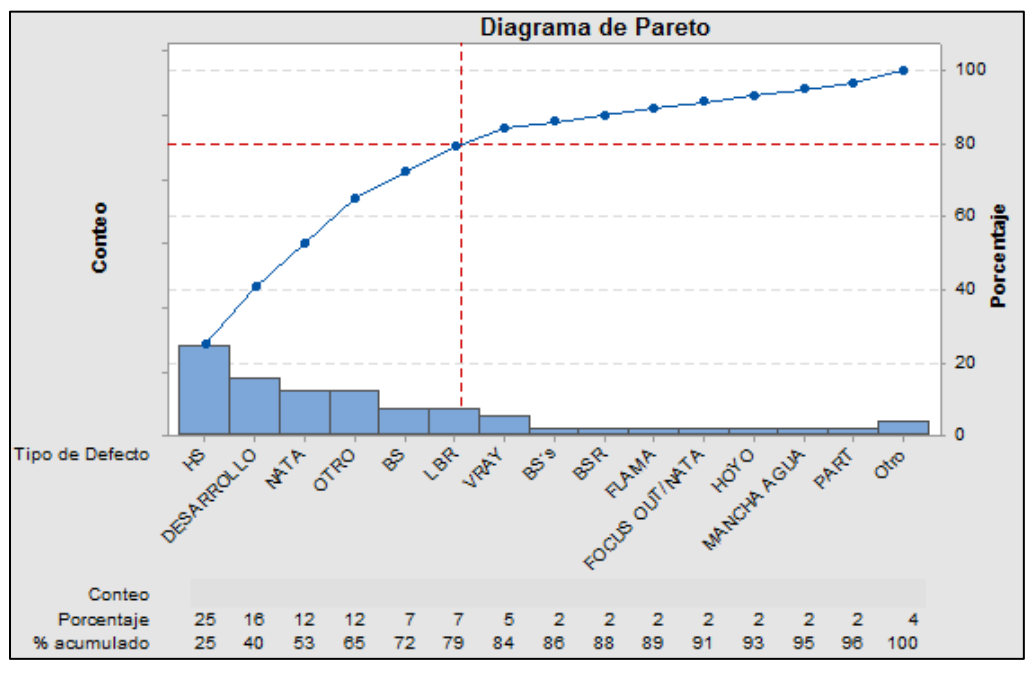

*Figura 85. Diagrama de Pareto mes de marzo.*

# **Observaciones:**

El 25% de los defectos es por HS, el 16% por Desarrollo, el 12% por Nata, el 12% otro defecto y el 7% por BS. Su porcentaje acumulado en marzo es del 72%.

El gráfico de los datos totales muestra que los dos principales defectos son HS y Nata; las gráficas por mes señalan nuevamente que el proceso se ve afectado por estos dos tipos de defectos.

Para determinar el área a la que pertenece cada uno de los defectos se realizó una tabla donde se estratifica cada tipo de defecto por área.

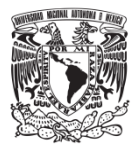

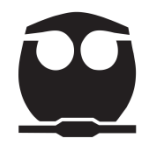

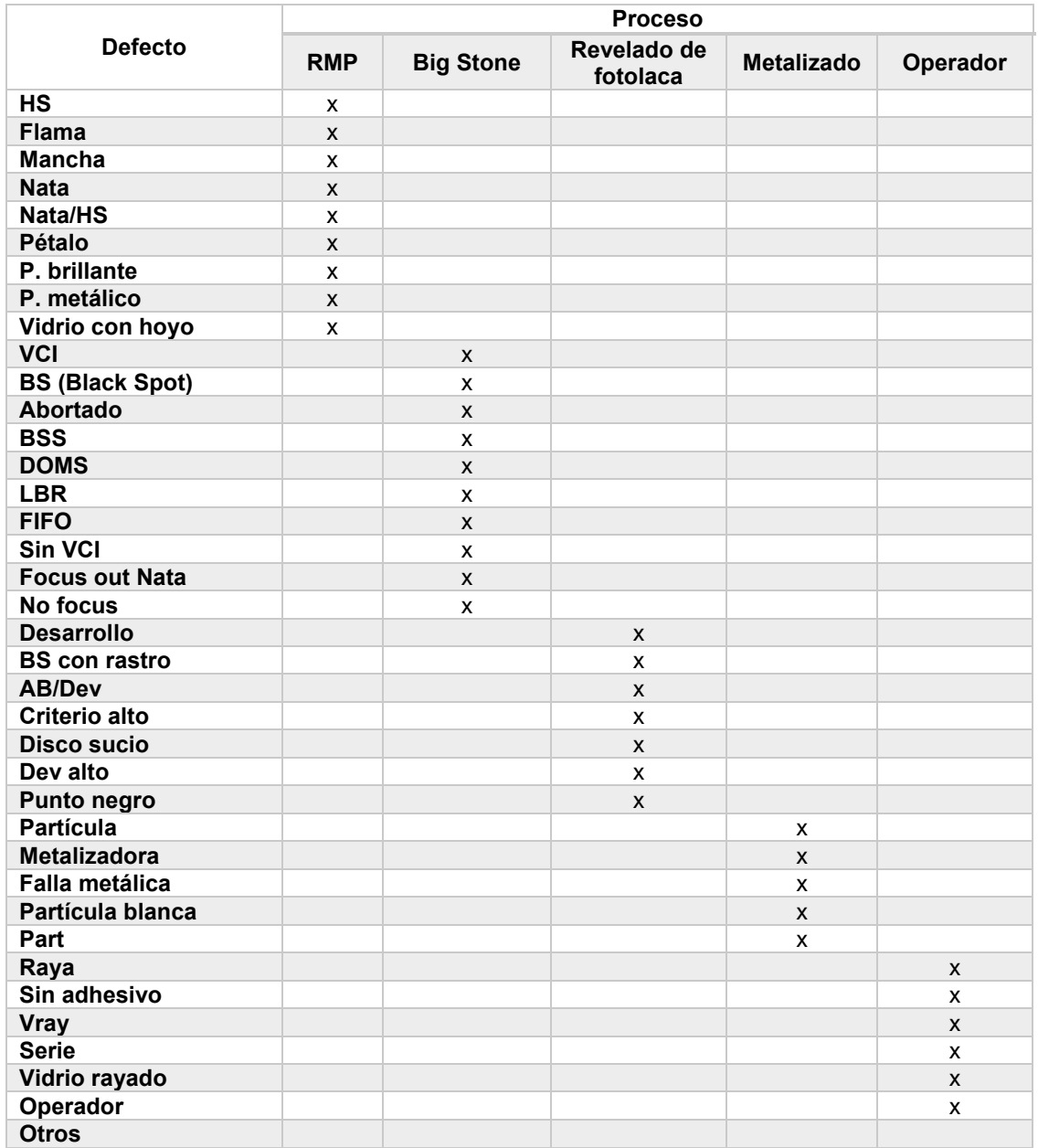

### *Tabla 30. Estratificación de tipo de defectos.*

En la siguiente tabla se muestra el conteo realizado de los defectos por mes y el total de los dos meses.
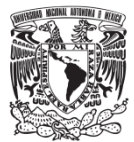

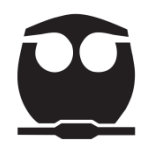

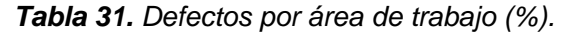

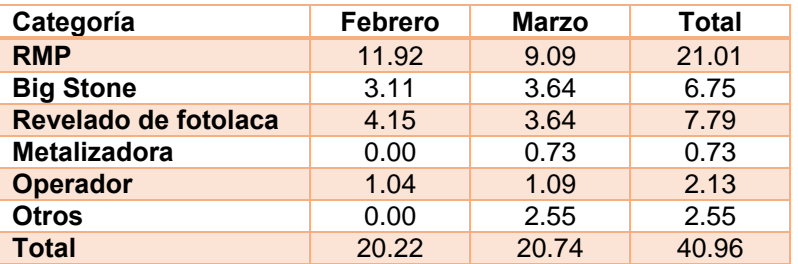

Con la estratificación realizada se generaron nuevamente diagramas de Pareto para determinar cuál es el proceso que genera mayor cantidad de defectos.

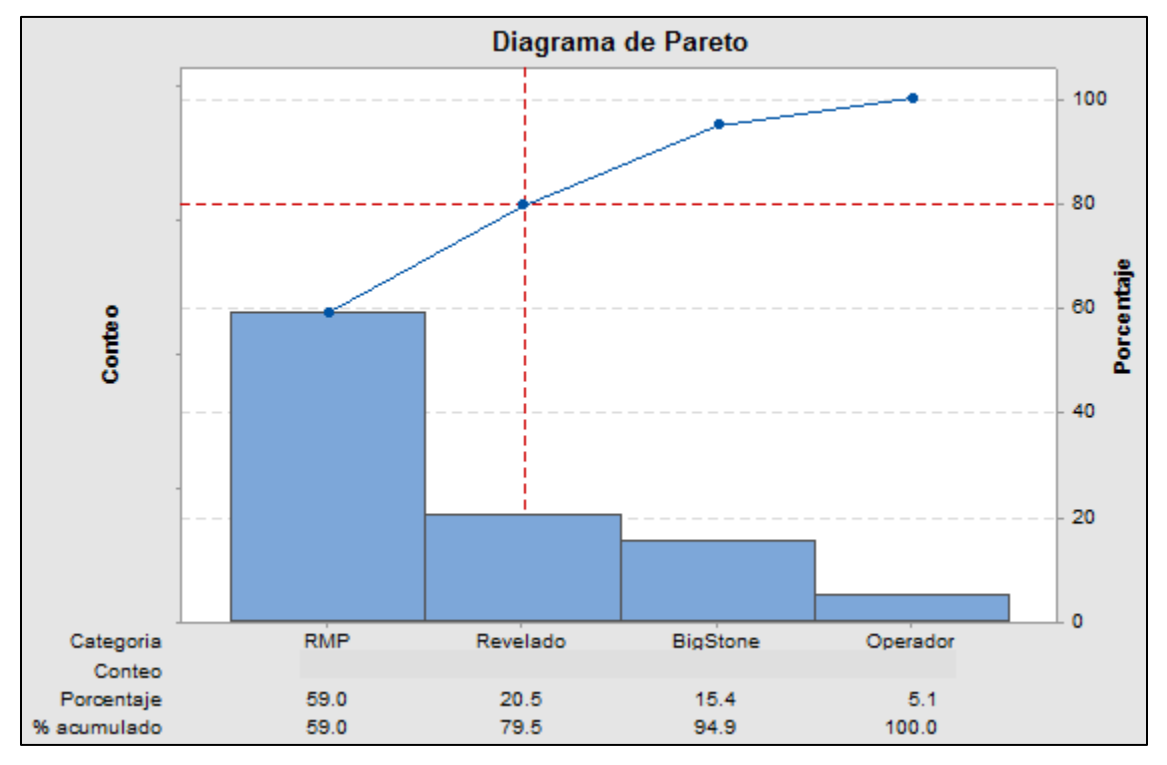

*Figura 86. Diagrama de Pareto por tipo de proceso febrero.*

#### **Observaciones:**

En el mes de febrero se puede ver que el proceso RMP (59%) y Revelado (20.5%) son los que presentan mayor cantidad de defectos.

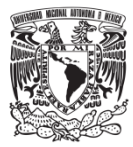

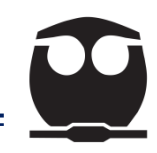

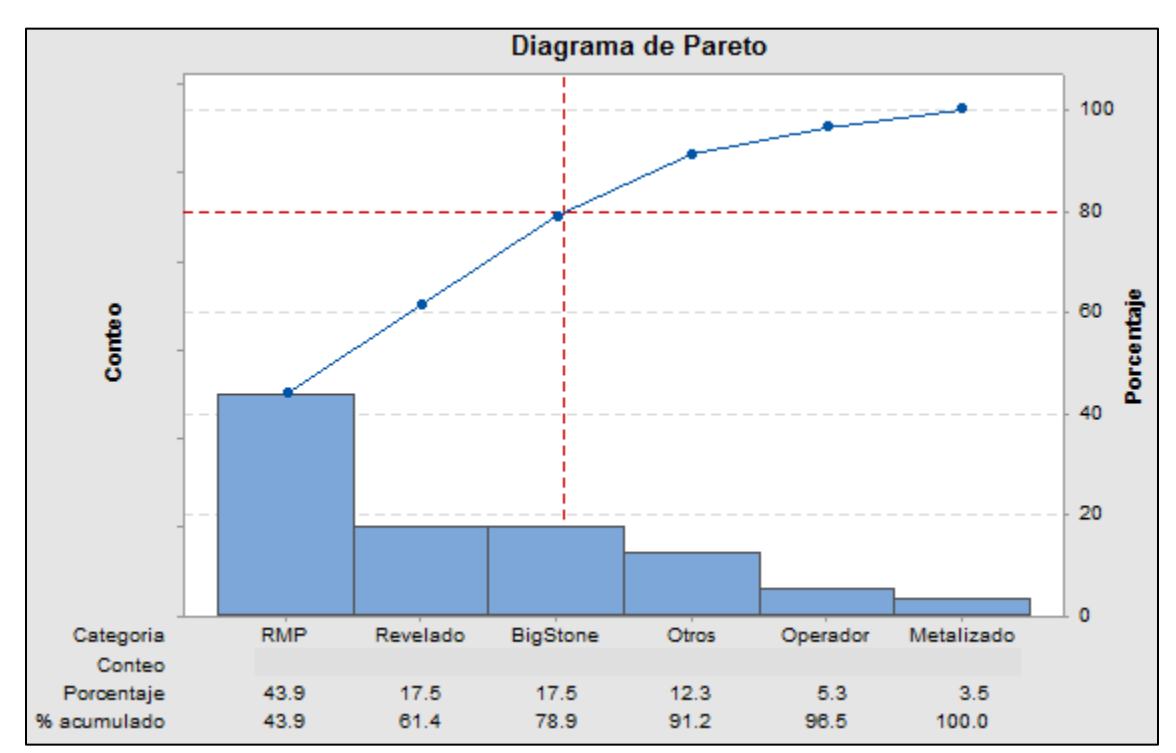

*Figura 87. Diagrama de Pareto por tipo de proceso marzo.*

Para el mes de marzo se observa que los procesos con mayor cantidad de defectos son RMP (43.9%) y Revelado (17.5%).

Con lo anterior se concluye que el proceso que se debe mejorar para disminuir los defectos es la línea RMP. Por otro lado, en este proceso es donde se dan los 2 principales defectos: HS y nata.

## **4.1.3.3. Diagrama de Causa y Efecto**

Se construyó un diagrama de causa y efecto (adecuado al proceso de RMP) con el que se determinaron cuáles eran las causas que nos generan el defecto HS en el proceso de RMP.

**Nota:** El diagrama se realizó en Microsoft Office Excel.

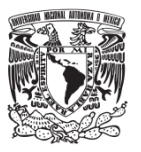

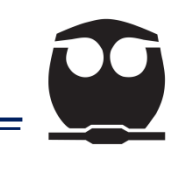

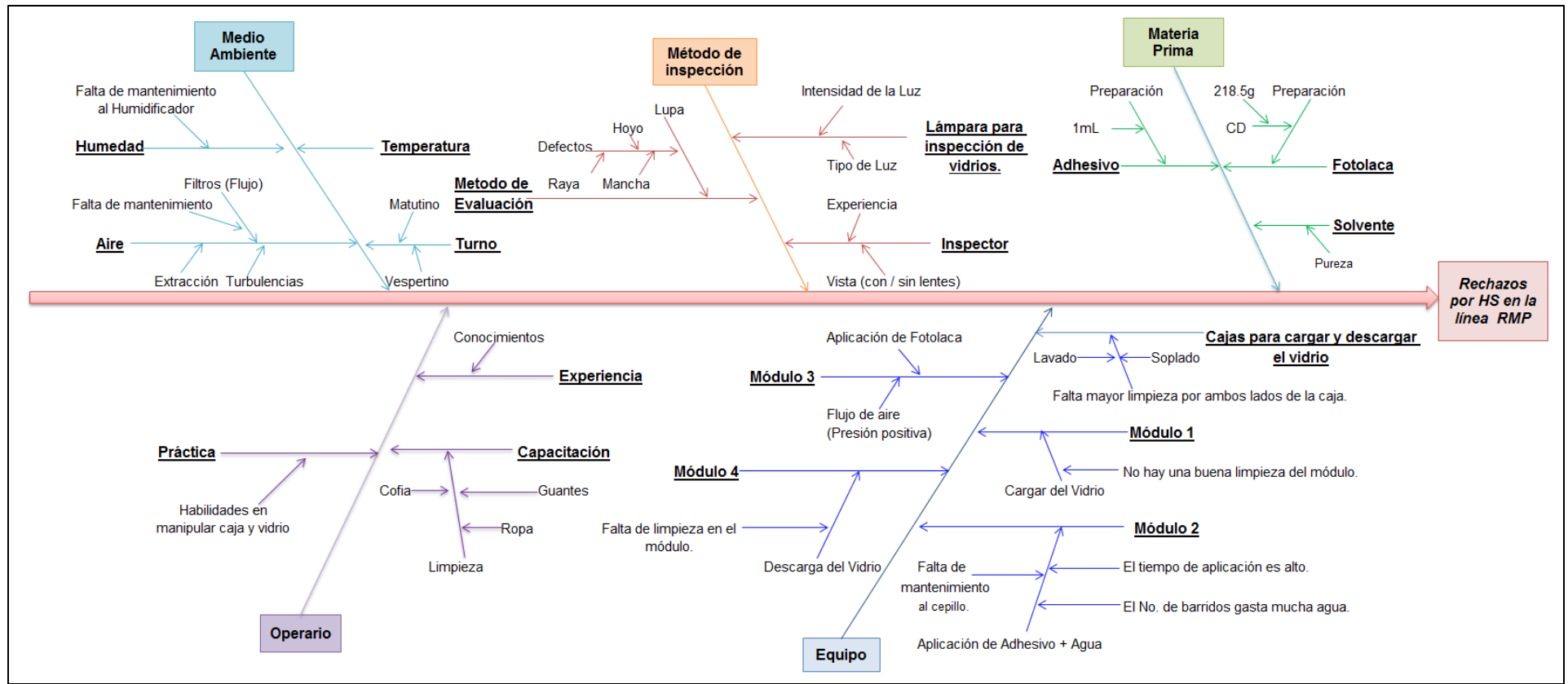

*Figura 88. Diagrama de causa y efecto del área RMP.*

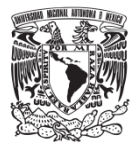

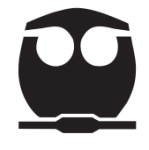

En el diagrama se muestran las causas potenciales que nos generan el defecto del HS.

A continuación, se enlistan las principales causas que provocan el HS en los vidrios:

• *Medio ambiente.*

Falta de mantenimiento al humidificador Falta de mantenimiento al extractor de aire.

• *Equipo.*

Falta mayor limpieza en ambos lados de la caja. Falta de limpieza en los módulos. Falta de mantenimiento al cepillo del módulo 2.

Las causas se detectaron luego de un consenso, realizar pruebas en la línea RMP y al variar distintos factores que son clave para la producción.

Las acciones que se llevaron a cabo fueron:

- Mantenimiento a los equipos para poder controlar la temperatura y humedad en el cuarto.
- Limpieza de los cuatro módulos de la línea RMP.
- Limpieza de las cajas en las que se colocan los vidrios.
- Cambio de cepillo del segundo módulo.

Las acciones se implementaron durante el mes de abril para determinar si se lograba bajar el HS. Se realizó un recuento de los datos y como podemos ver en la siguiente grafica se logró disminuir el defecto.

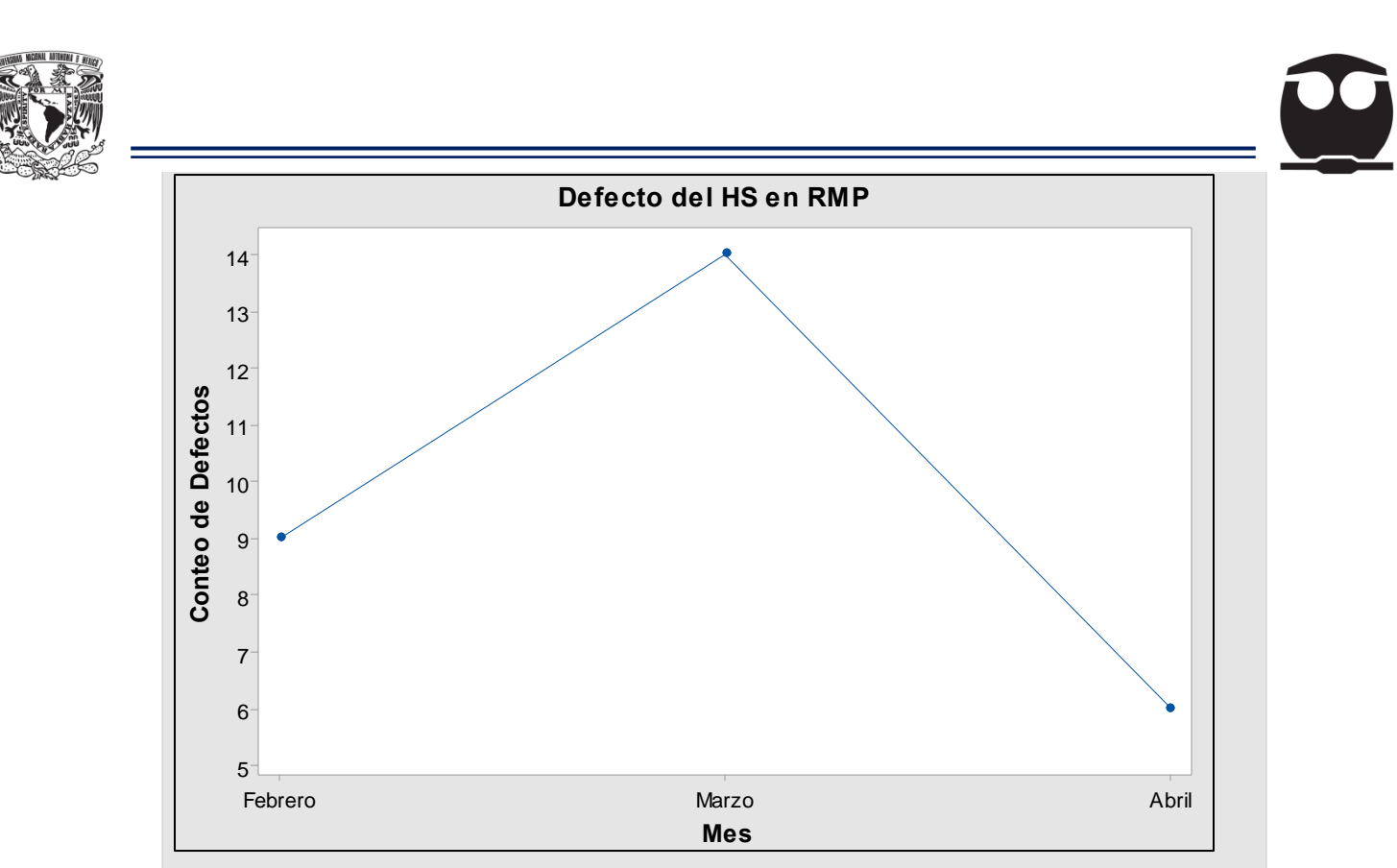

*Figura 89. Seguimiento del defecto HS en la línea RMP.*

Como se observa en la gráfica durante el mes de febrero se tuvieron 9 defectos de HS mientras que en el mes de marzo aumento a 14 defectos de HS; con las acciones que se implementaron para el mes de abril logramos ver que el defecto disminuyó a sólo 6 defectos de HS por lo cual las mejoras aplicadas fueron las correctas.

El siguiente defecto relevante es el de nata y, por otro lado, el siguiente proceso que genera más defectos es el revelado; sin embargo, el responsable de la empresa pidió analizar, de acuerdo con el diagrama de Pareto, Masterización (Big Stone) que genera otro de los defectos relevantes: BS (Black Spot).

Se construyó un diagrama de causa y efecto con el fin de poder encontrar las posibles causas que nos generan un rechazo del vidrio.

**Nota:** El diagrama se realizó en Microsoft Office Excel.

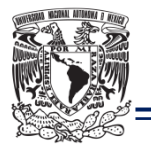

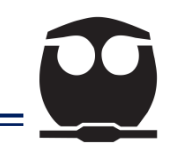

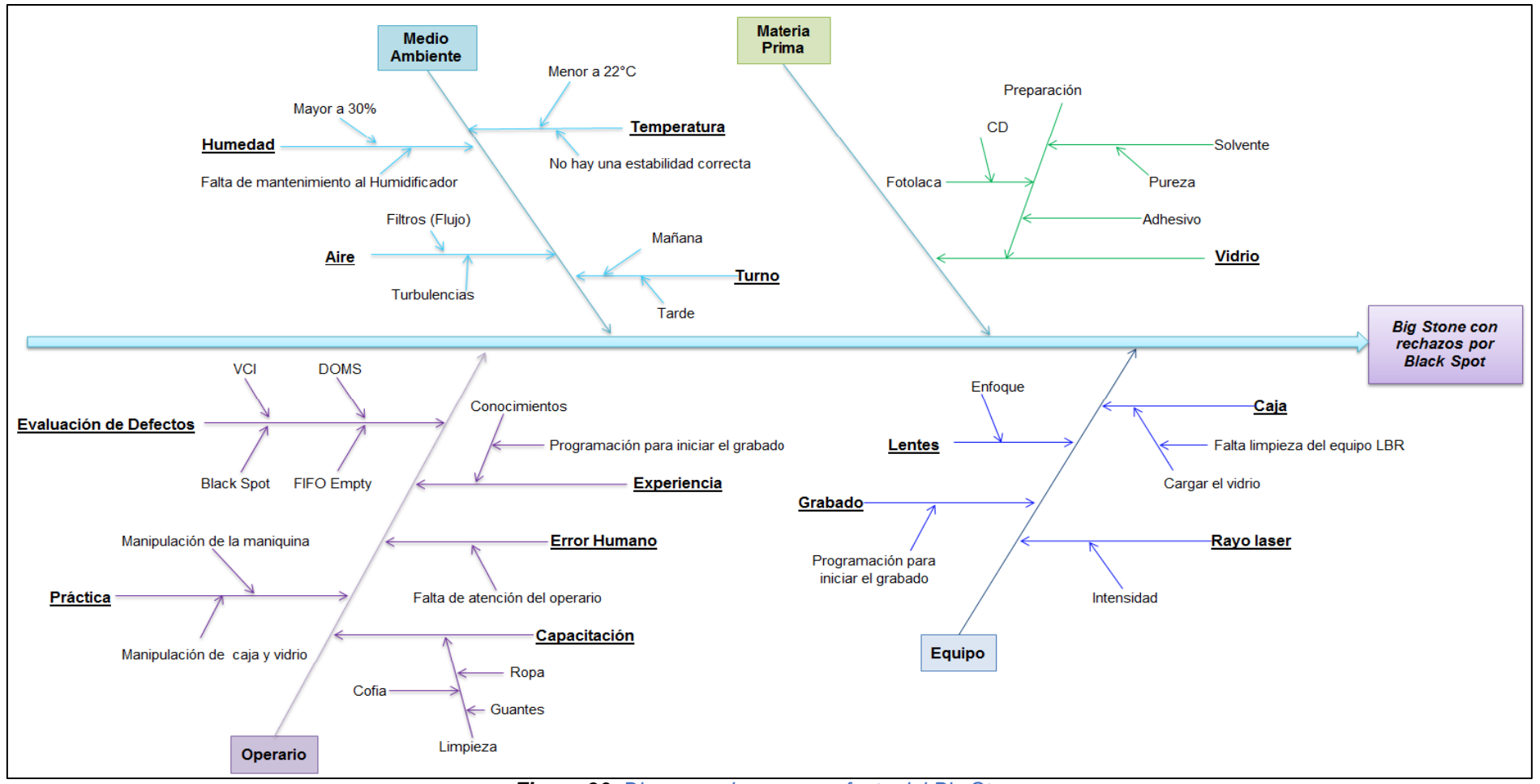

*Figura 90. Diagrama de causa y efecto del Big Stone.*

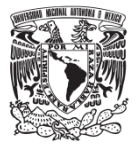

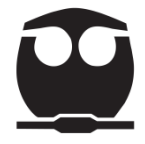

Las causas que generan el defecto BS en el Big Stone se seleccionaron por consenso y se verificaron cuando se realizó la grabación de la información en el vidrio. Las causas se mencionan a continuación:

• *Medio ambiente*

Falta de mantenimiento al Humidificador. No hay una estabilidad correcta de temperatura.

• *Equipo*

Falta de limpieza del equipo Big Stone. Falta de mantenimiento al equipo.

• *Operario* 

Falta de atención.

Las acciones que se implementaron para disminuir este problema son las siguientes:

- En el caso del medio ambiente se realizó un mantenimiento al humidificador y al equipo que regula la temperatura del cuarto.
- Se realizó una limpieza al equipo Big Stone donde se localizaron algunas partículas las cuales se adhieren al vidrio y causan rechazo.
- Se dio una capacitación al operario de cómo se debe insertar el vidrio en el Big Stone, además de que se le indicó que debe tener el área limpia.

Las acciones mencionadas se llevaron a cabo durante el mes de abril.

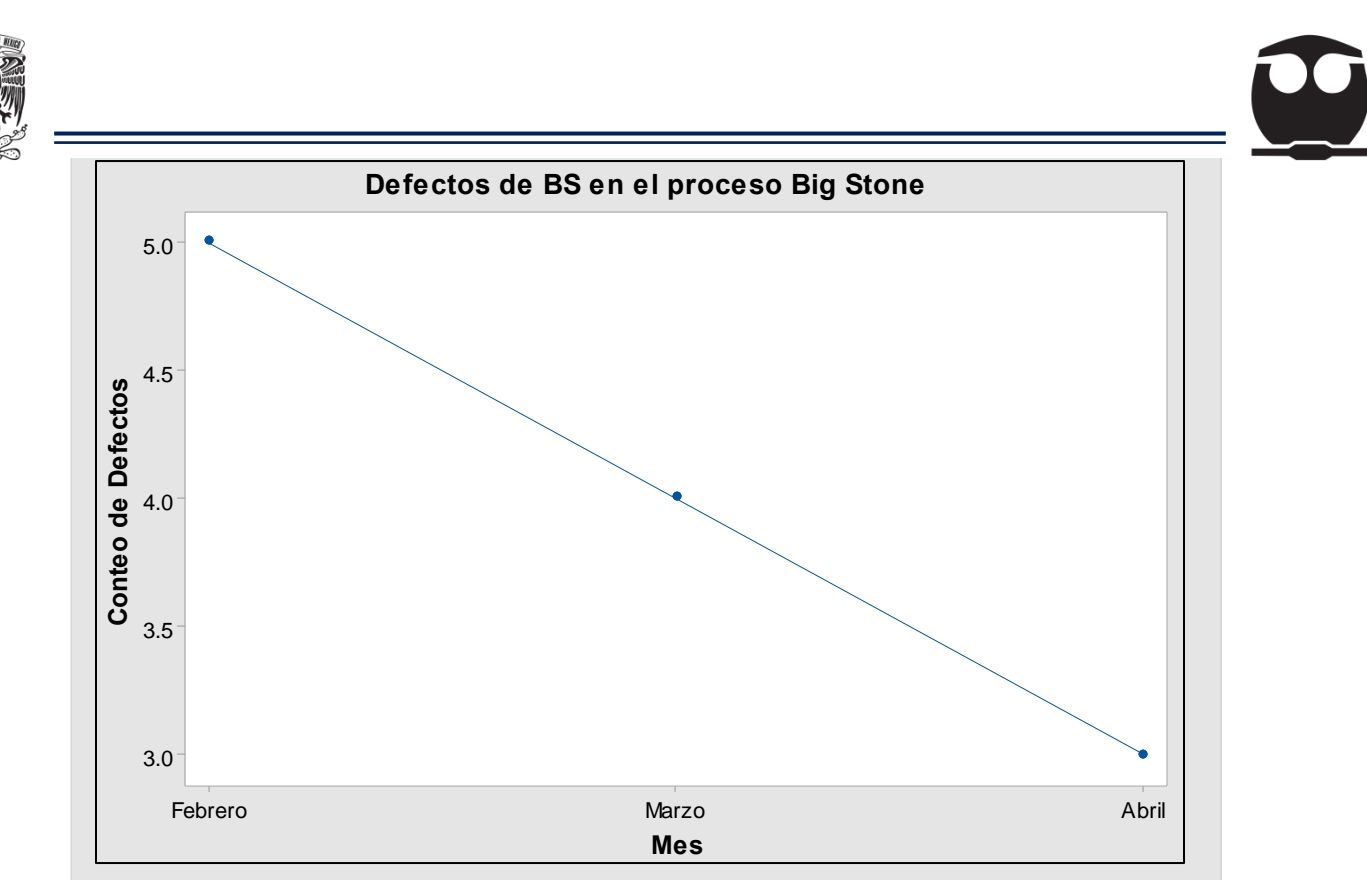

*Figura 91. Seguimiento del BS en el proceso de Big Stone.*

En la gráfica se muestra cómo el defecto del BS disminuyó para el mes de abril.

Ahora bien, para seguir analizando el proceso debemos recordar que el área de masterización es para la grabación de los pits y lands; al pasar el máster por las demás áreas se genera el estampador el cual se envía al área de replicación donde se le realizan diferentes pruebas, que a su vez sirven para saber si la formación de los pits y lands es correcta; si presentan deformaciones la información que contienen no será leída y su replicación tendrá defectos al momento de ser reproducida en un equipo de sonido.

Para establecer si la grabación realizada en el Big Stone al máster es correcta, se recolectaron los valores de los parámetros eléctricos BLER y Simetría los cuales son importantes para la replicación de la información.

Unos datos son almacenados en el equipo y otros se depuran; por esta razón se pudieron recopilar 99 datos en febrero, 72 en marzo y 33 en abril.

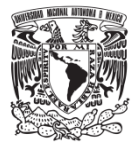

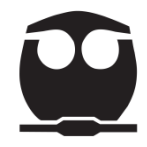

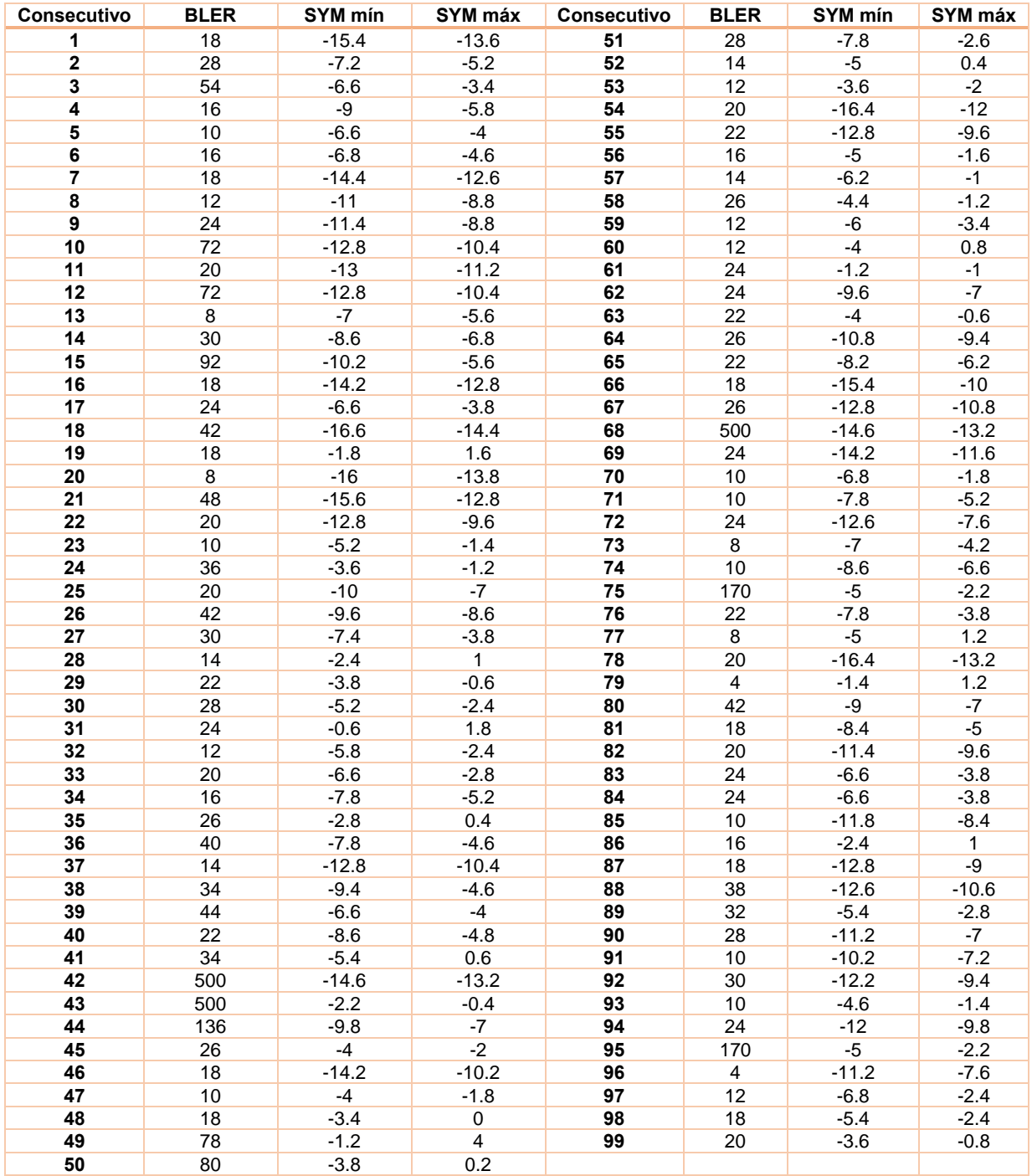

## *Tabla 32. Parámetros eléctricos mes de febrero.*

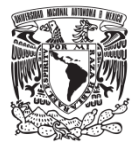

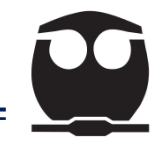

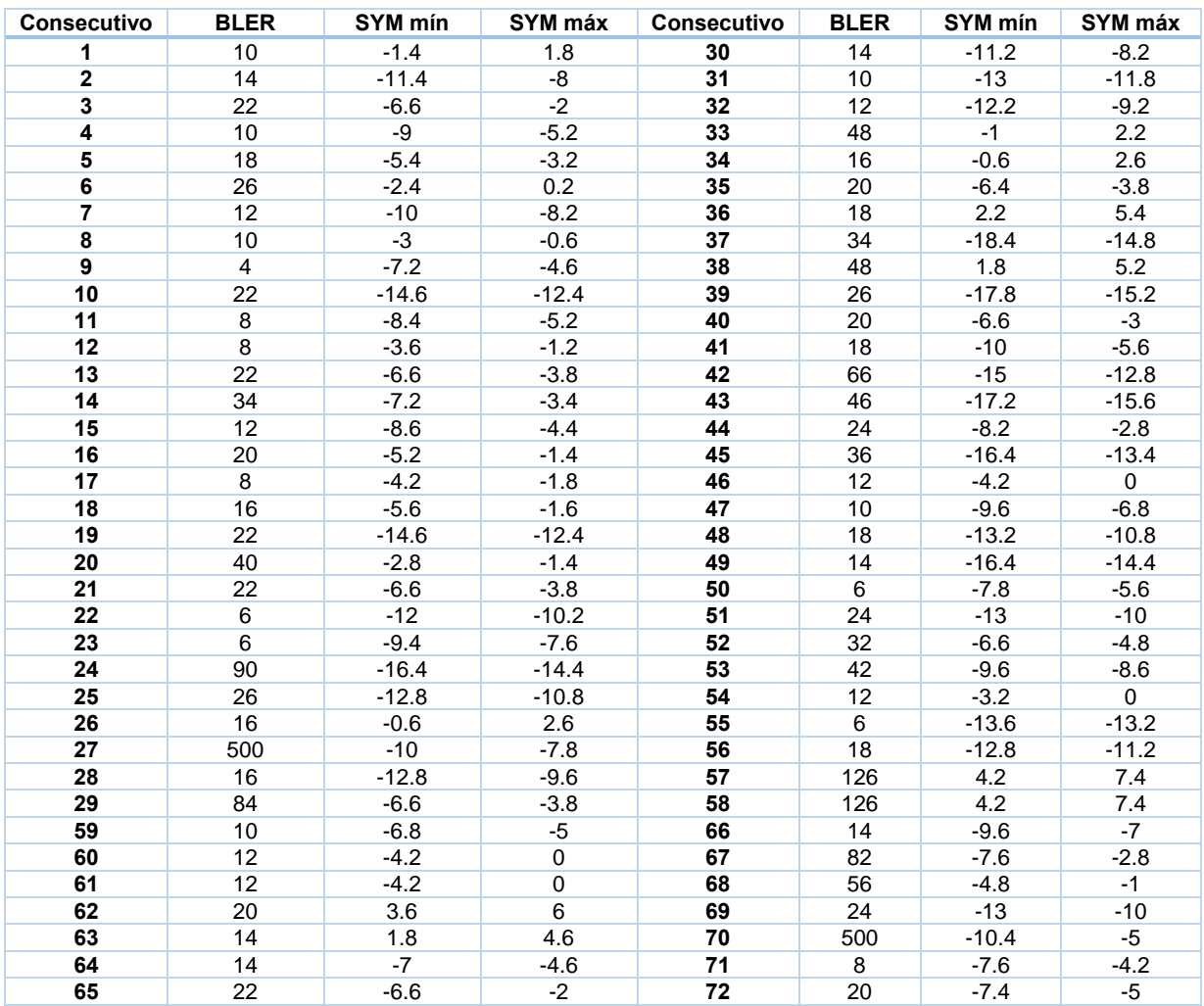

#### *Tabla 33. Parámetros eléctricos del mes de marzo.*

#### *Tabla 34. Parámetros eléctricos del mes de abril.*

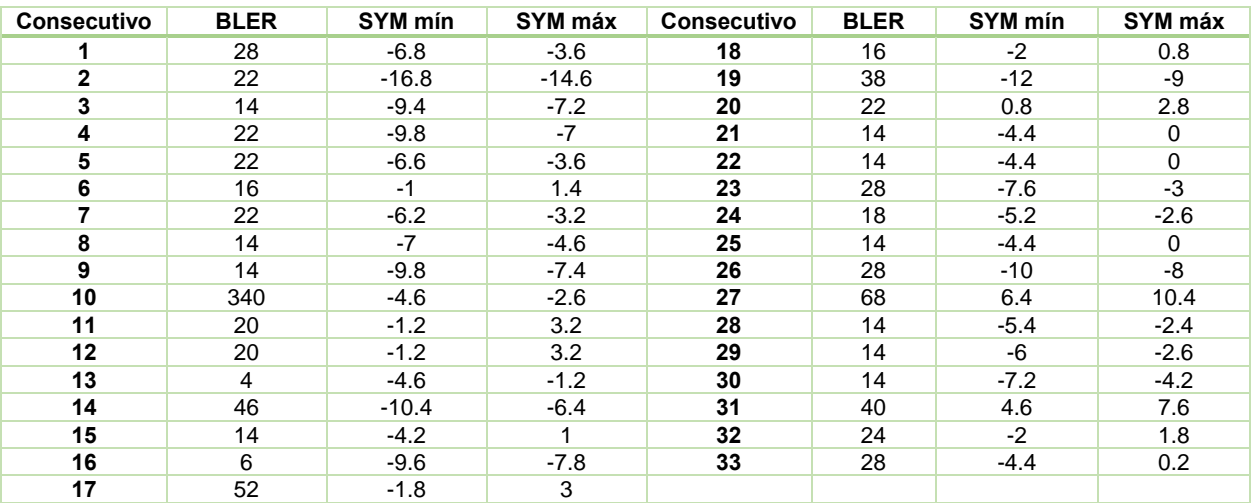

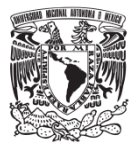

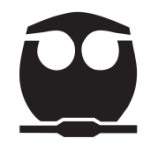

#### **4.1.3.4. Histograma**

Con los datos de simetría y BLER se realizaron histogramas para evaluar el tipo de distribución que tienen y saber si cumplen con los límites de especificación.

Simetría > LIE: -20, LSE: +20

BLER > LSE: 220

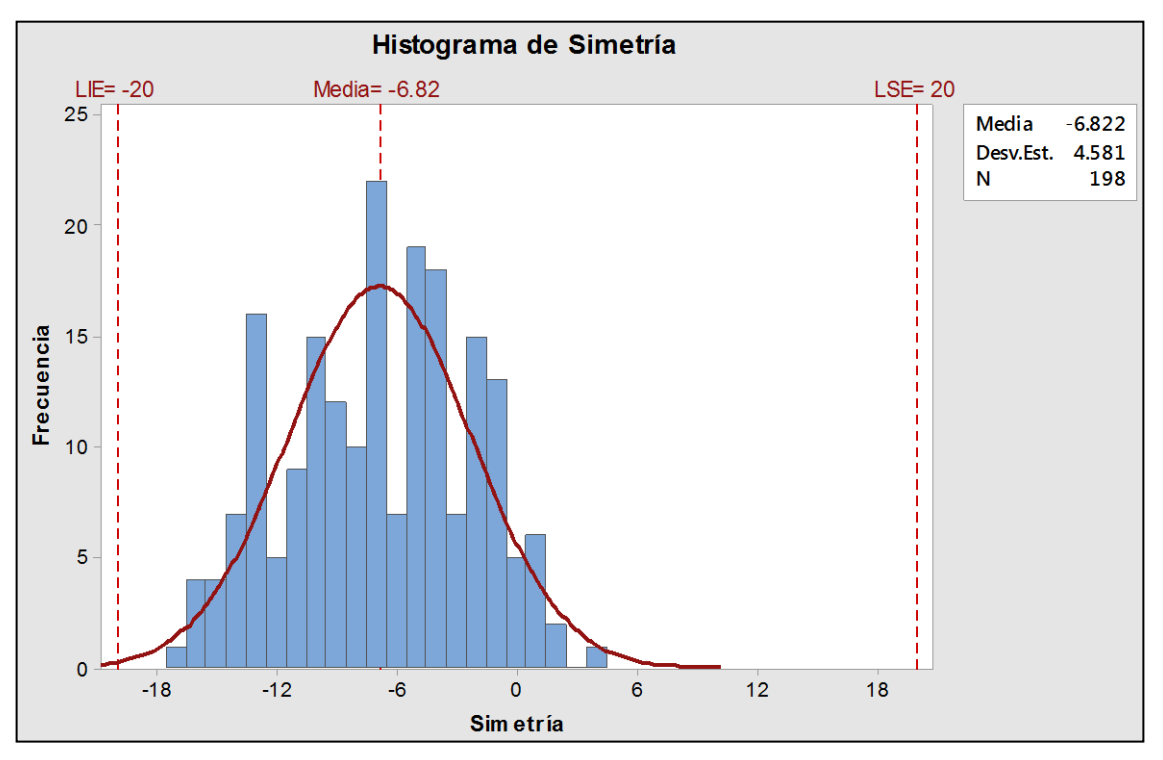

*Figura 92. Histograma de Simetría del mes de febrero.*

## **Observaciones:**

Podemos ver que los datos de febrero siguen una distribución normal y se encuentran dentro de los límites de especificación.

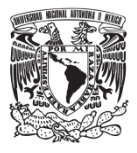

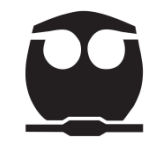

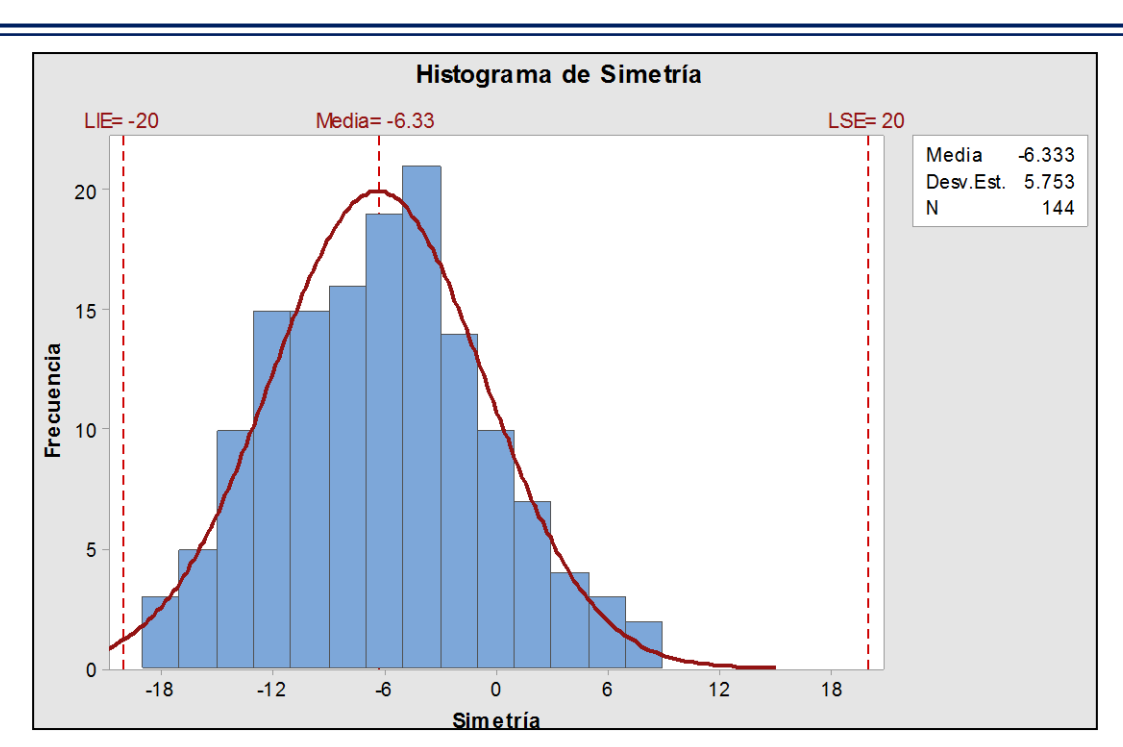

*Figura 93. Histograma de Simetría del mes de marzo.*

Los valores del parámetro eléctrico para el mes de marzo siguen una distribución normal y cumplen con los límites de especificación.

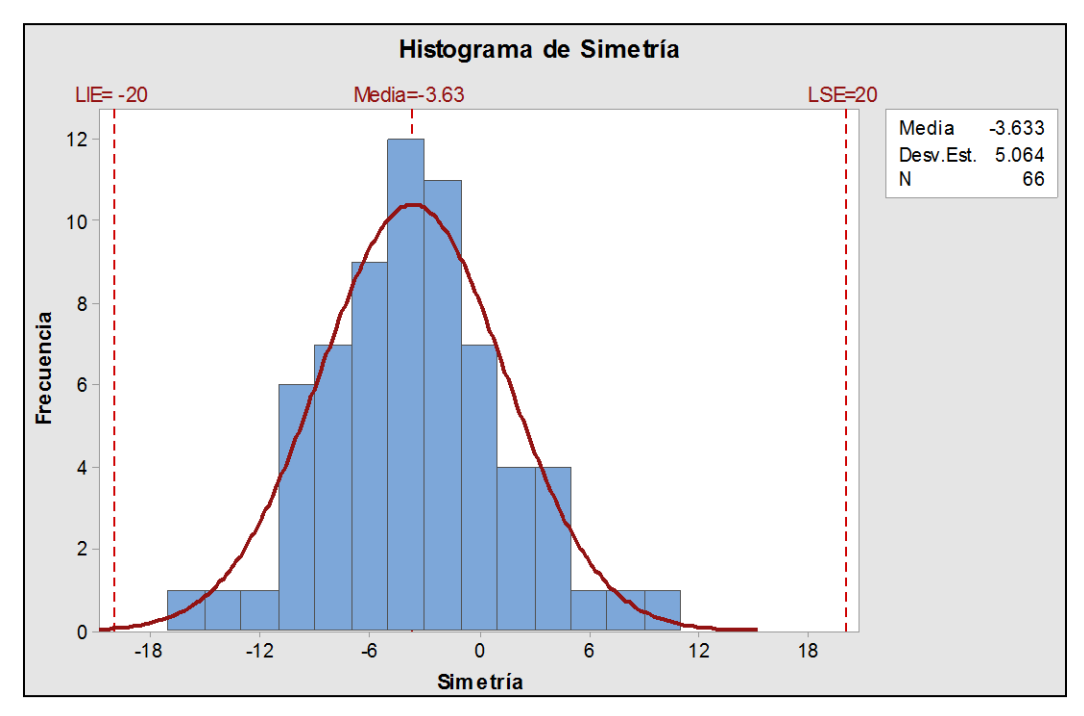

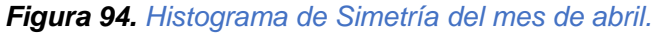

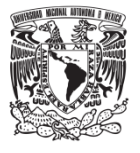

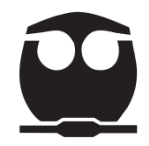

El histograma de abril presenta una distribución normal y los datos cumplen con los límites de especificación.

En abril hay una mejor distribución y la media está más centrada (con respecto a las especificaciones) por lo que podemos concluir que la mejora aplicada al área de masterización genera una formación correcta del pit.

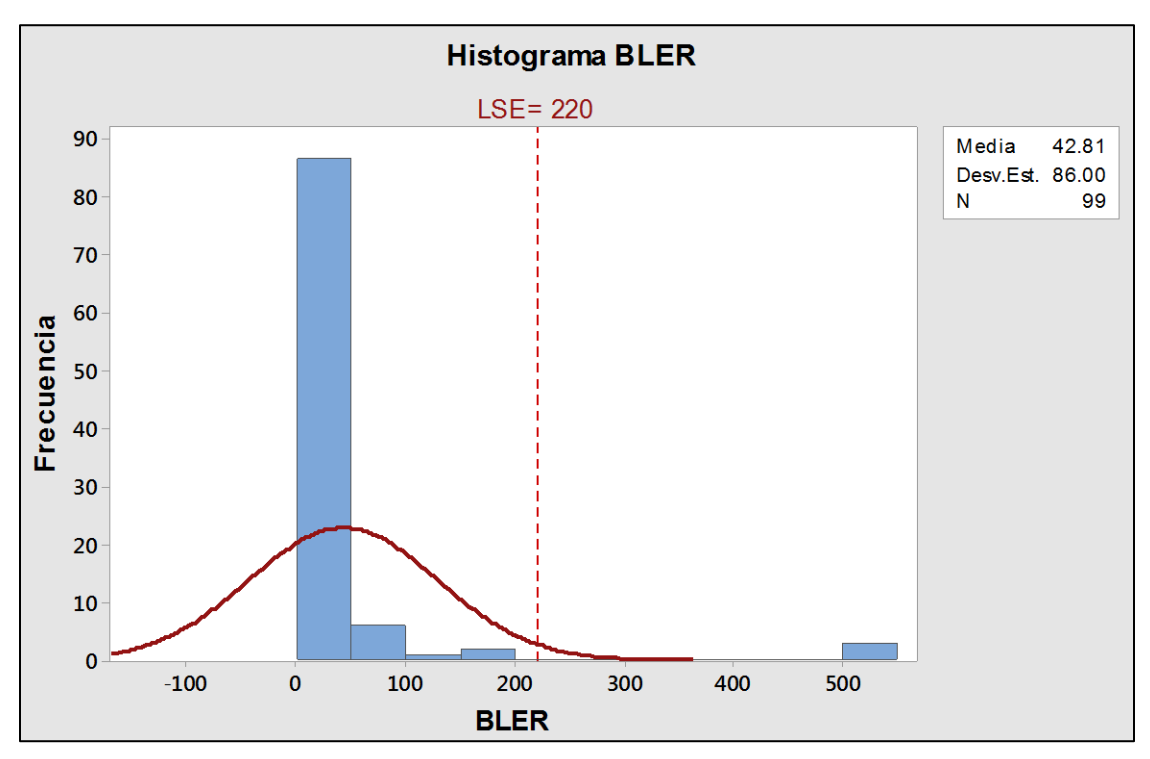

*Figura 95. Histograma BLER del mes de febrero.*

## **Observaciones:**

En la figura 91 se muestra el histograma del mes de febrero, el cual no presenta una distribución normal ya que hay datos que no cumplen con los límites de especificación.

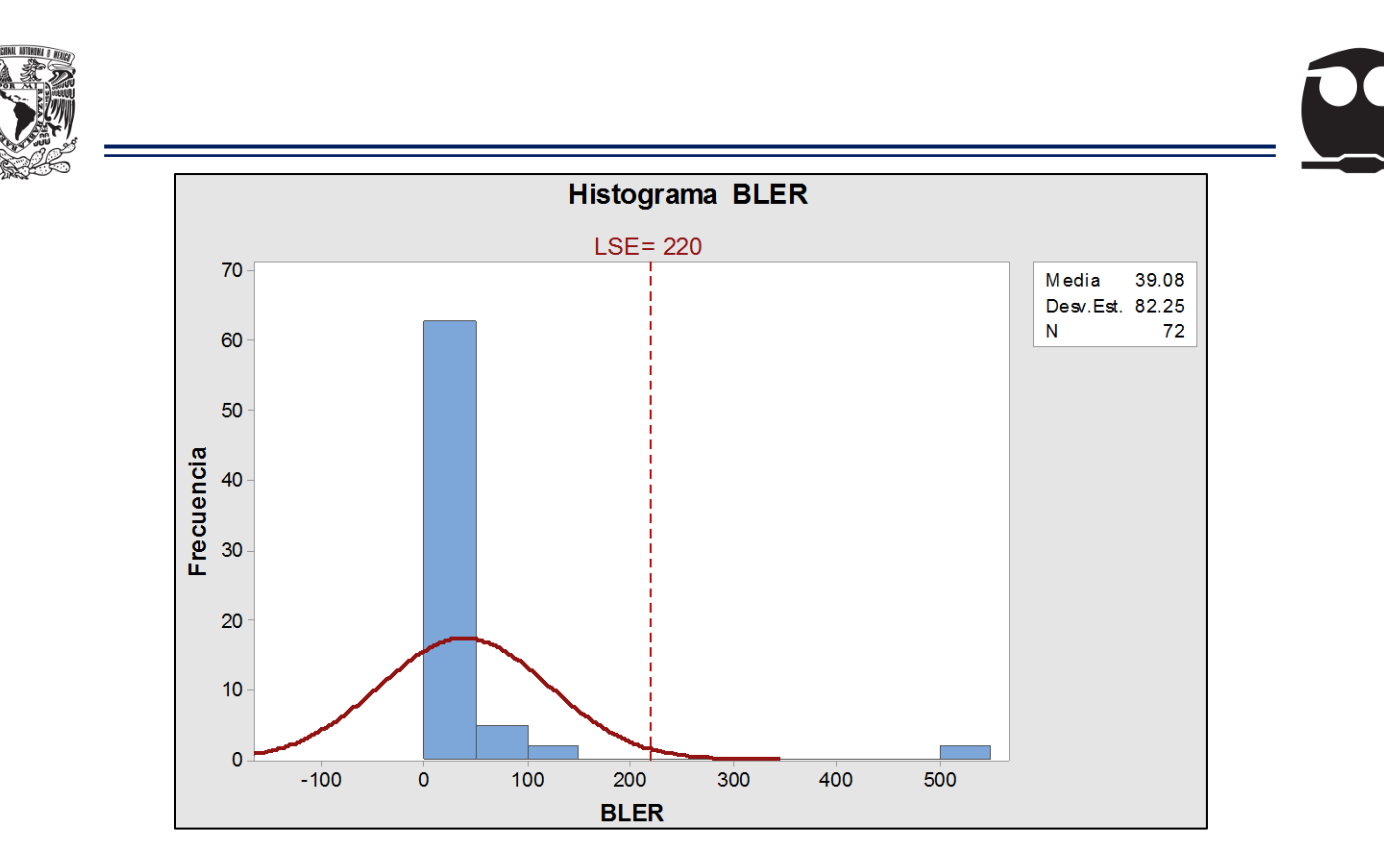

*Figura 96. Histograma BLER del mes de marzo.*

En el mes de marzo se obtuvo un histograma el cual no presenta una distribución normal, esto debido a que hay datos que no cumplen con los límites de especificación.

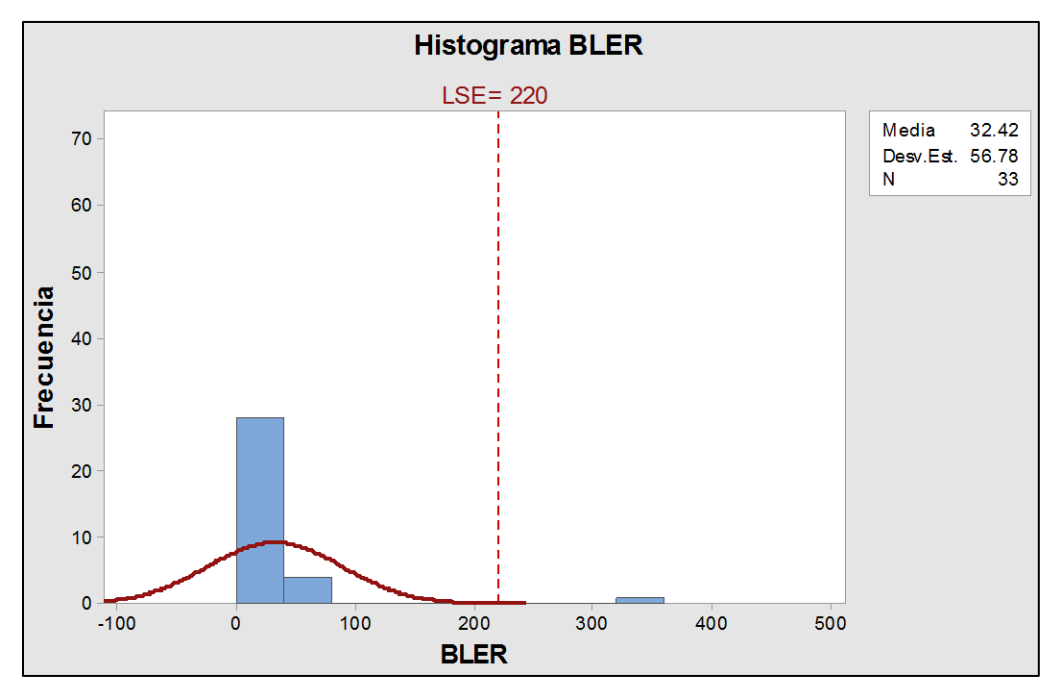

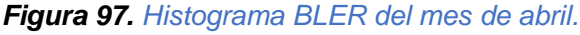

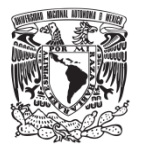

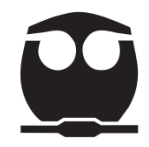

En este histograma se observa que los datos no generan una distribución normal ya que hay datos que no cumplen con los límites de especificación.

En comparación con los meses de febrero y marzo, el mes de abril presenta una mejor distribución a pesar de los datos que no cumplen con el límite de especificación superior, esto al mostrar que el BLER que sobrepasa esta especificación es de 320 mientras que en los meses anteriores es mayor a 500.

Por lo anterior podemos concluir que las acciones aplicadas al área de masterización son efectivas ya que se disminuyó la generación de errores por bloque (BLER) en la información de cada máster.

#### **4.1.3.5. Gráfico de control**

Para determinar si los parámetros eléctricos BLER y Simetría han tenido un control en los meses analizados se realizaron gráficos de control.

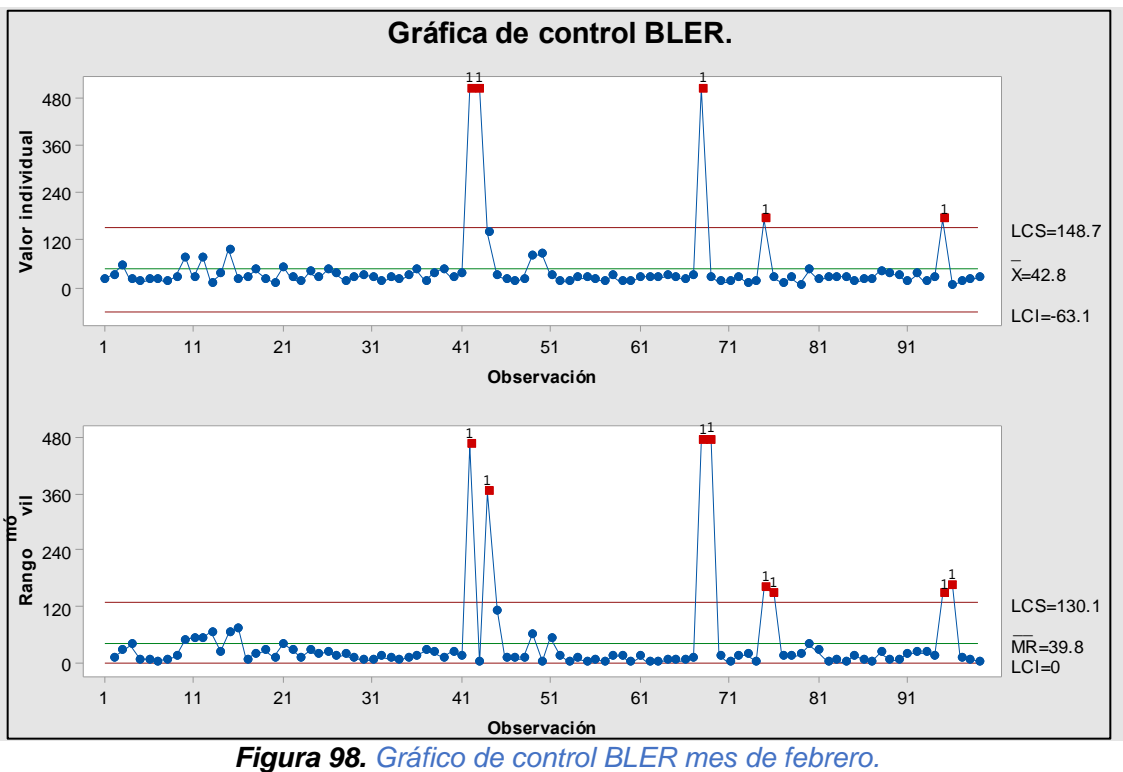

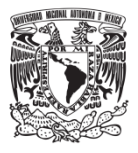

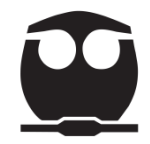

En el gráfico del rango se muestran 8 puntos que sobrepasan el límite de control superior, y esto genera (en periodos de operación) que la variación del proceso no tenga control.

El gráfico de media indica que hay 5 puntos fuera del LCS, lo que nos dice que la media del proceso no está bajo control en algunos periodos de operación.

El mes de febrero presenta estampadores que tienen bloques de información con errores de lectura que se verán reflejados al reproducir el disco.

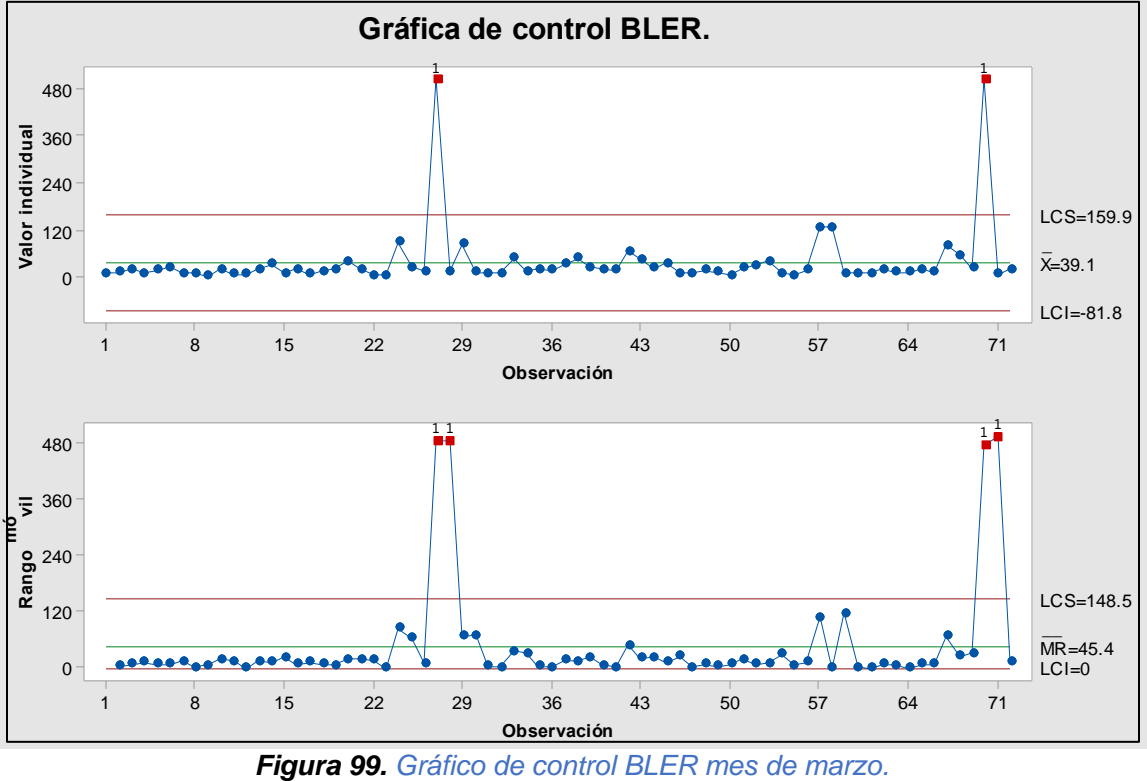

## **Observaciones:**

En el gráfico del rango se muestran 4 puntos que sobrepasan el límite de control superior y esto genera que la variación del proceso no tenga control en 2 periodos de operación.

El gráfico de media indica que hay 2 puntos fuera del LCS, lo cual nos dice que la media del proceso no está bajo control en 2 periodos de operación.

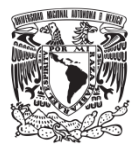

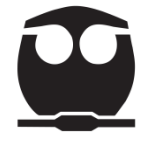

El mes de marzo también presentó estampadores que tienen bloques de información con errores de lectura.

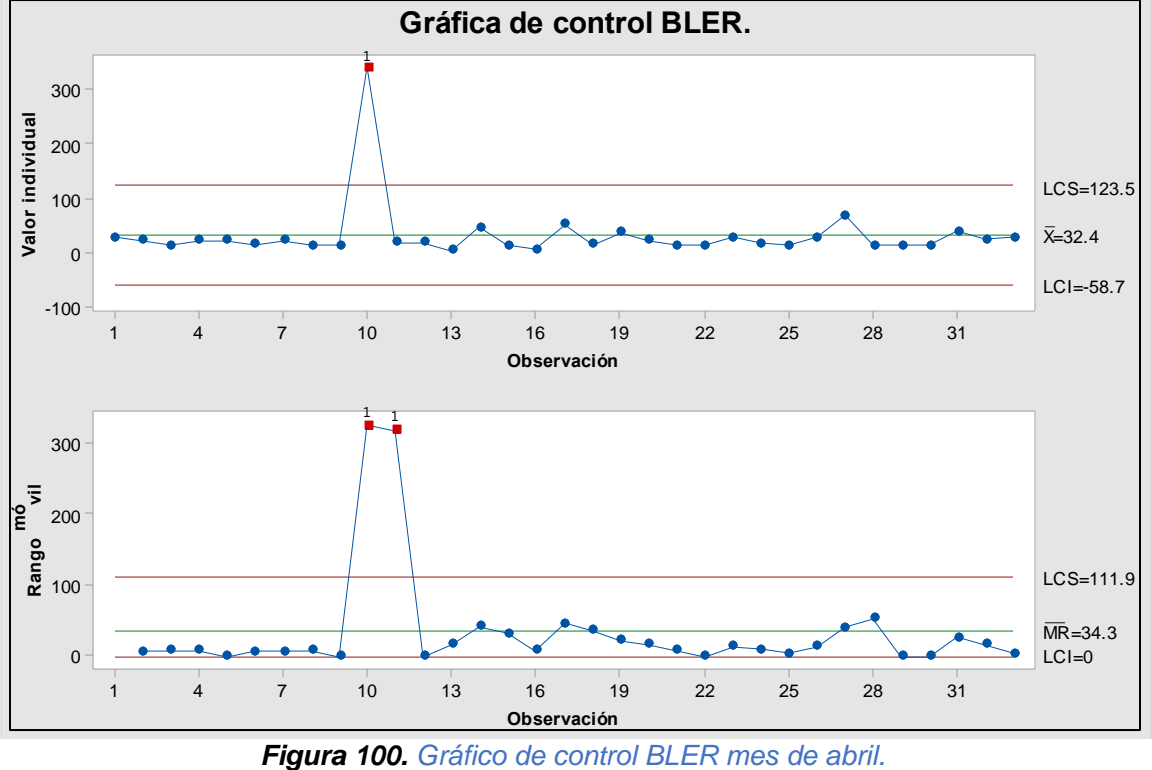

## **Observaciones:**

En el gráfico del rango se muestran 2 puntos que sobrepasan el límite de control superior, y esto genera que la variación del proceso no tenga control en un periodo de operación.

El gráfico de media indica que hay 1 punto fuera del LCS, lo cual nos dice que la media del proceso no está bajo control en un periodo de operación.

En el mes de abril hay mejora con respecto a los otros 2 meses, pero sigue existiendo descontrol en el proceso.

Las gráficas de los tres meses nos muestran periodos de descontrol, pero si realizamos una comparación observamos que el mes de abril presenta sólo un dato que sobrepasa el límite de control superior, lo cual nos dice que estuvo mejor controlado el proceso de generación de estampadores con errores, y coincidiendo con el análisis de los defectos.

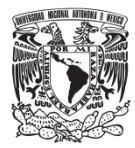

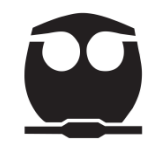

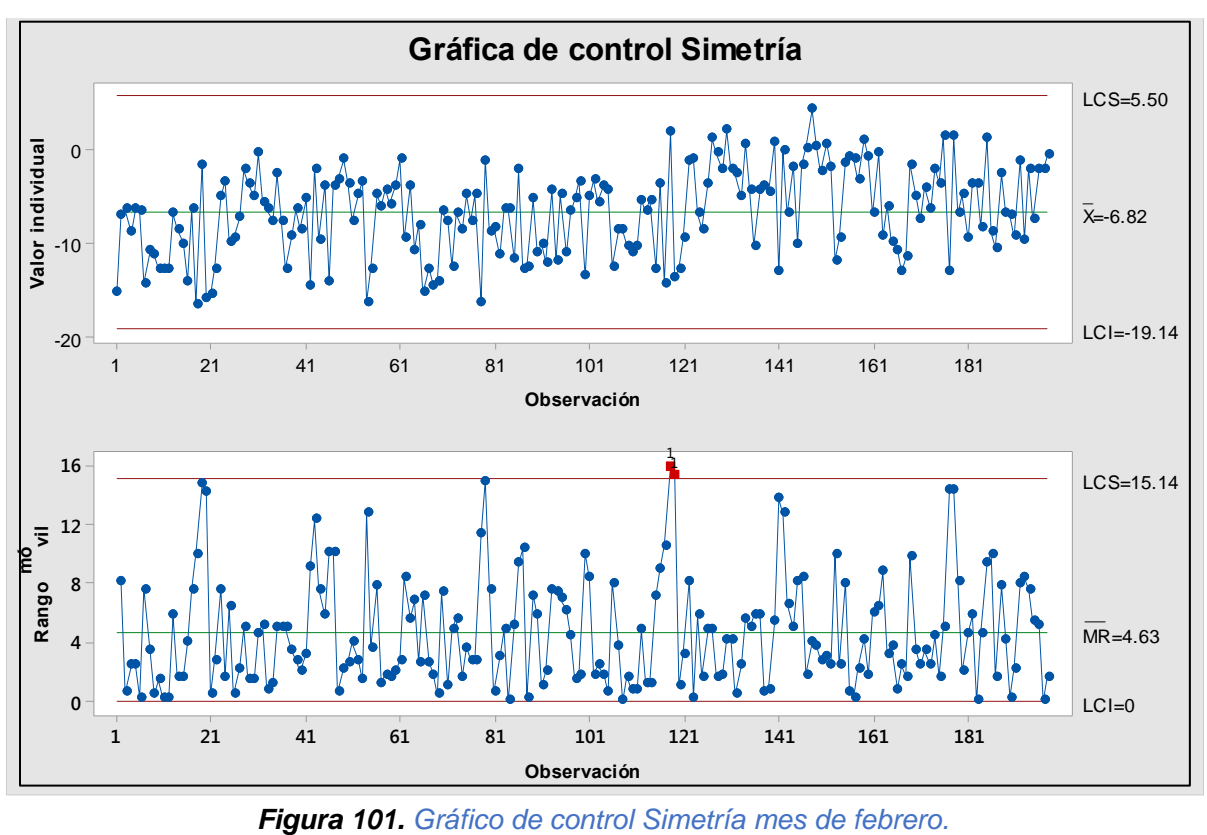

En el gráfico del rango se muestran 2 puntos que sobrepasan el límite de control superior, y esto genera que la variación del proceso no tenga control en ese periodo; mientras que el gráfico de media nos indica que la media del proceso está bajo control.

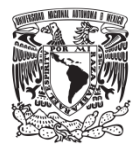

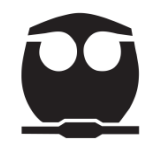

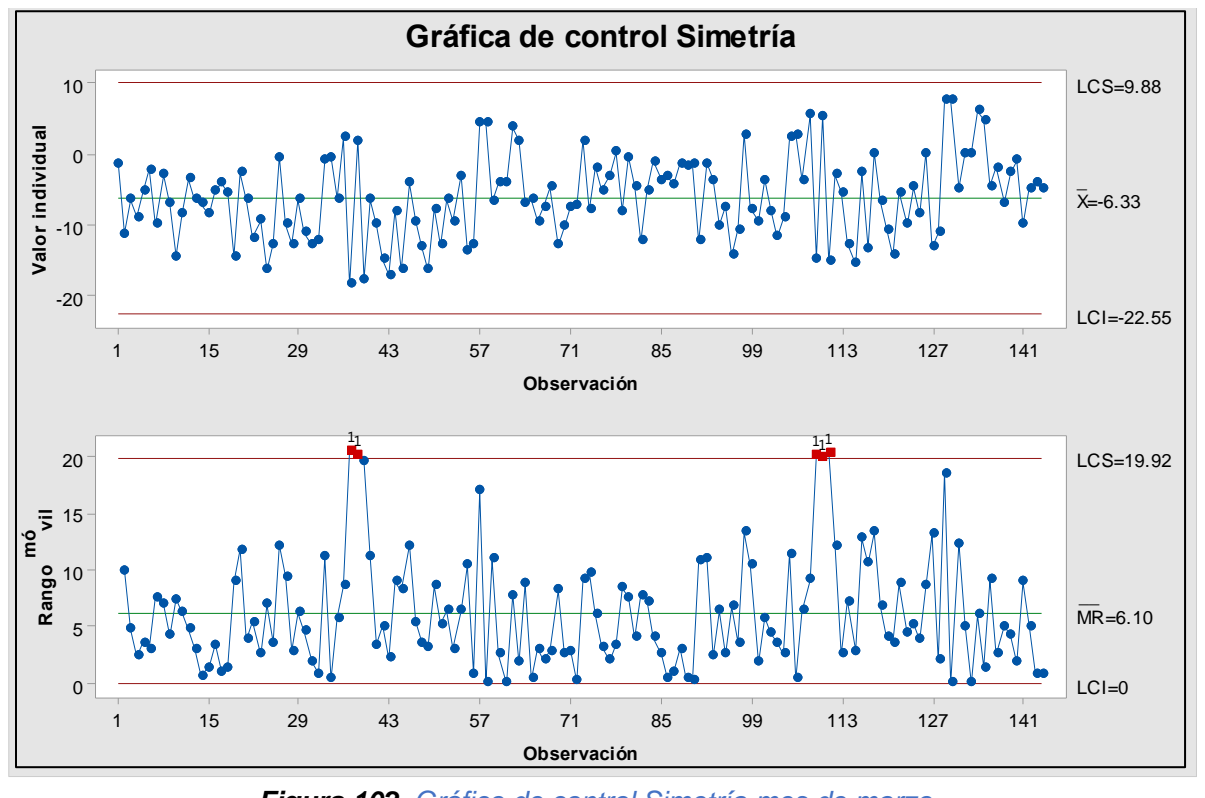

*Figura 102. Gráfico de control Simetría mes de marzo.*

En el gráfico del rango se muestran 5 puntos que sobrepasan el límite de control superior y esto genera que la variación del proceso no tenga control en 2 periodos de operación.

El gráfico de media nos indica que la media del proceso está bajo control.

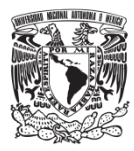

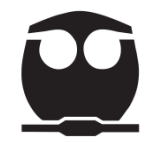

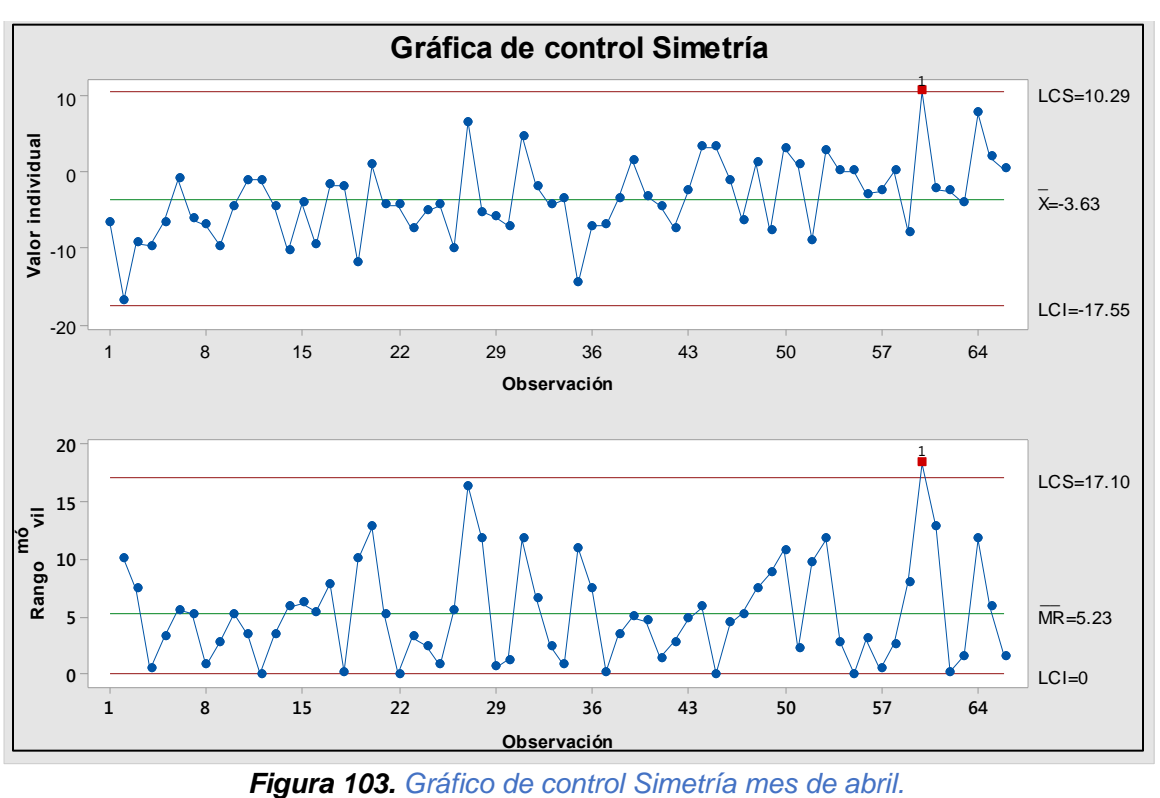

En el gráfico del rango se muestra 1 punto que sobrepasa el límite de control superior, y esto genera que la variación del proceso no tenga control en ese periodo de operación.

El gráfico de media indica que hay 1 punto fuera del LCS, lo cual nos dice que la media del proceso no está bajo control en ese periodo.

Los gráficos de simetría para los tres meses señalan que hay periodos de descontrol en los errores de información en el estampador, pero en forma global se observa una mejoría en abril.

El área de replicación sólo nos indica lo bien o mal que está el área de Máster y Galvano. Al realizar las acciones propuestas para esta área, se disminuyeron los defectos y logramos mayor cantidad de estampadores buenos los cuales se mandaron a replicación para su posterior análisis y producción.

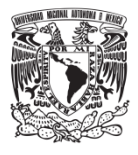

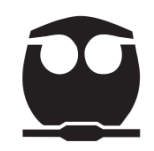

# **5. Conclusiones y recomendaciones**

#### **5.1. Conclusiones respecto a los objetivos**

- ✓ Se logró generar una metodología en la que se desarrollaron puntos específicos, los cuales sirven para mejorar las condiciones de un proceso.
- ✓ Las herramientas de Ishikawa se entendieron de una manera más correcta con la ayuda de los ejemplos descritos en este texto.
- $\checkmark$  La recopilación de la información se realizó con el propósito de facilitar la aplicación de las herramientas de manera conjunta en el análisis, solución y mejoramiento de un problema.
- $\checkmark$  Se realizó el análisis de un proceso con el cual se identificaron las principales causas y con ello se lograron determinar mejoras.

#### **5.2. Conclusiones sobre la aplicación de las herramientas**

En varias partes de la sección de aplicación de las herramientas de Ishikawa se incluyen conclusiones de la aplicación.

El HS y BS son los principales defectos que se encuentran de manera recurrente dentro del proceso de generación de un máster, es por ello que se realizaron acciones las cuales lograrán disminuir este efecto; se obtuvieron mejores resultados que ayudaron a tener una mejor producción.

Al identificar las causas potenciales por las cuales estábamos obteniendo estampadores con defectos e implementar medidas para disminuirlas se comenzaron a obtener mejores valores en los parámetros eléctrico BLER y Simetría; pero se debe seguir con el análisis de datos para que, de esta manera, logremos disminuir los errores durante el proceso de grabación y esto se vea reflejado en la replicación de la información.

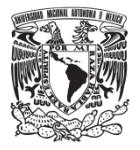

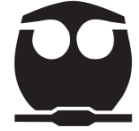

En general la mejora que se llevó acabo en el área de Máster y Galvano generó una disminución en los defectos obtenidos en el máster; se deben implementar nuevas acciones que disminuyan de manera más efectiva los errores que afectan a la generación del estampador.

## **5.3. Conclusiones generales**

En este trabajo se llevó a cabo una recopilación de información la cual se usó para analizar un problema; los objetivos que se plantearon al inicio de este escrito son fundamentales ya que sin ellos no hubiéramos tenido un desarrollo estructurado de cada uno de los temas que complementaron y dieron acciones correctas para mejorar el caso que se describió en este texto.

Se aplicaron de manera conjunta las herramientas de Ishikawa; por medio de ellas se identificaron los problemas, las causas; se analizaron datos y con ello se generaron acciones para mejorar el proceso; este análisis resultó beneficioso ya que se comprendió mejor cómo aplicar las herramientas.

#### **5.4. Recomendaciones**

Para analizar problemas y mejorar algún proceso por medio de las herramientas de Ishikawa se hacen las siguientes recomendaciones:

- Tener bien definida el área a la cual se le quiere dar una mejora o solución.
- Contar con los suficientes datos para que el análisis sea correcto y los resultados tengan fundamentos reales.
- Aplicar cada una de las herramientas de tal manera que se complementen y puedan llegar a una misma solución.

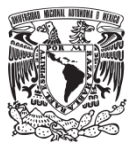

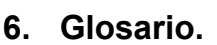

**Adhesivo:** sustancia en estado líquido o semilíquido con capacidad de mantener dos materiales juntos mediante la adhesión de superficies.

**Ánodo:** electrodo en el cual se produce la oxidación.

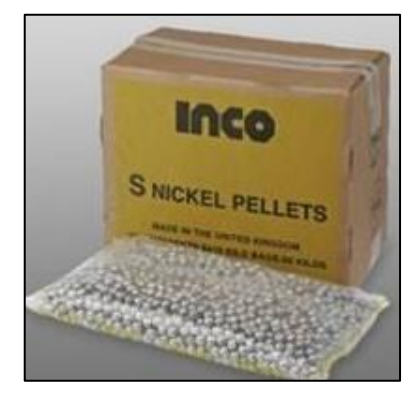

*Figura 104. Ánodo del proceso (Pellets de Níquel).*

**BLER (Block Error Rate):** número de bloques que hay antes de que surja un error en la reproducción.

**Cátodo:** electrodo en el cual se produce la reducción.

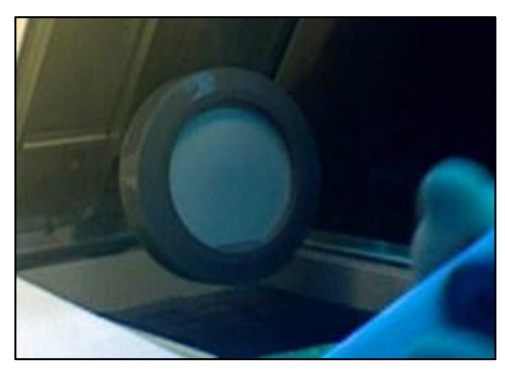

*Figura 105. Cátodo del proceso.*

**Celda electrolítica:** sistema que se compone de dos electrodos (ánodo y cátodo) en la cual produce una reacción química al suministrar una energía eléctrica al proceso. En la celda electrolítica, los dos electrodos no necesitan estar separados, por lo que hay un sólo recipiente en el que tienen lugar las dos semirreacciones.

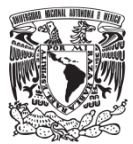

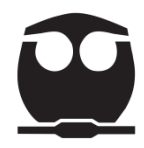

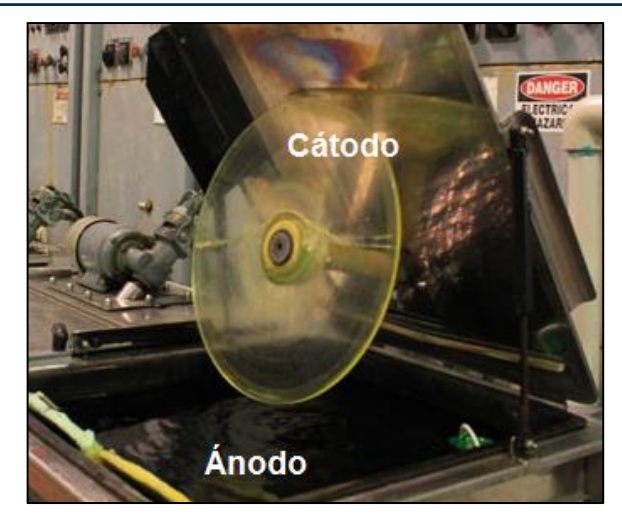

*Figura 106. Celda electrolítica del proceso de galvanizado.*

**DDP (Disc Description Protocol):** es un protocolo con el que se describe la estructura e información del disco compacto a ser duplicado.

**Estampador:** medio físico por el cual se realiza la duplicación de la información.

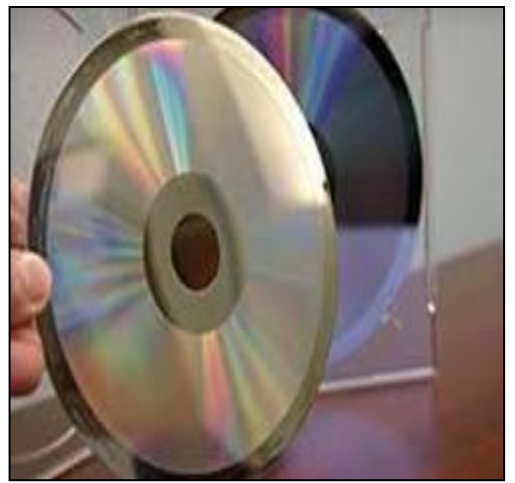

*Figura 107. Estampador.*

**Fotolaca:** material sensible a la luz que se utiliza para formar un recubrimiento modelado en una superficie.

**Frecuencia absoluta acumulada:** suma acumulada de las frecuencias absolutas hasta cada clase Fi.

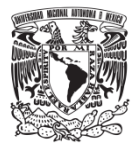

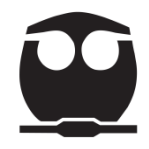

**Land:** zona que refleja la luz del rayo láser en la superficie del disco.

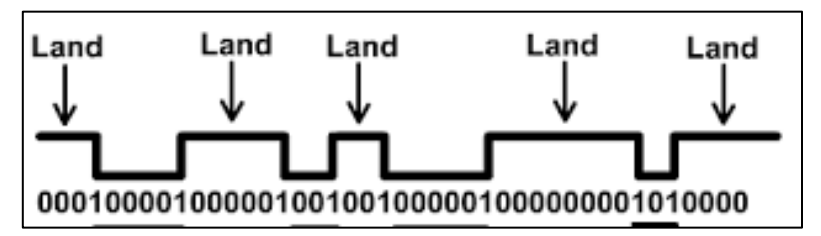

*Figura 108. Zona de reflejo: Land.*

**Pit:** zona que dispersa la luz del rayo láser en la superficie del disco.

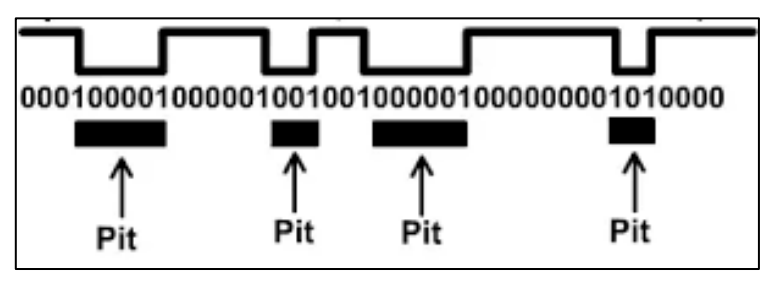

*Figura 109. Zona de dispersión: Pit.*

Simetría: medida de la longitud del pit del disco comparada con la longitud del land.

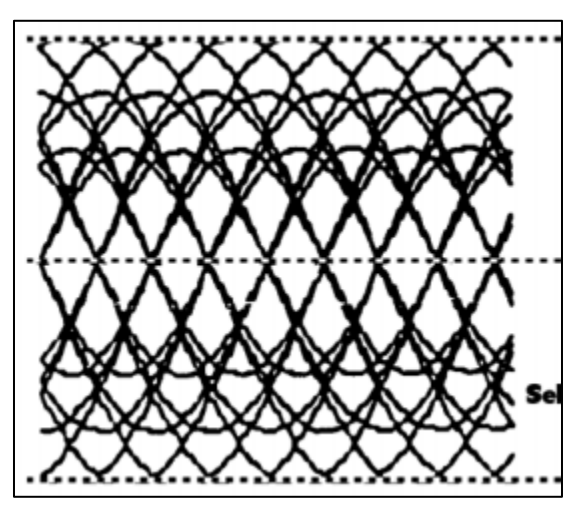

*Figura 110. Parámetro Simetría.*

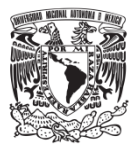

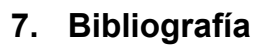

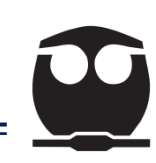

- Arrona, F. (1990). *Herramientas Estadísticas y Administrativas Básicas para Calidad Total.* México: Instituto de Calidad, S.A. de C.V.
- Band, W. (1994). *Creación del Valor: La clave de la gestión competitiva.* Madrid, España: Díaz de Santos S.A.
- Cuatrecasas , L. (2010). *Gestión Integral de la Calidad.* Barcelona: PROFIT.
- Escalante, E. (2006). *Análisis y mejoramiento de la calidad.* México: LIMUSA.
- Evans, J., & M, W. (2008). *Administración y Control de la Calidad.* Mexico, D. F: Cengage Learning.
- Galgano, A. (1995). *Los 7 Instrumentos de la Calidad Total.* Madrid, España: DIAZ DE SANTOS S. A .
- Garro , E. (7 de julio de 2017). *PXS School Of Excellence.* Obtenido de PXS School Of Excellence: https://www.pxsglobal.net/
- Gonzáles, C., Domingo, R., & Sebastián, M. (2013). *Técnicas de mejora de la calidad.* Madrid: UNED.
- Guajardo, E. (1996). *Administración de la Calidad Total.* México, D.F: PAX MÉXICO.
- Gutiérrez, M. (2004). *Administrar para la Calidad: conceptos administrativos del control total de calidad.* México: LIMUSA.
- Ishikawa, K. (1985). *Guía de Control de Calidad.* Estados Unidos de América: UNIPUB.
- Juran, J. (1984). *Entrenamiento de Juran para la Calidad.* edición mimeográfica del Juran Institute.
- Levin, M. (2005). *Cultures of Control.* Cleveland USA: harwood academic publishers.
- Lopez, P. (2016). *Herramientas para la Mejora de Calidad.* España: FC.
- Madrigal , R. (2018). *Control Estadístico de la Calidad.* México: Patria.
- Mercado, E. (1991). *Calidad Integral Empresarial e Institucional.* México: LIMUSA. S.A. de C.V.
- Miranda , F., Chamorro , A., & Rubio, S. (2007). *Introducción a la Gestión de la Calidad.* Madrid España: Delta Publicaciones.
- Montaundon, C. (2004). *Historia de la Calidad Mundial.* México: Lupus Inquisitor.
- Rodríguez , J., Pierdant, A., & Rodríguez , C. (2014). *Estadística para la Administración.* México: GRUPO EDITORIAL PATRIA.
- Ross, S. (2005). *Introducción a la Estadística.* Madrid, España: REVERTÉ.
- Verdoy, P., Mahiques, J., Sagasta, S., & Sirvent, R. (2006). *Manual de Control Estadístico de Calidad: Teoría y Aplicaciones.* España: UNIVERSITAT JAUME.